# **IUH-F190-V1-\*, IUT-F190-R4-V1\***

**UHF-Schreib-/Lesekopf für IDENT***Control*

**Handbuch**

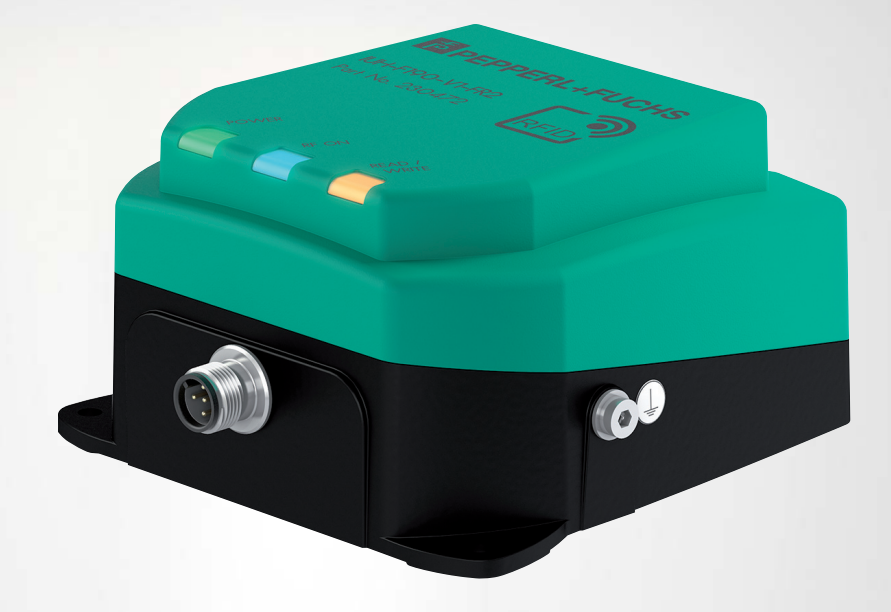

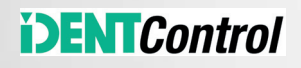

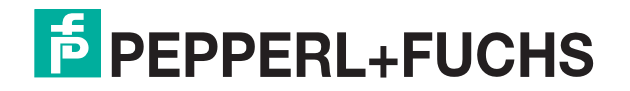

Your automation, our passion.

Es gelten die Allgemeinen Lieferbedingungen für Erzeugnisse und Leistungen der Elektroindustrie, herausgegeben vom Zentralverband Elektroindustrie (ZVEI) e. V. in ihrer neuesten Fassung sowie die Ergänzungsklausel: "Erweiterter Eigentumsvorbehalt".

#### **Weltweit**

Pepperl+Fuchs-Gruppe Lilienthalstr. 200 68307 Mannheim Deutschland Telefon: +49 621 776 - 0 E-Mail: info@de.pepperl-fuchs.com [https://www.pepperl-fuchs.com](http://pepperl-fuchs.com)

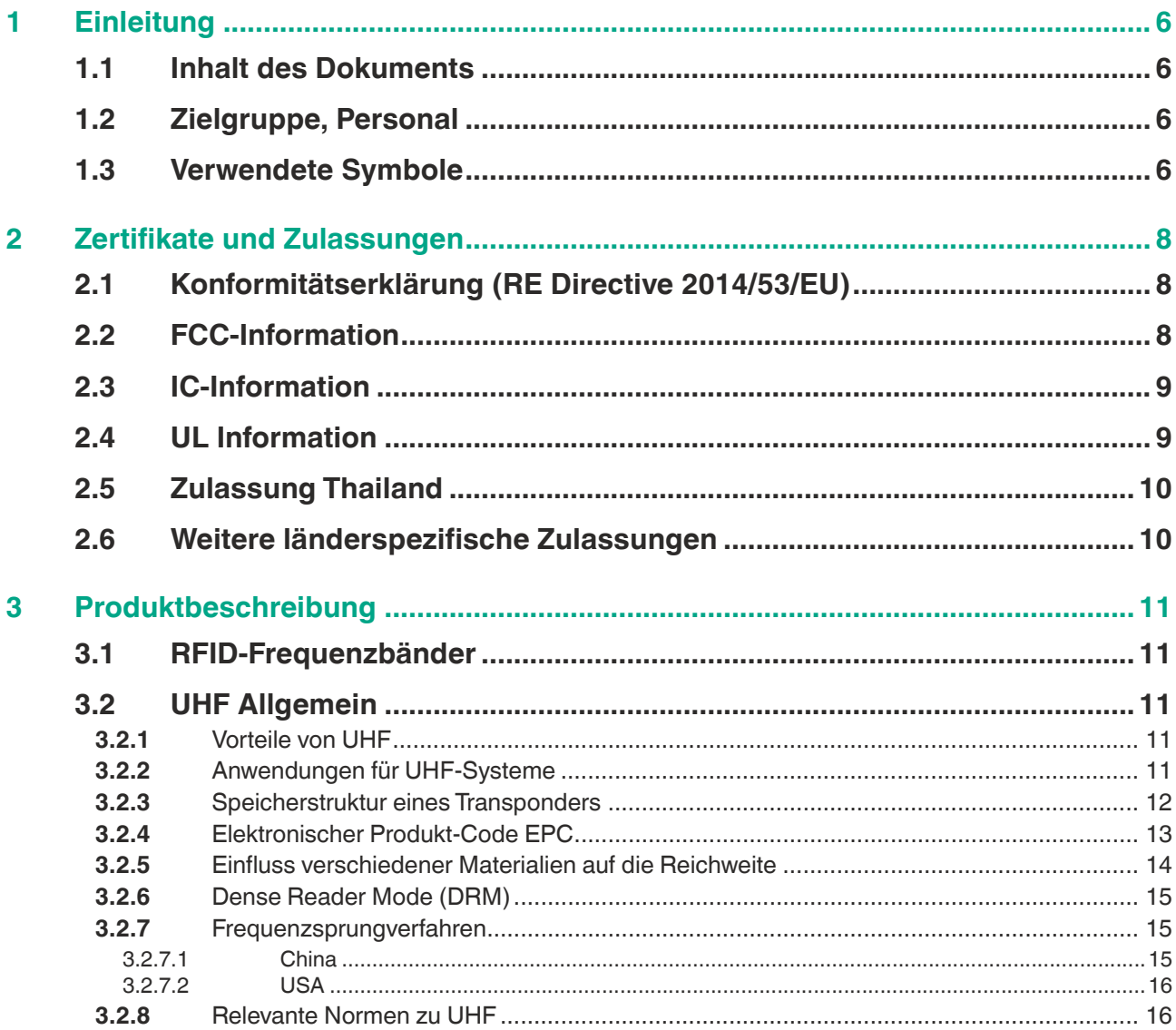

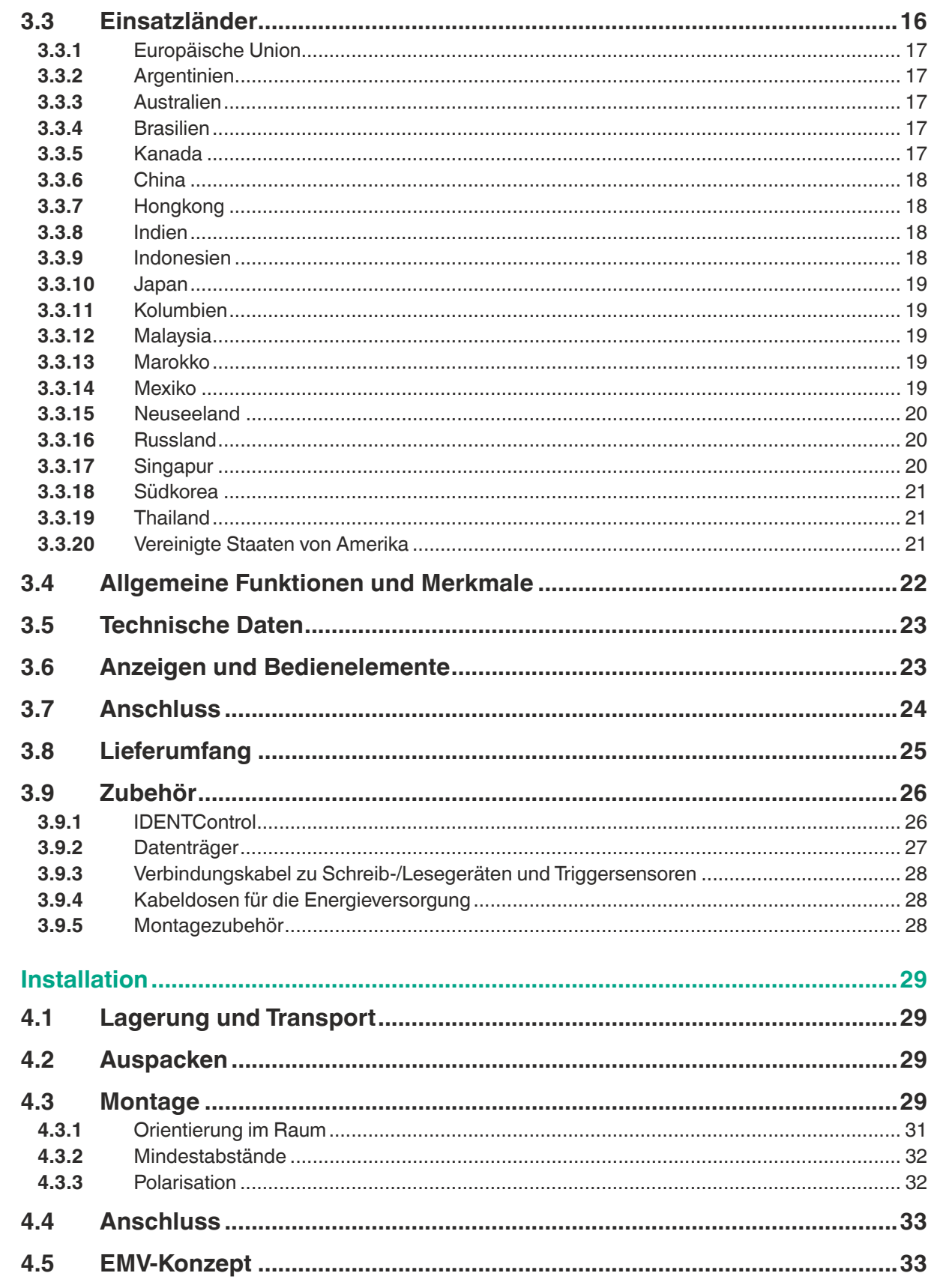

 $\overline{\mathbf{4}}$ 

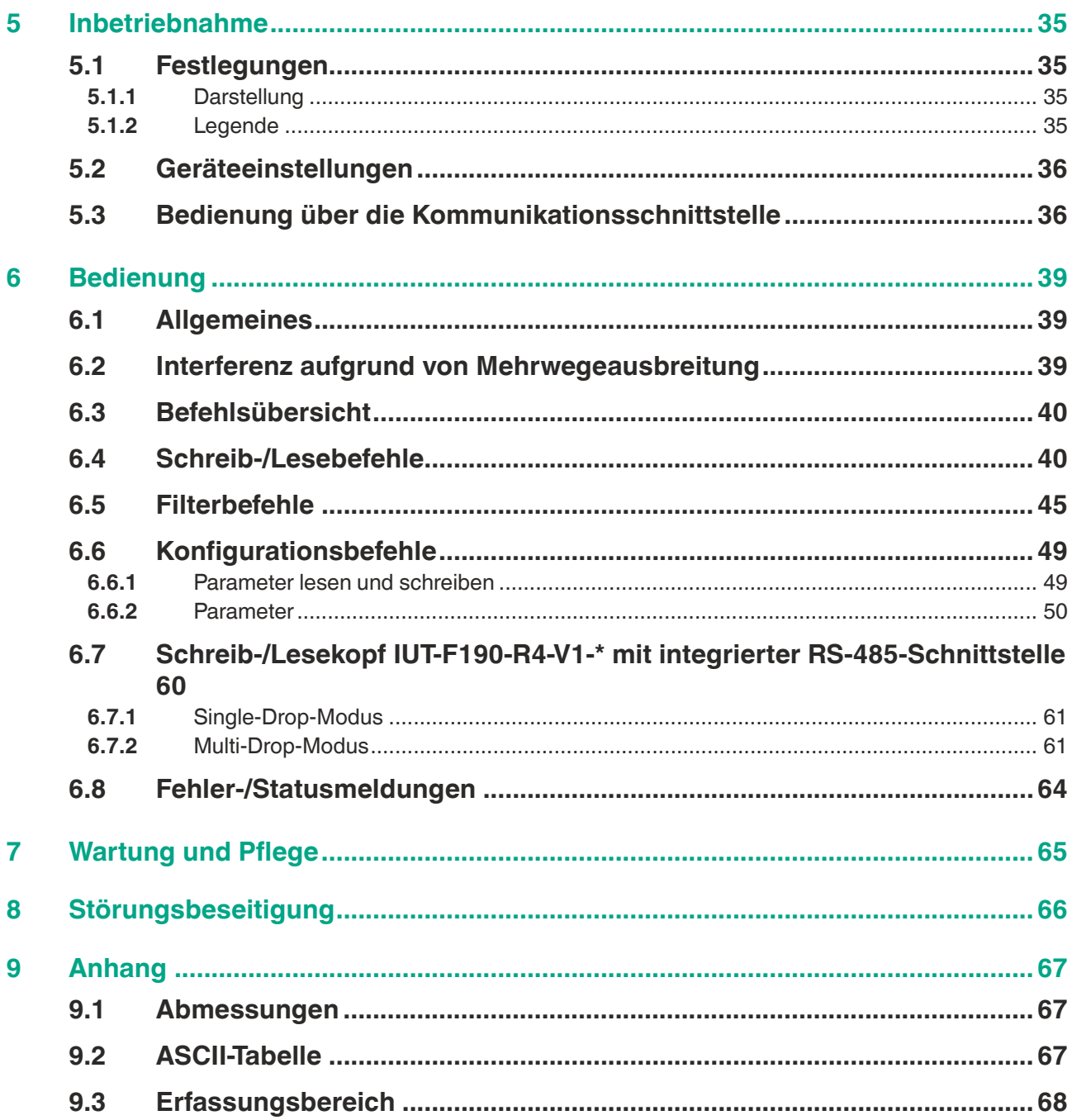

**PEPPERL+FUCHS** 

# **1 Einleitung**

# **1.1 Inhalt des Dokuments**

<span id="page-5-1"></span><span id="page-5-0"></span>Dieses Dokument beinhaltet Informationen, die Sie für den Einsatz Ihres Produkts in den zutreffenden Phasen des Produktlebenszyklus benötigen. Dazu können zählen:

- Produktidentifizierung
- Lieferung, Transport und Lagerung
- Montage und Installation
- Inbetriebnahme und Betrieb
- Instandhaltung und Reparatur
- Störungsbeseitigung
- Demontage
- Entsorgung

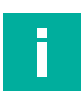

#### **Hinweis!**

Entnehmen Sie die vollständigen Informationen zum Produkt der weiteren Dokumentation im Internet unter www.pepperl-fuchs.com.

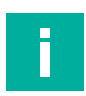

#### **Hinweis!**

Sie finden spezifische Geräteinformationen wie z. B. das Baujahr, indem Sie den QR-Code auf dem Gerät scannen. Alternativ geben Sie die Seriennummer in der Seriennummernsuche unter www.pepperl-fuchs.com ein.

Die Dokumentation besteht aus folgenden Teilen:

- vorliegendes Dokument
- Datenblatt

Zusätzlich kann die Dokumentation aus folgenden Teilen bestehen, falls zutreffend:

- EU-Baumusterprüfbescheinigung
- EU-Konformitätserklärung
- Konformitätsbescheinigung
- Zertifikate
- Control Drawings
- **Betriebsanleitung**
- Handbuch funktionale Sicherheit
- <span id="page-5-2"></span>• weitere Dokumente

# **1.2 Zielgruppe, Personal**

Die Verantwortung hinsichtlich Planung, Montage, Inbetriebnahme, Betrieb, Instandhaltung und Demontage liegt beim Anlagenbetreiber.

Nur Fachpersonal darf die Montage, Inbetriebnahme, Betrieb, Instandhaltung und Demontage des Produkts durchführen. Das Fachpersonal muss die Betriebsanleitung und die weitere Dokumentation gelesen und verstanden haben.

<span id="page-5-3"></span>Machen Sie sich vor Verwendung mit dem Gerät vertraut. Lesen Sie das Dokument sorgfältig.

# **1.3 Verwendete Symbole**

Dieses Dokument enthält Symbole zur Kennzeichnung von Warnhinweisen und von informativen Hinweisen.

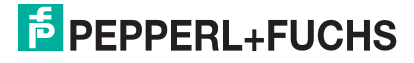

#### **Warnhinweise**

Sie finden Warnhinweise immer dann, wenn von Ihren Handlungen Gefahren ausgehen können. Beachten Sie unbedingt diese Warnhinweise zu Ihrer persönlichen Sicherheit sowie zur Vermeidung von Sachschäden.

Je nach Risikostufe werden die Warnhinweise in absteigender Reihenfolge wie folgt dargestellt:

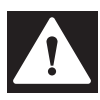

#### **Gefahr!**

Dieses Symbol warnt Sie vor einer unmittelbar drohenden Gefahr.

Falls Sie diesen Warnhinweis nicht beachten, drohen Personenschäden bis hin zum Tod.

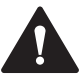

#### **Warnung!**

Dieses Symbol warnt Sie vor einer möglichen Störung oder Gefahr.

Falls Sie diesen Warnhinweis nicht beachten, können Personenschäden oder schwerste Sachschäden drohen.

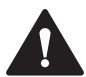

# **Vorsicht!**

Dieses Symbol warnt Sie vor einer möglichen Störung.

Falls Sie diesen Warnhinweis nicht beachten, können das Produkt oder daran angeschlossene Systeme und Anlagen gestört werden oder vollständig ausfallen.

#### **Informative Hinweise**

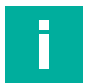

**Hinweis!**

Dieses Symbol macht auf eine wichtige Information aufmerksam.

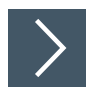

#### **Handlungsanweisung**

**1.** Dieses Symbol markiert eine Handlungsanweisung. Sie werden zu einer Handlung oder Handlungsfolge aufgefordert.

# **2 Zertifikate und Zulassungen**

# **2.1 Konformitätserklärung (RE Directive 2014/53/EU)**

<span id="page-7-1"></span><span id="page-7-0"></span>Dieses Produkt wurde unter Beachtung geltender europäischer Normen und Richtlinien entwickelt und gefertigt.

#### **Hinweis!**

Eine Konformitätserklärung kann beim Hersteller angefordert oder im Internet unter www.pepperl-fuchs.com heruntergeladen werden.

Der Hersteller des Produktes, die Pepperl+Fuchs SE in 68307 Mannheim, besitzt ein zertifiziertes Qualitätssicherungssystem gemäß ISO 9001.

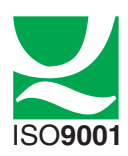

#### **2.2 FCC-Information**

# <span id="page-7-2"></span>**FCC ID: IREIUHF190V1B**

This device complies with Part 15 of the FCC Rules. Operation is subject to the following two conditions:

- 1. this device may not cause harmful interference, and
- 2. this device must accept any interference received, including interference that may cause undesired operation.

#### **Attention:**

Changes or modifications not expressly approved by the party responsible for compliance could void the user's authority to operate the equipment.

#### **Note:**

This equipment has been tested and found to comply with the limits for a Class A digital device, pursuant to part 15 of the FCC Rules. These limits are designed to provide reasonable protection against harmful interference when the equipment is operated in a commercial environment. This equipment generates, uses, and can radiate radio frequency energy and, if not installed and used in accordance with the instruction manual, may cause harmful interference to radio communications. Operation of this equipment in a residential area is likely to cause harmful interference in which case the user will be required to correct the interference at his own expense.

#### **FCC Notice**

To comply with FCC part 15 rules in the United States, the system must be professionally installed to ensure compliance with the Part 15 certification. It is the responsibility of the operator and professional installer to ensure that only certified systems are deployed in the United States. The use of the system in any other combination (such as co-located antennas transmitting the same information) is expressly forbidden.

#### **FCC Exposure Information**

To comply with FCC RF exposure compliance requirements, the antennas used for this transmitter must be installed to provide a separation distance of at least 30 cm from all persons and must not be co-located or operated in conjunction with any other antenna or transmitter.

2024-05

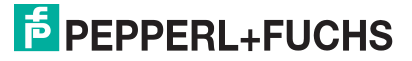

# **2.3 IC-Information**

<span id="page-8-0"></span>This device complies with Industry Canada licence-exempt RSS standard(s) and with part 15 of the FCC Rules. Operation is subject to the following two conditions:

- 1. this device may not cause interference, and
- 2. this device must accept any interference, including interference that may cause undesired operation of the device.

Le présent appareil est conforme aux CNR d'Industrie Canada applicables aux appareils radio exempts de licence. L'exploitation est autorisée aux deux conditions suivantes :

- 1. l'appareil ne doit pas produire de brouillage, et
- 2. l'utilisateur de l'appareil doit accepter tout brouillage radioélectrique subi, même si le brouillage est susceptible d'en compromettre le fonctionnement.

#### **IC Exposure Information**

To comply with IC RF exposure compliance requirements, the antennas used for this transmitter must be installed to provide a separation distance of at least 35 cm from all persons and must not be co-located or operated in conjunction with any other antenna or transmitter.

# **2.4 UL Information**

#### <span id="page-8-1"></span>**Technical Data and Environmental Conditions**

This device is for indoor use only.

This device may be operated in altitudes up to 2000 m.

The ambient temperature range is from -20  $^{\circ}$ C to +70  $^{\circ}$ C for operation with non-transmission periods, or -20 °C to +60 °C for continuous transmission mode. The Pollution degree is 2.

The maximum relative humidity is 80 % for temperatures up to 31 °C decreasing linearly to 50% relative humidity at 40 °C.

Nominal power supply voltage is 24  $V_{DC}$ , voltage range is 20 ... 30  $V_{DC}$ . Supply must be PELV (Protective Extra Low Voltage). The Overvoltage Category II is applied. This is the case if Pepperl+Fuchs IDENTControl control interface is used.

Protection class IP67 is not included in the UL approval. The protection class is tested by Pepperl + Fuchs AG.

The ext. circuits are intended to be connected to this unit shall be galv. separated from mains supply or hazardous live voltage by reinforced or double insulation and meet the limits of clauses 6.3 and 9.4 of UL 61010-1.

# **2.5 Zulassung Thailand**

<span id="page-9-0"></span>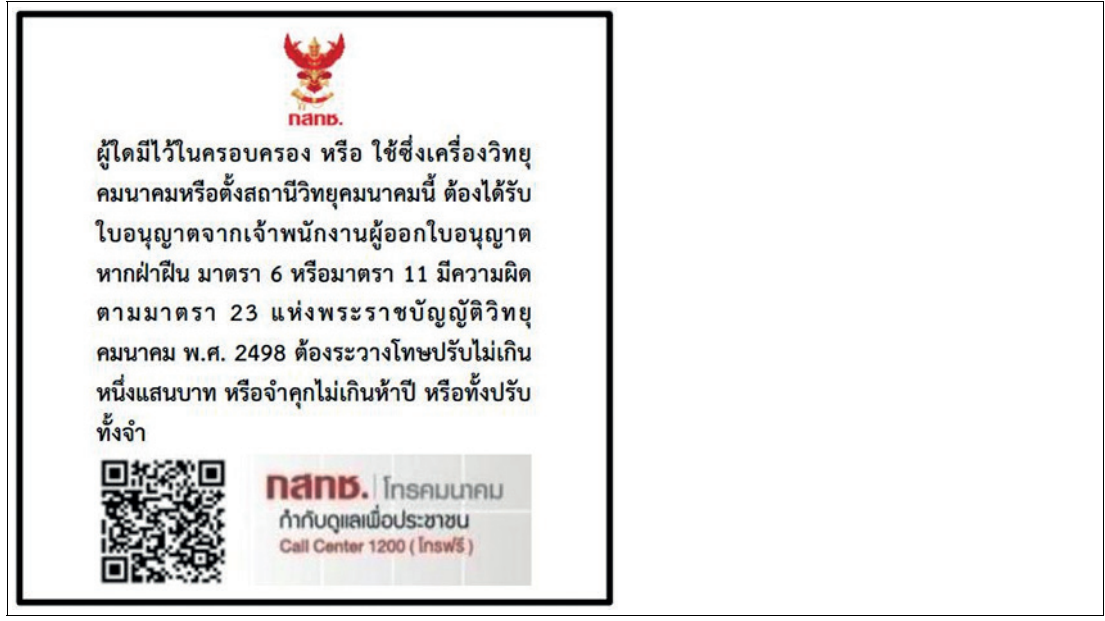

Gerätetyp: IUH-F190-V1-FR2-12

Artikelnummer: 309845

้เครื่องโทรคมนาคมและอุปกรณ์นี้

1. มีความสอดคลองตามมาตรฐานหรือขอกำหนดทางเทคนิคของ กสทช. (Diese Telekommunikationsausrüstung entspricht den Anforderungen der National Broadcasting Telecommunication Commission.)

้เครื่องวิทยุคมนาคมนี้มีระดับการแผ่คลื่นแม่เหล็กไฟฟ้าสอดคล้องตามมาตรฐานความป ิลอดภัยต่อสุขภาพของมนุษย์จากการใช้เครื่องวิทยุคมนาคมที่คณะกรรมการกิจการ

2. โทร

(Die elektromagnetische Feldstärke dieser Funkausrüstung entspricht dem Safety Stan- dard for the Use of Radiocommunication Equipment on Human Health der National Tele- communication Commission.)

#### **2.6 Weitere länderspezifische Zulassungen**

<span id="page-9-1"></span>[Alle derzeit gültigen Zulassungen finden Sie auf dem Datenblatt Ihres Schreib-/Lesekopfs](www.pepperl-fuchs.com)  unter www.pepperl-fuchs.com.

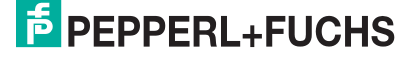

# **3.1 RFID-Frequenzbänder**

<span id="page-10-1"></span><span id="page-10-0"></span>Die folgende Grafik zeigt Ihnen die Lage der unterschiedlichen Frequenzbänder, die für RFID verwendet werden. Die in diesem Handbuch beschriebenen Geräte arbeiten im Frequenzbereich von 865 MHz ... 868 MHz und 902 MHz ... 928 MHz, der hervorgehoben ist.

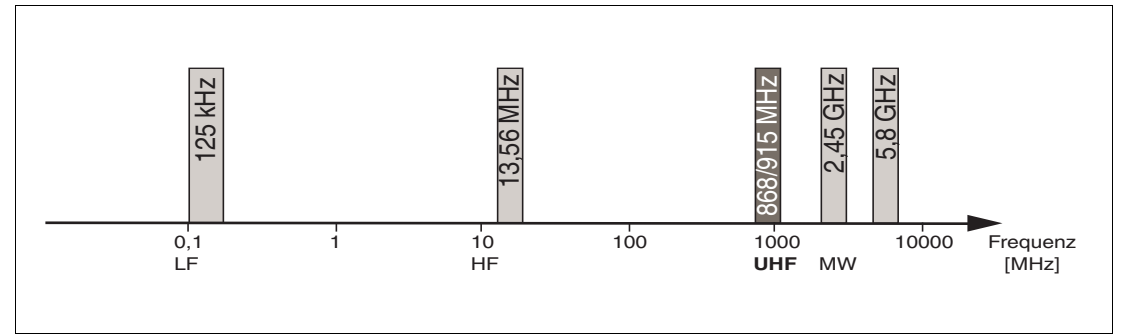

- 100 kHz ... 135 kHz: Niederfrequenz LF
- 13,56 MHz: Hochfrequenz HF
- 865 MHz ... 868 MHz (Europa), 902 MHz ... 928 MHz (USA), 920 MHz ... 925 MHz (China): Ultrahochfrequenz UHF
- <span id="page-10-2"></span>• 2,45 GHz und 5,8 GHz: Mikrowelle MW

# **3.2 UHF Allgemein**

#### **3.2.1 Vorteile von UHF**

- <span id="page-10-3"></span>• Große Reichweite
- UHF Transponder sind als günstige und platzsparende Klebeetiketten verfügbar
- Hohe Datenübertragungsraten
- Transponder mit großem Arbeitsspeicher (User Memory) verfügbar
- <span id="page-10-4"></span>• Pulkerfassung

#### **3.2.2 Anwendungen für UHF-Systeme**

- Identifikation in galvanischen Beschichtungs- oder Lackieranlagen in der Automobilproduktion,
- Identifikation über größere Entfernungen als mit LF- und HF-Systemen realisierbar,
- Identifizierung von Fahrzeugaufbauten in der Automobilproduktion,
- Palettenidentifikation und Erfassung von Warenströmen in der Logistik und
- Zugangssteuerung bei Verladestationen durch LKW-Identifikation.

### **3.2.3 Speicherstruktur eines Transponders**

<span id="page-11-1"></span><span id="page-11-0"></span>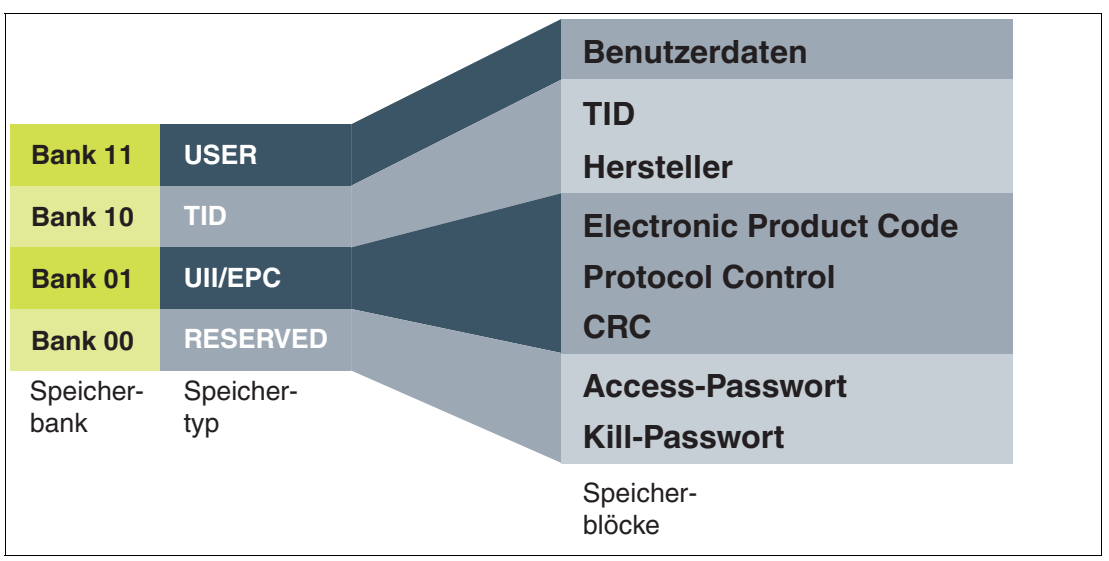

Der Speicher eines Transponders des Typs EPC Gen 2 (ISO/IEC 18000-63) ist in 4 Bänke unterteilt. Die wesentlichen Inhalte dieser Speicherbänke sind:

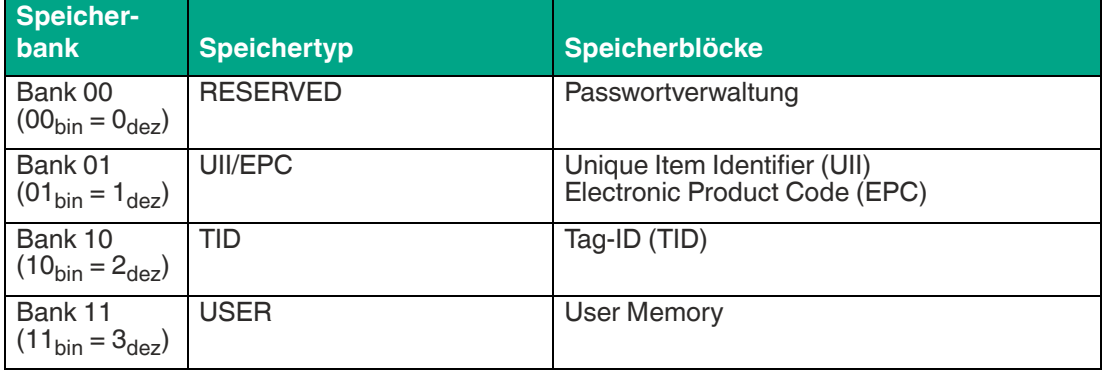

#### **Bank 00: RESERVED**

Die **Bank 00** enthält die Passwortverwaltung. Es beinhaltet das Zugriffs- und das Kill-Passwort. Dieser Bereich is je nach Chip-Typ vorhanden.

#### **Bank 01: UII/EPC**

Die **Bank 01** beinhaltet neben dem Unique Item Identifier (UII) eine berechnete Prüfsumme CRC (Cyclic Redundancy Check) zur Verifizierung der Daten auf dem Transponder und den Bereich Protocol Control (PC). Der Bereich PC beinhaltet:

- die Länge des UII
- das Feld Application Family Identifier (AFI)
- einen Bit-Schalter für eine EPC-Nummernfolge nach ISO in Bank 01
- einen Bit-Schalter für hinterlegte Daten in Bank 11, falls vorhanden

#### **Bank 10: TID**

Die **Bank 10** beinhaltet den Tag-Identifier (TID), bestehend aus der Teilenummer und der optionalen Seriennummer des Transponders. Diese Daten sind dauerhaft und unveränderlich gespeichert. Das erste Byte bezeichnet die Klasse des Transponders durch E0<sub>hex</sub>,E2<sub>hex</sub> oder E3hex. Die weitere Zusammensetzung der TID ist klassenabhängig und kann in der Norm ISO/IEC 18000-63 nachgelesen werden.

Beispiel:

2024-05

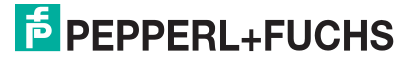

Alle Transponder der Klasse EPC Gen 2 (ISO/IEC 18000-63) werden durch E2<sub>hex</sub> gekennzeichnet. Der TID setzt sich zusammen wie folgt:

- 4 Byte: Teilenummer des Transponders
	- 1 Byte: Kennzeichnung
	- 12 Bit: Transponder Mask Designer Identifier (MDID)
	- 12 Bit: Transponder-Modellnummer (TMN), durch den Hersteller definiert
	- 4 oder 8 Byte: Seriennummer des Transponders
	- Die Seriennummer des Transponders kann je nach Hersteller auch entfallen oder nicht eindeutig sein.

#### **Bank 11: User Memory**

<span id="page-12-0"></span>Die **Bank 11** beinhaltet einen Bereich, über den der Benutzer frei verfügen kann. Dieser Bereich hat je nach Chip-Typ verschiedene Größen oder ist nicht vorhanden.

#### **3.2.4 Elektronischer Produkt-Code EPC**

Der elektronische Produkt-Code EPC ist eine eindeutige Kennzeichnung in Form einer Ziffernfolge. Diese Ziffernfolge besitzt eine festgelegte Struktur und hat eine Länge von 64 Bit, 80 Bit, 96 Bit oder länger, abhängig vom eingesetzten EPC. Diese Ziffernfolge wird auf dem RFID-Transponder gespeichert und identifiziert somit das mit dem Transponder versehene Objekt weltweit eindeutig.

Für die Anwendung in der Warenwirtschaft wurde von GS1 das System der EPC festgelegt. Transponder mit Speicher für EPCs sind vom Anwender zu programmieren. Die Speicher [neuer Transponder müssen keine gültigen EPC enthalten. Die EPC werden von GS1 verwaltet](http://www.gs1.com/contact)  und vergeben. Um einen EPC zu erhalten, wenden Sie sich bitte an die jeweilige GS1-Niederlassung in Ihrem Land (www.gs1.com/contact).

Der EPC ist von GS1 in derzeit 13 verschiedenen Kodierungen definiert. Als Beispiel für eine häufig verwendete Kodierung ist hier die SGTIN-96 (serialized global trade item number) dargestellt. Die SGTIN-96 besitzt einen festgelegten Aufbau und ist folgendermaßen strukturiert:

- 1. **Header**: der Header gibt den verwendeten EPC-Standard vor und beschreibt die Ziffernfolge.
- 2. **Filterwert**: beschreibt die Einheit des Produkts, z. B. Endprodukt, Umverpackung, Palette.
- 3. **Partition**: beschreibt, an welcher Stelle der folgende Company Prefix endet und die Objektdaten beginnen.
- 4. **Company Prefix**: zugeteilte Nummernfolge, die den Produzenten identifiziert.
- 5. **Objektklasse**: Nummernfolge, die das Objekt beschreibt, z. B. Artikelnummer. Die Länge des Company Prefix und der Objektklasse ist jeweils variabel, zusammen aber immer 44 Bit lang.
- 6. **Seriennummer**: Nummernfolge, die den Artikel identifiziert, z. B. fortlaufende Seriennummer des Artikels.

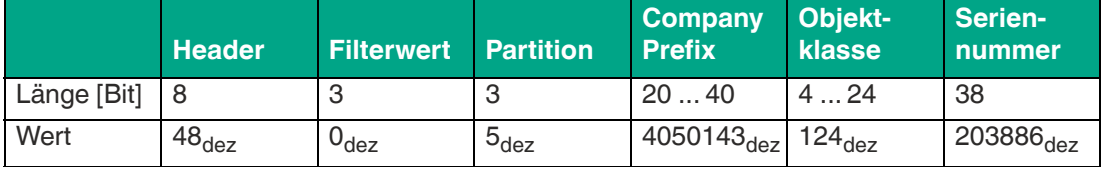

Tabelle 3.1

#### **3.2.5 Einfluss verschiedener Materialien auf die Reichweite**

<span id="page-13-0"></span>Im UHF-Bereich hat die Beschaffenheit der Umgebung und des Untergrunds, auf dem der Transponder befestigt ist, eine gravierende Auswirkung auf die zu erzielende Reichweite des Systems. So ist eine Befestigung des UHF-Transponders auf Metall ohne Anpassungen nicht möglich. Glas hat z. B. als Untergrund einen negativen Einfluss auf die Reichweite. Wird ein UHF-Transponder auf feuchten Materialien befestigt, so ist die Reichweite im Vergleich zu trockenem Material jeweils schlechter. Der Montageuntergrund hat oftmals einen größeren Einfluss auf die Lesereichweite als das Material zwischen dem Transponder und dem Schreib-/Lesegerät. In der Grafik können Sie die Auswirkungen verschiedener Materialien tendenziell erkennen.

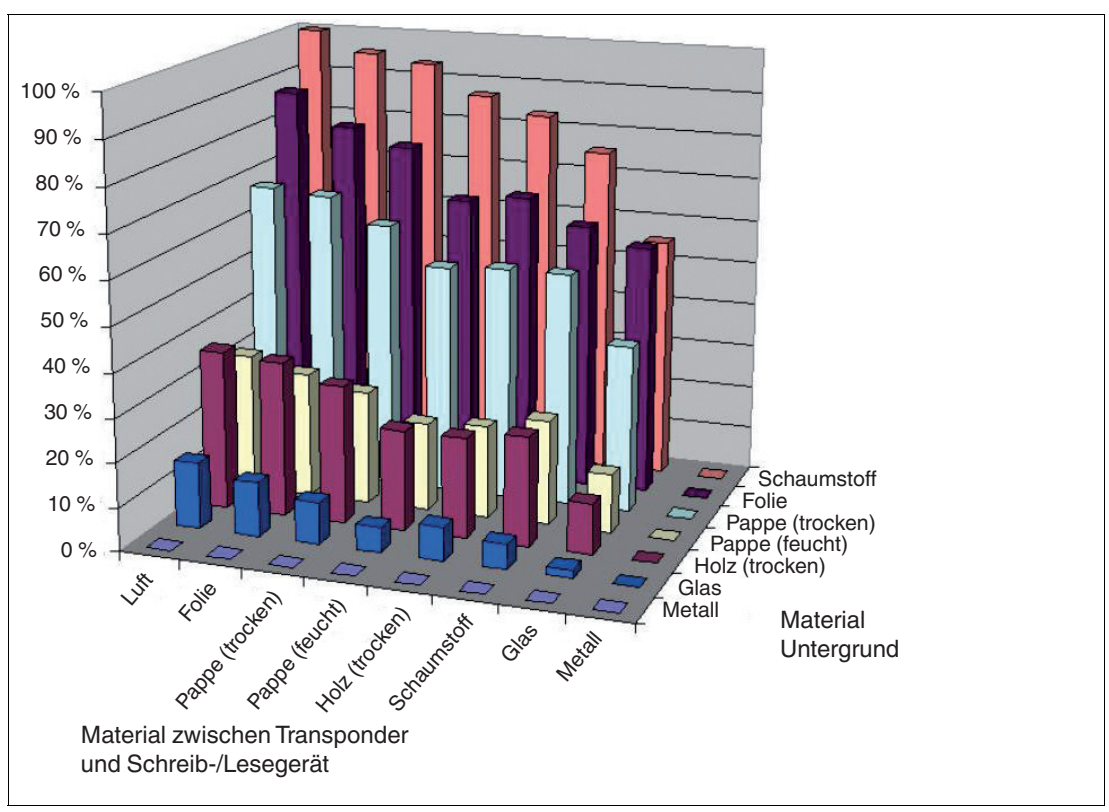

Abbildung 3.1

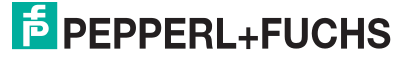

### <span id="page-14-4"></span>**3.2.6 Dense Reader Mode (DRM)**

#### <span id="page-14-0"></span>**Europa**

Ein spezieller Betriebsmodus für Datenträger nach der Spezifikation EPC Gen 2 (ISO/IEC 18000-63) bewirkt, dass mehrere eng benachbarte Schreib-/Lesegeräte gleichzeitig störungsfrei betrieben werden können.

Gemäß EN 302208 werden beim Schreib-/Lesegerät in diesem Modus nur die Kanäle 4, 7, 10 und 13 zum Senden (Kommunikationspfad Schreib-/Lesegerät -> Datenträger) verwendet. Die Sendeleistung beträgt maximal 2  $W_{\text{ero}}$  gemäß EN 302208.

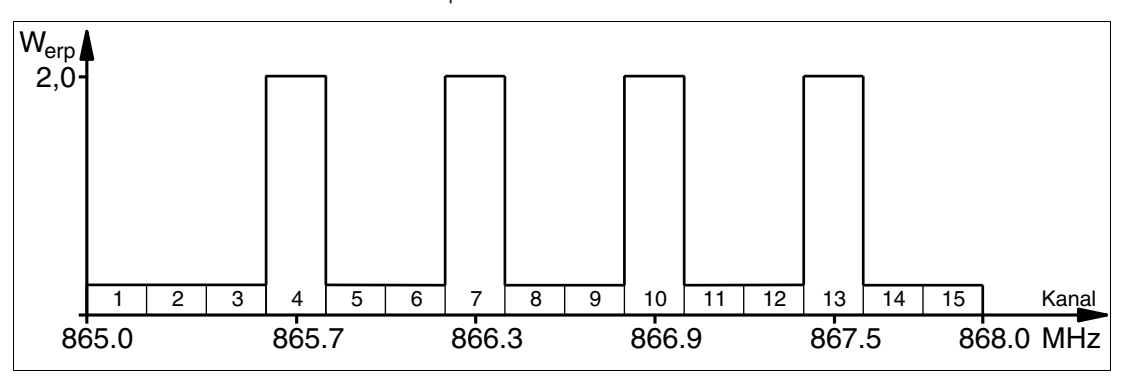

Abbildung 3.2

Die Antwort des Datenträgers erscheint durch den Frequenzversatz, der durch die in diesem Modus verwendete Modulation erzielt wird, auf den beiden Nachbarkanälen. Aufgrund des großen Pegelunterschiedes zwischen den Sendekanälen und Antwortkanälen bringt diese Technik bei der Wiederverwendung von Frequenzen große Vorteile.

#### <span id="page-14-3"></span>**3.2.7 Frequenzsprungverfahren**

<span id="page-14-1"></span>Beim Frequenzsprungverfahren FHSS (**F**requency **H**opping **S**pread **S**pectrum) wird die zu übertragende Information nacheinander auf mehrere Kanäle verteilt. Zu jedem Zeitpunkt wird immer nur ein Frequenzkanal genutzt. Dadurch ergibt sich für das Gesamtsignal eine größere Bandbreite, obwohl jeder Kanal eine kleinere Bandbreite besitzt. In diesem Abschnitt sind exemplarisch die Kanalbelegung für China und die USA grafisch dargestellt. Für beide Belegungen gelten unterschiedliche Parameter, wie z. B. Kanalanzahl und Kanalbandbreite. Darüber hinaus gibt es für weitere Länder andere Parametersätze.

#### **3.2.7.1 China**

<span id="page-14-2"></span>In China steht für UHF-RFID-Schreib-/Lesegeräte der Frequenzbereich 920 … 925 MHz zur Verfügung. Der Bereich ist in Kanäle mit je 250 kHz Bandbreite eingeteilt. Auf 16 der zur Verfügung stehenden Kanäle sind maximal 2 W<sub>erp</sub> erlaubt. Die Sendeleistung wird in W<sub>erp</sub> angegeben. Es wird FHSS mit maximal 2 Sekunden Verweilzeit eingesetzt. Das UHF-RFID-Schreib- /Lesegerät für China verwenden optional die Kanäle 2 bis 17.

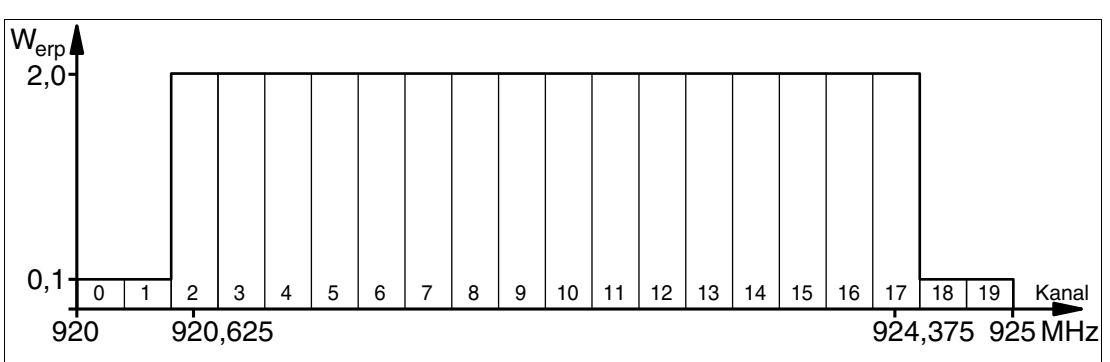

Abbildung 3.3

#### **3.2.7.2 USA**

<span id="page-15-0"></span>In den USA steht das ISM-Band von 902 bis 928 MHz zur Verfügung. Das Band ist in 50 Kanäle mit jeweils 500 kHz Bandbreite eingeteilt. Es wird FHSS mit einer maximalen Verweildauer von 0,4 Sekunden eingesetzt. Dabei müssen alle Kanäle genutzt werden. Eine Einschränkung der Kanäle ist nicht zulässig.

Die Sendeleistung wird im Gegensatz zu den Schreib-/Lesegeräten für Europa und China in W<sub>eirn</sub> angegeben. Auf allen Kanälen sind maximal 4 W<sub>eirn</sub> erlaubt.

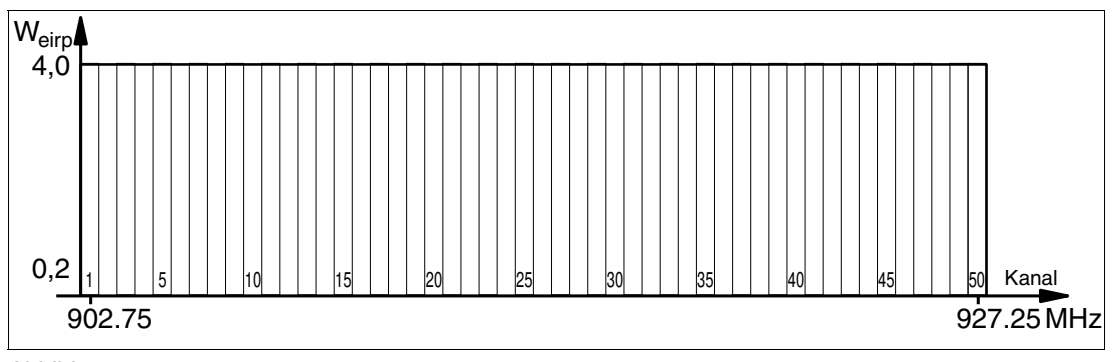

<span id="page-15-1"></span>Abbildung 3.4

#### **3.2.8 Relevante Normen zu UHF**

Europäische Funknormen: EN 300220 und EN 302208

Einsatzempfehlungen für RFID-Label, Hinweise zur Recyclingfähigkeit, Installation von Readern und Antennen: ISO/IEC TR 24729 Teile 1-4

Installation und Inbetriebnahme von UHF-RFID-Systemen: ETSI TR 102436

<span id="page-15-2"></span>Luftschnittstellenbeschreibung: EPC Gen 2 (ISO/IEC 18000-63)

#### <span id="page-15-3"></span>**3.3 Einsatzländer**

#### **Hinweis!**

#### **Funkzulassung**

[Für den Betrieb dieses Geräts ist eine länderspezifische Funkzulassung erforderlich. Für die](http://www.pepperl-fuchs.com)  Europäische Union genügt die Konformitätserklärung des Herstellers. Alle derzeit gültigen Funkzulassungen finden Sie auf dem Datenblatt des jeweiligen Gerärts unter www.pepperlfuchs.com.

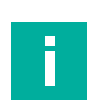

#### **Hinweis! Länderkennung**

Alle Geräte werden innerhalb der jeweiligen gesetzlichen Vorgaben betrieben. Die länderspezifischen Einstellungen werden während der Produktion eingestellt und können danach nicht mehr verändert werden.

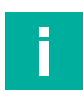

#### **Hinweis!**

Falls Sie das Gerät in einem Land nutzen möchten, das nicht in diesem Kapitel aufgeführt ist, vergewissern Sie sich vorher, dass die relevanten Werte Ihres Geräts mit den örtlichen Bestimmungen übereinstimmen.

Das verwendete Frequenz-Zugriffsverfahren ist Teil der länderspezifischen Einstellungen.

#### **Frequenz-Zugriffsverfahren**

• In vielen Ländern, z. B. den USA und China, wird ein Frequenzsprungverfahren verwendet. Siehe Kapitel [3.2.7.](#page-14-3) Die Anzahl und Lage der Frequenzen ist fest vorgegeben und kann durch den Benutzer nicht verändert werden. Es werden alle Kanäle verwendet.

2024-05

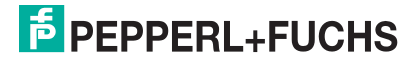

• In anderen Ländern, u. a. der Europäischen Union, Singapur, Vietnam oder Indien, wird eine parametrierbare Frequenzliste verwendet. Diese Frequenzliste können Sie aus vorgegebenen Kanälen zusammenstellen. In der Europäischen Union sind entsprechend des Dense Reader Modes gemäß EN 302208 vier Kanäle vorgegeben. Siehe Kapitel [3.2.6](#page-14-4). Bei dieser Einstellung haben Sie die Möglichkeit, einen, mehrere oder alle vier Kanäle zu konfigurieren.

#### <span id="page-16-5"></span>**3.3.1 Europäische Union**

<span id="page-16-0"></span>In der Europäischen Union ist die Verwendung von RFID im UHF-Bereich durch die EN 302208 geregelt.

- UHF-Band: 865…868 MHz
- Strahlungsleistung:  $3 \dots 100 \text{ mW}_{\text{ern}}$ ; Default =  $100 \text{ mW}_{\text{ern}}$
- Kanalbandbreite: 200 kHz
- Kanalabstand 600 kHz
- Frequenzzugriffsverfahren: parametrierbare Frequenzliste
- Vordefinierte Anzahl Kanäle: 4 Einstellbare Kanäle: 4, 7, 10, 13 Mittenfrequenzen: 865,7 MHz, 866,3 MHz, 866,9 MHz, 867,5 MHz Bis zu 4 Kanäle können parametriert und nacheinander verwendet werden. Default: Dense Reader Mode mit Kanal 4, 7, 10, 13. Siehe Kapitel [3.2.6](#page-14-4).

#### **3.3.2 Argentinien**

<span id="page-16-2"></span><span id="page-16-1"></span>Die Bestimmungen für den UHF-Frequenzbereich in Argentinien entsprechen den Bestimmungen für den UHF-Frequenzbereich in den USA. Siehe Kapitel [3.3.20](#page-20-3).

#### **3.3.3 Australien**

In Australien ist die Verwendung von RFID im UHF-Bereich wie folgt geregelt:

- UHF-Band: 920 … 926 MHz
- Strahlungsleistung:  $3...1000$  mW<sub>eirp</sub>; Default = 125 mW<sub>eirp</sub>
- Kanalbandbreite: 500 kHz
- Kanalabstand: 500 kHz
- Frequenzzugriffsverfahren: Frequency Hopping. Siehe Kapitel [3.2.7](#page-14-3).
- Anzahl Kanäle: 12 Verwendete Kanäle: 1, 2, 3, … 12 Mittenfrequenzen: 919,75 MHz + (M x 0,5) MHz Es werden immer alle 12 Kanäle verwendet.

#### **3.3.4 Brasilien**

<span id="page-16-3"></span>In Brasilien ist die Verwendung von RFID im UHF-Bereich wie folgt geregelt:

- UHF-Band: 915 … 928 MHz
- Strahlungsleistung:  $3...1250$  mW $_{\text{eirp}}$ ; Default = 125 mW $_{\text{eirp}}$
- Kanalbandbreite: 250 kHz
- Kanalabstand: 250 kHz
- Frequenzzugriffsverfahren: Frequency Hopping. Siehe Kapitel [3.2.7](#page-14-3).
- Anzahl Kanäle: 52 Verwendete Kanäle: 1, 2, 3, … 52 Mittenfrequenzen: 914,875 MHz + (M x 0,25) MHz Es werden immer alle 52 Kanäle verwendet.

#### **3.3.5 Kanada**

<span id="page-16-4"></span>Die Bestimmungen für den UHF-Frequenzbereich in Kanada entsprechen den Bestimmungen für den UHF-Frequenzbereich in den USA. Siehe Kapitel [3.3.20](#page-20-3).

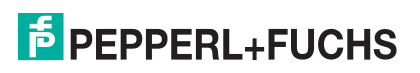

#### **3.3.6 China**

<span id="page-17-0"></span>In China ist die Verwendung von RFID im UHF-Bereich durch die Bestimmungen des China Ministry of Industry and Information Technology (CMIIT) geregelt.

- UHF-Band: 920…925 MHz
- Strahlungsleistung:  $3 \dots 100 \text{ mW}_{\text{ero}}$ ; Default = 100 mW $_{\text{ero}}$
- Kanalbandbreite: 250 kHz
- Kanalabstand: 250 kHz
- Frequenzzugriffsverfahren: Frequency Hopping (China). Siehe Kapitel [3.2.7](#page-14-3).
- Anzahl Kanäle: 16 Verwendete Kanäle: 2, 3, 4, … 17 Mittenfrequenzen: 920,125 MHz + (M x 0,25) MHz Es werden immer alle 16 Kanäle verwendet.

#### **3.3.7 Hongkong**

<span id="page-17-1"></span>Die Bestimmungen für den UHF-Frequenzbereich von 865 MHz bis 868 MHz in Hongkong entsprechen den Bestimmungen für den UHF-Frequenzbereich in der Europäischen Union. Siehe Kapitel [3.3.1.](#page-16-5)

<span id="page-17-2"></span>Die Bestimmungen für den UHF-Frequenzbereich von 920 MHz bis 925 MHz in Hongkong entsprechen den Bestimmungen für den UHF-Frequenzbereich in Thailand. Siehe Kapitel [3.3.19.](#page-20-4)

#### **3.3.8 Indien**

In Indien ist die Verwendung von RFID im UHF-Bereich in Anlehnung an die EN 302208 geregelt.

- UHF-Band: 865…867 MHz
- Strahlungsleistung:  $3... 800$  mW $_{\text{ero}}$ ; Default = 50 mW $_{\text{ero}}$
- Kanalbandbreite: 200 kHz
- Kanalabstand: 200 kHz
- Frequenzzugriffsverfahren: parametrierbare Frequenzliste

• Anzahl der vordefinierten Kanäle: 10 Einstellbare Kanäle: 1, 2, 3, ... 10 Mittenfrequenzen: 865,1 MHz, 865,3 MHz, 865,5 MHz, 865,7 MHz, 865,9 MHz, 866,1 MHz, 866,3 MHz, 866,5 MHz, 866,7 MHz, 866,9 MHz Bis zu 4 Kanäle können gleichzeitig parametriert und nacheinander verwendet werden. Default: Dense Reader Mode mit Kanal 1, 7, 4, 10. Siehe Kapitel [3.2.6.](#page-14-4)

#### **3.3.9 Indonesien**

<span id="page-17-3"></span>In Indonesien ist die Verwendung von RFID im UHF-Bereich wie folgt geregelt:

- UHF-Band: 920 … 923 MHz
- Strahlungsleistung:  $3...400$  mW<sub>eirp</sub>; Default = 125 mW<sub>eirp</sub>
- Kanalbandbreite: 500 kHz
- Kanalabstand: 500 kHz
- Frequenzzugriffsverfahren: Frequency Hopping. Siehe Kapitel [3.2.7](#page-14-3).
- Anzahl Kanäle: 6 Verwendete Kanäle: 1, 3, 5, 2, 4, 6 Mittenfrequenzen: 919,75 MHz + (M x 0,5) MHz Es werden immer alle 6 Kanäle verwendet.

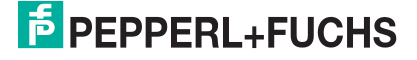

#### **3.3.10 Japan**

<span id="page-18-0"></span>In Japan ist die Verwendung von RFID im UHF-Bereich wie folgt geregelt:

- UHF-Band: 916,7 … 920,5 MHz
- Strahlungsleistung:  $3...125$  mW<sub>eirn</sub>; Default = 125 mW<sub>eirn</sub>
- Kanalbandbreite: 200 kHz
- Kanalabstand: 1200 kHz
- Frequenzzugriffsverfahren: parametrierbare Frequenzliste.
- Vordefinierte Anzahl Kanäle: 4 Einstellbare Kanäle: 5, 11, 17, 23 Mittenfrequenzen: 916,8 MHz, 918,0 MHz, 919,2 MHz, 920,4 MHz Bis zu 4 Kanäle können parametriert und nacheinander verwendet werden. Default: Dense Reader Mode mit Kanal 5, 17, 11, 23. Siehe Kapitel [3.2.6.](#page-14-4)

#### **3.3.11 Kolumbien**

<span id="page-18-2"></span><span id="page-18-1"></span>Die Bestimmungen für den UHF-Frequenzbereich in Kolumbien entsprechen den Bestimmungen für den UHF-Frequenzbereich in den USA. Siehe Kapitel [3.3.20](#page-20-3).

#### **3.3.12 Malaysia**

In Malaysia ist die Verwendung von RFID im UHF-Bereich wie folgt geregelt:

- UHF-Band: 919 … 923 MHz
- Strahlungsleistung:  $3...800$  mW<sub>erp</sub>; Default = 80 mW<sub>erp</sub>
- Kanalbandbreite: 500 kHz
- Kanalabstand: 500 kHz
- Frequenzzugriffsverfahren: Frequency Hopping. Siehe Kapitel [3.2.7](#page-14-3).
- Anzahl Kanäle: 8 Verwendete Kanäle: 1, 2, 3, … 8 Mittenfrequenzen: 918,75 MHz + (M x 0,5) MHz Es werden immer alle 8 Kanäle verwendet.

#### **3.3.13 Marokko**

<span id="page-18-3"></span>In Marokko ist die Verwendung von RFID im UHF-Bereich in Anlehnung an die EN 302208 geregelt:

- UHF-Band: 867,6 … 868 MHz
- Strahlungsleistung:  $3...500$  mW $_{\text{ero}}$ ; Default = 50 mW $_{\text{ero}}$
- Kanalbandbreite: 200 kHz
- Kanalabstand: 200 kHz
- Frequenzzugriffsverfahren: parametrierbare Frequenzliste.
- Vordefinierte Anzahl Kanäle: 2 Einstellbare Kanäle: 1, 2 Mittenfrequenzen: 867,7 MHz, 867,9 MHz Bis zu 2 Kanäle können gleichzeitig parametriert und nacheinander verwendet werden. Default: Dense Reader Mode mit Kanal 1, 2. Siehe Kapitel [3.2.6.](#page-14-4)

#### **3.3.14 Mexiko**

<span id="page-18-4"></span>Die Bestimmungen für den UHF-Frequenzbereich in Mexiko entsprechen den Bestimmungen für den UHF-Frequenzbereich in den USA. Siehe Kapitel [3.3.20](#page-20-3).

#### **3.3.15 Neuseeland**

<span id="page-19-0"></span>In Neuseeland ist die Verwendung von RFID im UHF-Bereich wie folgt geregelt:

- UHF-Band: 921,5 … 928 MHz
- Strahlungsleistung:  $3...1250$  mW<sub>eirp</sub>; Default = 125 mW<sub>eirp</sub>
- Kanalbandbreite: 500 kHz
- Kanalabstand: 500 kHz
- Frequenzzugriffsverfahren: Frequency Hopping. Siehe Kapitel [3.2.7](#page-14-3).
- Anzahl Kanäle: 13 Verwendete Kanäle: 1, 2, 3, … 13 Mittenfrequenzen: 921,25 MHz + (M x 0,5) MHz Es werden immer alle 13 Kanäle verwendet.

#### **3.3.16 Russland**

<span id="page-19-1"></span>In Russland ist die Verwendung von RFID im UHF-Bereich in Anlehnung an die EN 302208 geregelt:

- UHF-Band: 866 … 867,6 MHz
- Strahlungsleistung:  $3...800$  mW<sub>ern</sub>; Default = 50 mW<sub>ern</sub>
- Kanalbandbreite: 200 kHz
- Kanalabstand: 200 kHz
- Frequenzzugriffsverfahren: parametrierbare Frequenzliste.
- Vordefinierte Anzahl Kanäle: 8 Einstellbare Kanäle: 1, 2, 3, … 8 Mittenfrequenzen: 866,1 MHz, 866,3 MHz, 866,5 MHz, 866,7 MHz, 866,9 MHz, 867,1 MHz, 867,3 MHz, 867,5 MHz Bis zu 4 Kanäle können gleichzeitig parametriert und nacheinander verwendet werden. Default: Dense Reader Mode mit Kanal 1, 7, 4. Siehe Kapitel [3.2.6](#page-14-4).

#### **3.3.17 Singapur**

<span id="page-19-2"></span>In Singapur ist die Verwendung von RFID im UHF-Bereich 866 bis 868 MHz in Anlehnung an die EN 302208 geregelt.

- UHF-Band: 866 … 868 MHz
- Strahlungsleistung:  $3 \dots 500$  mW<sub>ern</sub>; Default = 50 mW<sub>ern</sub>
- Kanalbandbreite: 200 kHz
- Kanalabstand: 200 kHz
- Frequenzzugriffsverfahren: parametrierbare Frequenzliste
- Vordefinierte Anzahl Kanäle: 10 Einstellbare Kanäle: 1, 2, 3, ... 10 Mittenfrequenzen: 866,1 MHz, 866,3 MHz, 866,5 MHz, 866,7 MHz, 866,9 MHz, 867,1 MHz, 867,3 MHz, 867,5 MHz, 867,7 MHz, 867,9 MHz Bis zu 4 Kanäle können gleichzeitig parametriert und nacheinander verwendet werden. Default: Dense Reader Mode mit Kanal 1, 7, 4, 10. Siehe Kapitel [3.2.6.](#page-14-4)

In Singapur ist die Verwendung von RFID im UHF-Bereich 920 bis 925 MHz wie folgt geregelt.

- UHF-Band: 920 … 925 MHz
- Strahlungsleistung:  $3...500$  mW<sub>erp</sub>; Default = 50 mW<sub>erp</sub>
- Kanalbandbreite: 500 kHz
- Kanalabstand 500 kHz
- Frequenzzugriffsverfahren: Frequency Hopping. Siehe Kapitel [3.2.7](#page-14-3).
- Anzahl Kanäle: 10
- Verwendete Kanäle: 1, 2, 3, … 10
	- Mittenfrequenzen: 919,75 MHz + (M x 0,5) MHz
	- Es werden immer alle 10 Kanäle verwendet.

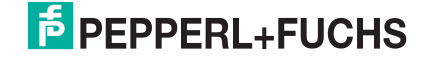

#### **3.3.18 Südkorea**

<span id="page-20-0"></span>In Südkorea ist die Verwendung von RFID im UHF-Bereich wie folgt geregelt:

- UHF-Band: 917,2 … 920,4 MHz
- Strahlungsleistung:  $3 \dots 1250$  mW<sub>eirp</sub>; Default = 125 mW<sub>eirp</sub>
- Kanalbandbreite: 200 kHz
- Kanalabstand: 600 kHz
- Frequenzzugriffsverfahren: Frequency Hopping. Siehe Kapitel [3.2.7](#page-14-3).
- Anzahl Kanäle: 6 Verwendete Kanäle: 1, 4, 7, 10, 13, 16 Mittenfrequenzen: 917,1 MHz + (M x 0,20) MHz Es werden immer alle 6 Kanäle verwendet.

#### <span id="page-20-4"></span>**3.3.19 Thailand**

<span id="page-20-1"></span>In Thailand ist die Verwendung von RFID im UHF-Bereich wie folgt geregelt:

- UHF-Band: 920 … 925 MHz
- Strahlungsleistung:  $3...1250$  mW<sub>eirn</sub>; Default = 125 mW<sub>eirn</sub>
- Kanalbandbreite: 500 kHz
- Kanalabstand: 500 kHz
- Frequenzzugriffsverfahren: Frequency Hopping. Siehe Kapitel [3.2.7](#page-14-3).
- Anzahl Kanäle: 10 Verwendete Kanäle: 1, 2, 3, … 10 Mittenfrequenzen: 919,75 MHz + (M x 0,5) MHz Es werden immer alle 10 Kanäle verwendet.

#### <span id="page-20-3"></span>**3.3.20 Vereinigte Staaten von Amerika**

<span id="page-20-2"></span>In den USA ist die Verwendung von RFID im UHF-Bereich durch die Bestimmungen der Federal Communications Commission (FCC) geregelt.

- UHF-Band: 902…928 MHz
- Strahlungsleistung:  $3...150$  mW<sub>eirp</sub>; Default = 150 mW<sub>eirp</sub>
- Kanalbandbreite: 500 kHz
- Kanalabstand: 500 kHz
- Frequenzzugriffsverfahren: Frequency Hopping (USA). Siehe Kapitel [3.2.7](#page-14-3).
- Anzahl Kanäle: 50 Verwendete Kanäle: 1, 2, 3, … 50 Mittenfrequenzen: 902,25 MHz + (M x 0,5) MHz Es werden immer alle 50 Kanäle verwendet.

# **3.4 Allgemeine Funktionen und Merkmale**

<span id="page-21-0"></span>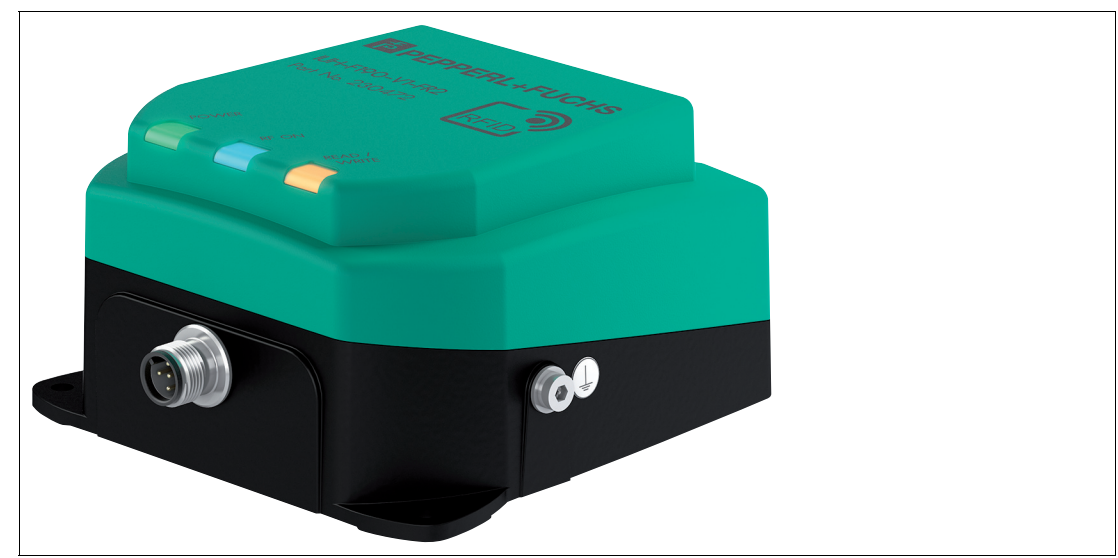

Abbildung 3.5

#### **Funktionen**

Die Schreib-/Leseköpfe wurden für das Schreiben und Lesen von passiven Datenträgern mit einer Betriebsfrequenz im UHF-Bereich entwickelt.

Der Schreib-/Lesekopf IUH-F190-V1-\* kann nur zusammen mit einer IDENTControl-Auswerteeinheit von Pepperl+Fuchs betrieben werden.

Die Schreib-/Leseköpfe IUT-F190-R4-V1-\* benötigen keine Auswerteeinheit und können mittels einer Punkt-zu-Punkt Verbindung an eine serielle Schnittstelle RS-485 angeschlossen werden.

#### **Erfassungsbereich**

Der Erfassungsbereich beträgt typisch 2 Meter. Transponder gemäß EPC Gen 2 (ISO/IEC 18000-63) werden unterstützt.

#### **Maximaler Frequenzbereich**

Die Schreib-/Leseköpfe IUH-F190-V1-FR1\* und IUT-F190-R4-V1-FR1\* können im Frequenzbereich von 865 MHz bis 868 MHz betrieben werden. Die Schreib-/Leseköpfe IUH-F190-V1- FR2\* und IUT-F190-R4-V1-FR2\* können im Frequenzbereich von 902 MHz bis 928 MHz betrieben werden.

#### **Merkmale**

Der Schreib-/Lesekopf verfügt über folgende Merkmale:

- 3 LEDs zur Funktionsanzeige
- industrietaugliches Gehäuse in kleiner Bauform
- Pulkerfassung
- Anschluss über Steckverbinder V1 (M12 x 1) an die IDENT*Control*
- geschützt gegen elektrostatische Entladung

#### **Integrierte Antenne**

Die Schreib-/Leseköpfe besitzen eine linear dual polarisierte Antenne. Diese Schreib-/Leseköpfe können sowohl horizontal als auch vertikal polarisierte Wellen aussenden und empfangen.

2024-05

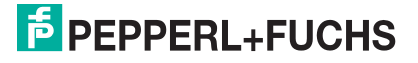

# **3.5 Technische Daten**

<span id="page-22-0"></span>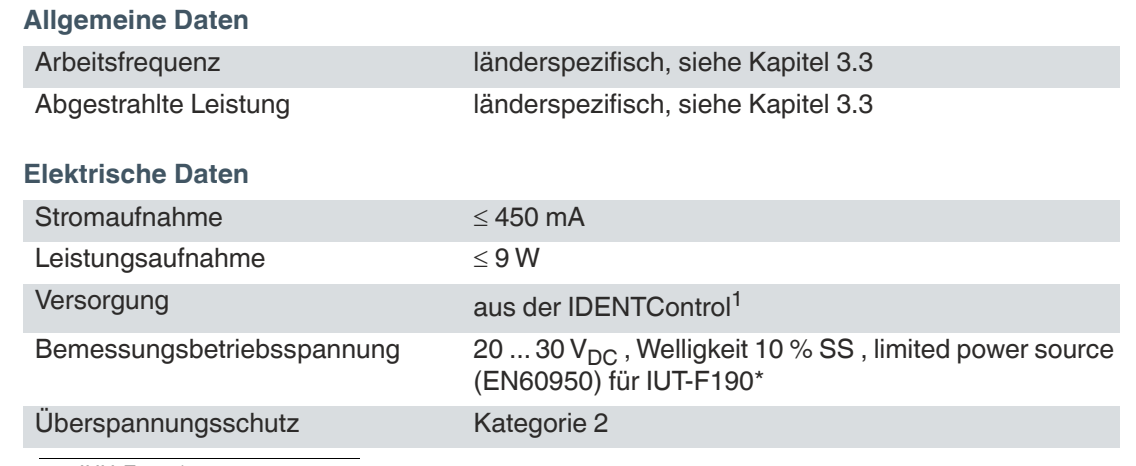

1. nur IUH-F190-\*

#### **Umgebungsbedingungen**

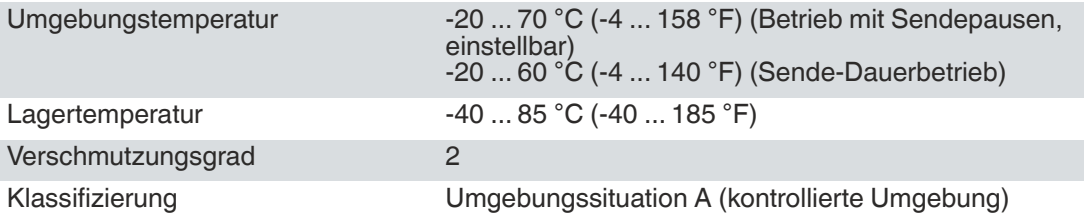

#### **Mechanische Daten**

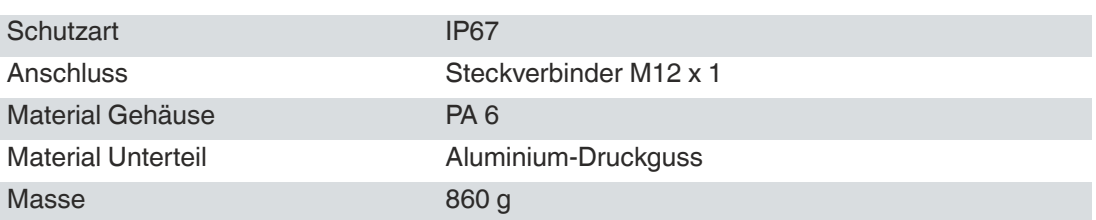

#### **3.6 Anzeigen und Bedienelemente**

<span id="page-22-1"></span>Das Schreib-/Lesegerät besitzt 3 LEDs grün/blau/gelb. Die verschiedenen Anzeigen bedeuten:

- LED grün: Betriebsbereitschaft
- LED gelb: Schreib-/Leseoperation erfolgreich
- LED blau: Sendebetrieb

**F** PEPPERL+FUCHS

# **3.7 Anschluss**

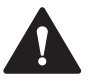

#### <span id="page-23-0"></span>**Vorsicht!** Kabelspezifikationen

Die zulässige Höchsttemperatur des Anschlusskabels muss mindestens +80 °C betragen.

Der Mindestdurchmesser des Anschlusskabels muss 22 AWG oder 0,34 mm² betragen.

#### **IUH-F190-V1-\***

Der Schreib-/Lesekopf IUH-F190-V1-\* wird über einen Steckverbinder M12 x 1 mit der IDENT-Control-Auswerteeinheit verbunden.

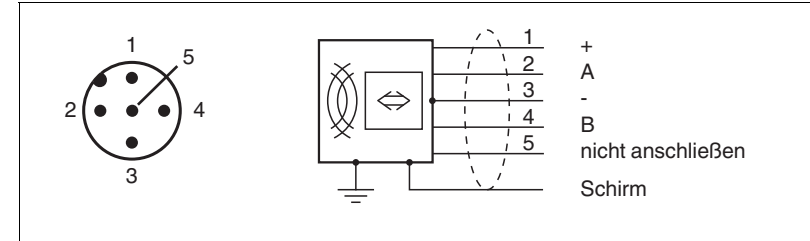

#### <span id="page-23-1"></span>Abbildung 3.6

- **1**  $+ < 30$  V<sub>DC</sub>,  $< 450$  mA (20 ... 30 V<sub>DC</sub>)
- **2** Daten-Ein-/Ausgang A, RS-485, -7 V ... +12 V
- **3** 0 V
- **4** Daten-Ein-/Ausgang B, RS-485, -7 V ... +12 V
- **5** Daten-Ausgang  $0 \ldots 3,3$  V<sub>DC</sub>

#### **IUT-F190-R4-V1-\***

Der Schreib-/Lesekopf IUT-F190-R4-V1-\* wird über einen Steckverbinder M12 x 1 über eine Punkt-zu-Punkt Verbindung an eine serielle Schnittstelle RS-485 des übergeordneten Gerätes angeschlossen. Der Schreib-/Lesekopf verfügt über einen internen Abschlusswiderstand an der RS-485-Schnittstelle. Deshalb ist innerhalb eines RS-485-Netzwerks nur ein Schreib- /Lesekopf vorgesehen. Der Aufbau eines RS-485-Netzwerks mit mehreren Schreib-/Leseköpfen ist nicht möglich. Die werksseitig eingestellte Übertragungsrate der Schnittstelle beträgt 38400 Bit/s.

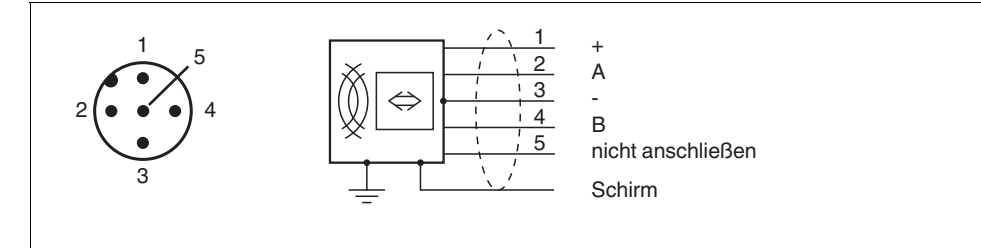

#### Abbildung 3.7

- **1**  $+ < 30$  V<sub>DC</sub>,  $<$  450 mA (20 ... 30 V<sub>DC</sub>)
- **2** Daten-Ein-/Ausgang A, RS-485, -7 V ... +12 V
- **3** 0 V
- **4** Daten-Ein-/Ausgang B, RS-485, -7 V ... +12 V
- **5** Daten-Ausgang  $0 \ldots 3,3$   $V_{DC}$

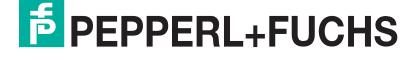

#### **Erdungsanschluss**

Der Erdungsanschluss des Schreib-/Lesekopfs befindet sich von der Vorderseite gesehen auf der rechten Seite, wenn der Kabelabgang nach unten weist. Der Schutzerde-Leiter wird mit einem Quetschverbinder an das Gehäuse angeschraubt. Um eine sichere Erdung zu gewährleisten, müssen Sie die Zahnscheibe zwischen den Quetschverbindern und dem Gehäuse montieren.

Der Schraubanschluss, der je nach Gerätetyp mit dem Symbol  $\bigoplus$  oder  $\overline{\mathscr{A}}$  gekennzeichnet ist, dient zum Anschließen der Funktionserde.

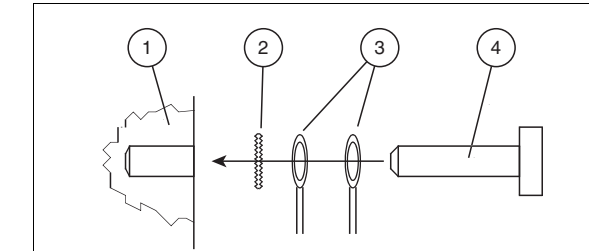

- **1** Gehäuse
- **2** Zahnscheibe
- **3** Quetschverbinder
- **4** Sicherungsschraube

Verwenden Sie für den Schutzerde-Leiter einen Leitungsquerschnitt von mindestens 4 mm2. Ziehen Sie die Sicherungsschraube mit einem Anzugsmoment von 1,6 Nm ±0,4 Nm an.

#### **3.8 Lieferumfang**

- <span id="page-24-0"></span>• Schreib-/Lesekopf
- Quick-Start-Guide

# **3.9 Zubehör**

#### **3.9.1 IDENTControl**

<span id="page-25-1"></span><span id="page-25-0"></span>Das Schreib-/Lesegerät wird an die IDENT*Control*-Auswerteeinheiten von Pepperl+Fuchs angeschlossen.

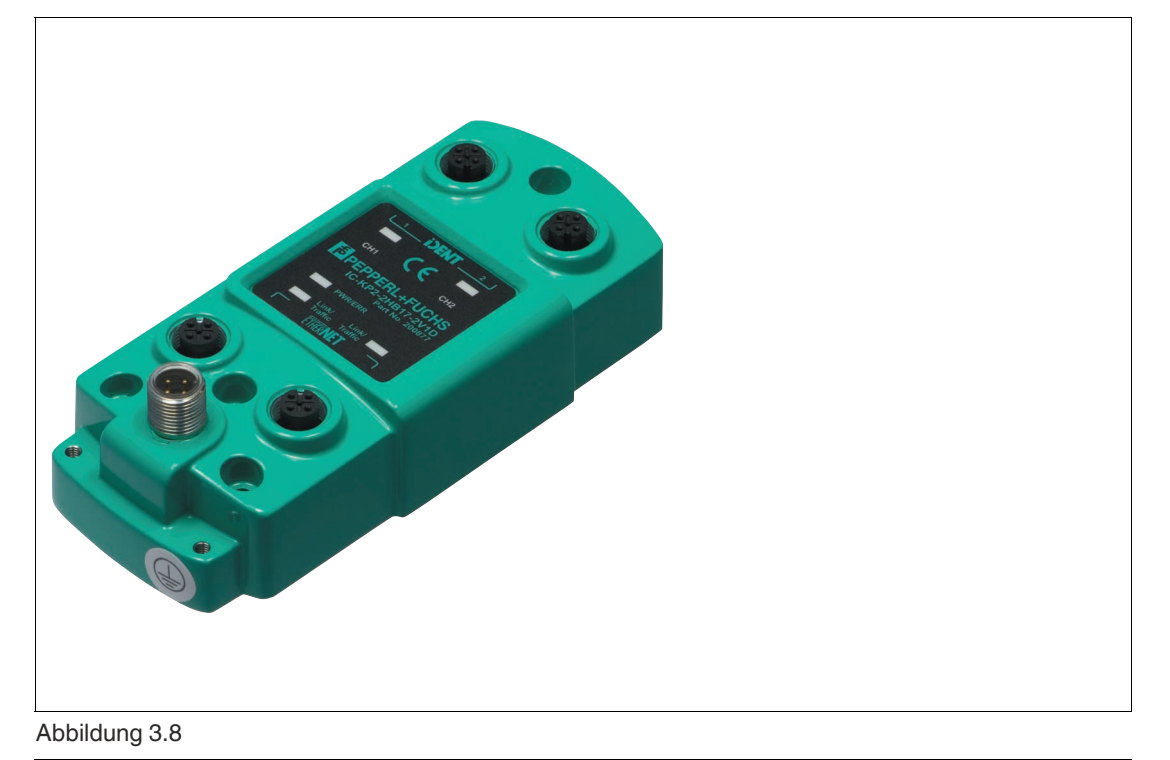

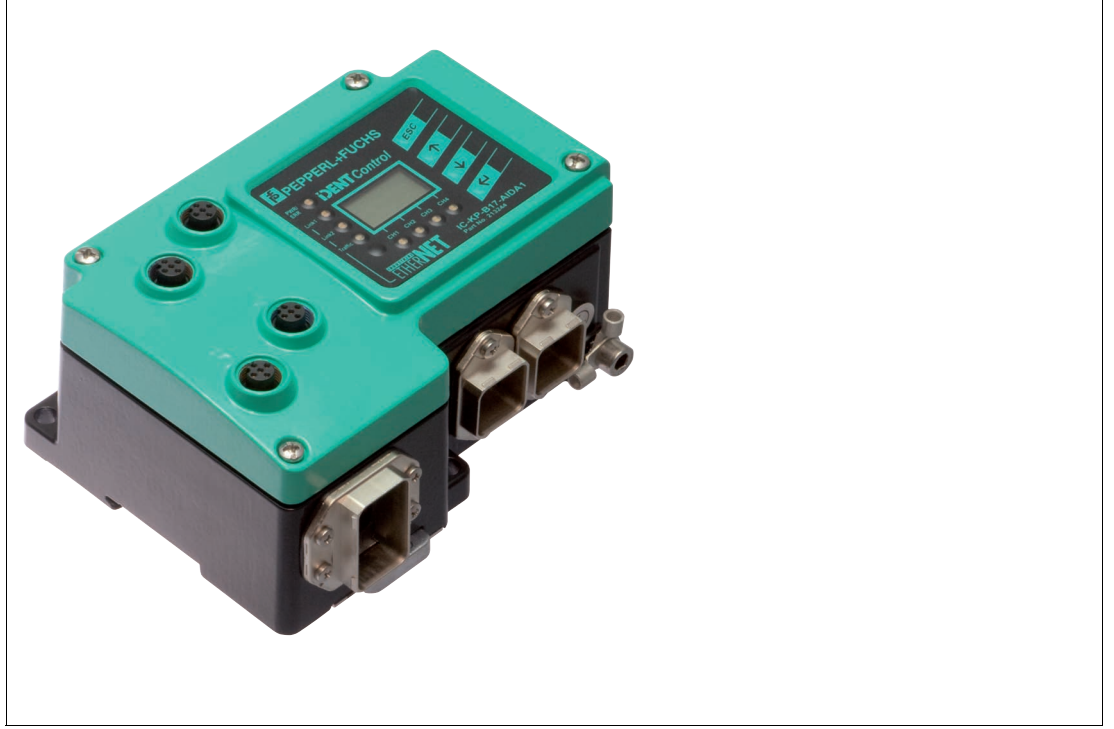

Abbildung 3.9

2024-05

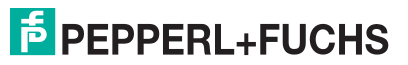

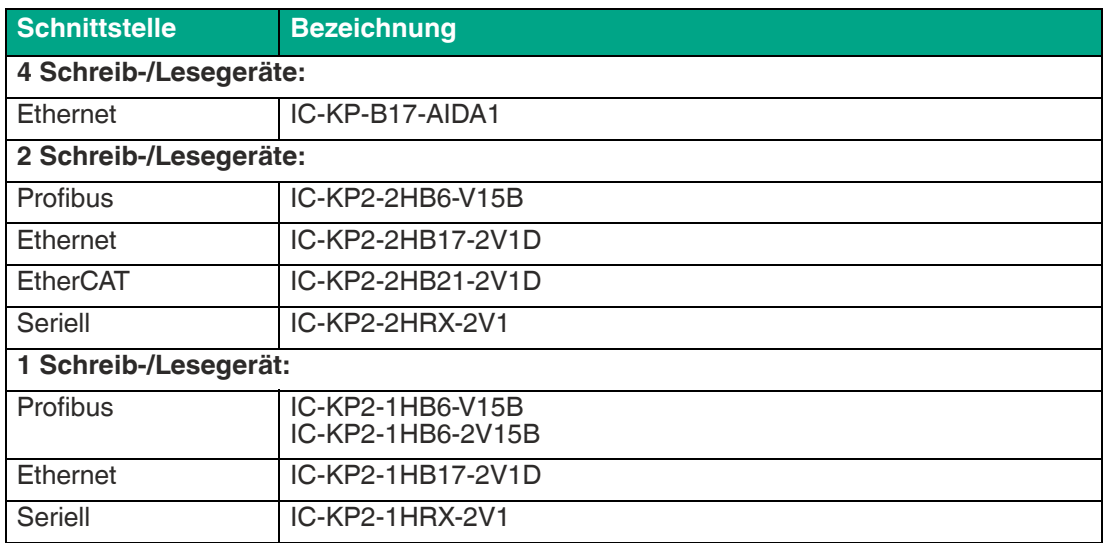

<span id="page-26-0"></span>Tabelle 3.2

# **3.9.2 Datenträger**

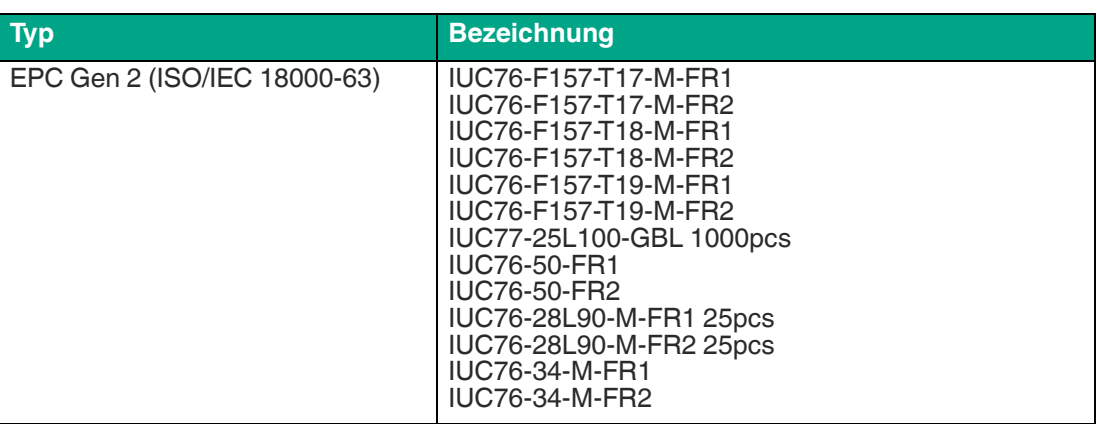

Tabelle 3.3

#### **3.9.3 Verbindungskabel zu Schreib-/Lesegeräten und Triggersensoren**

<span id="page-27-0"></span>Zum Anschluss der Schreib-/Lesegeräte und Triggersensoren stehen passende Verbindungskabel mit Abschirmung zur Verfügung.

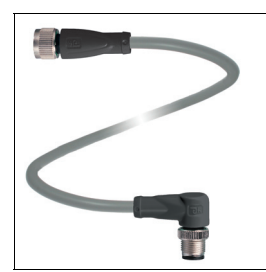

Abbildung 3.10

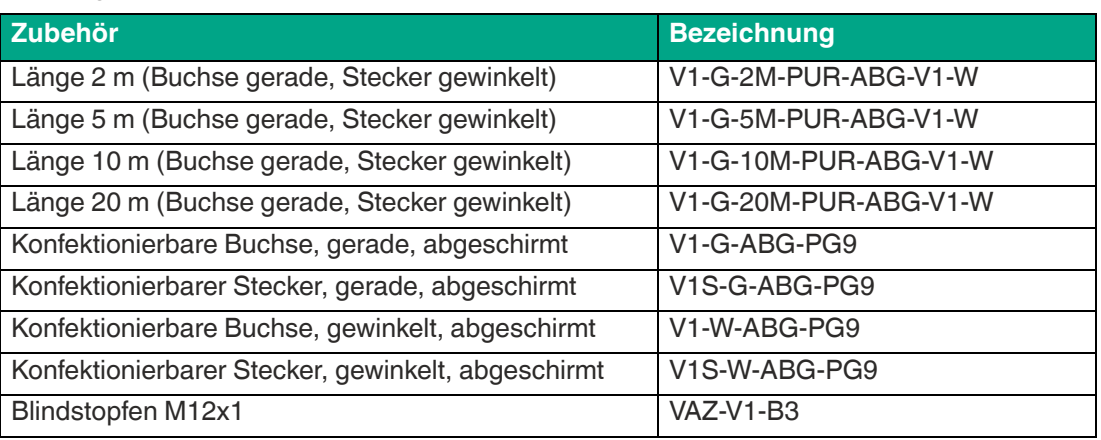

#### **3.9.4 Kabeldosen für die Energieversorgung**

<span id="page-27-1"></span>Zum Anschluss der IDENTControl an die Energieversorgung stehen passende M12-Buchsen mit offenem Kabelende in verschiedenen Längen zur Verfügung.

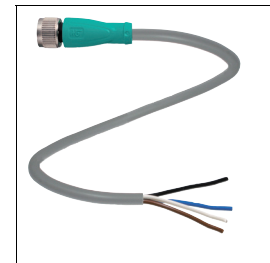

#### Abbildung 3.11

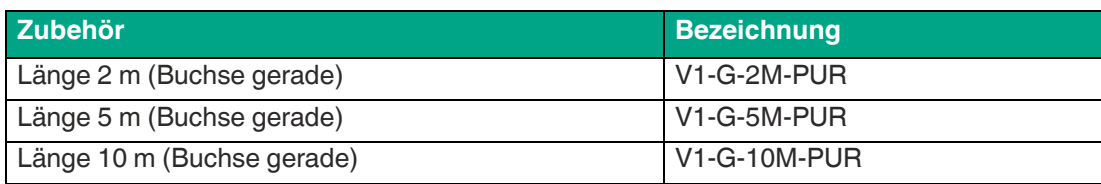

#### **3.9.5 Montagezubehör**

<span id="page-27-2"></span>Zur Montage des Schreib-Lesekopfes an der Wand oder an einem Rohr stehen mehrere Montagehalterungen zur Verfügung.

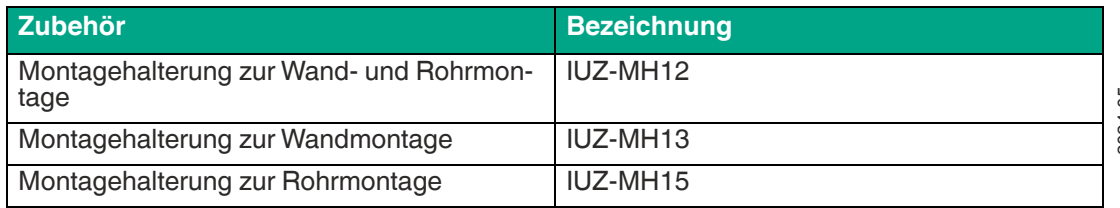

2024-05

# **4 Installation**

#### **4.1 Lagerung und Transport**

<span id="page-28-1"></span><span id="page-28-0"></span>Bewahren Sie die Originalverpackung auf. Lagern oder transportieren Sie das Gerät immer in der Originalverpackung.

<span id="page-28-2"></span>Lagern Sie das Gerät immer in trockener und sauberer Umgebung. Beachten Sie die zulässigen Umgebungsbedingungen, siehe Datenblatt.

#### **4.2 Auspacken**

Prüfen Sie die Ware beim Auspacken auf Beschädigungen. Benachrichtigen Sie im Falle eines Sachschadens die Post bzw. den Spediteur und verständigen Sie den Lieferanten.

Überprüfen Sie den Lieferumfang anhand Ihrer Bestellung und der Lieferpapiere auf:

- **Liefermenge**
- Gerätetyp und Ausführung laut Typenschild
- gegebenenfalls mitbestelltes Zubehör

Bewahren Sie die Originalverpackung für den Fall auf, dass Sie das Gerät zu einem späteren Zeitpunkt einlagern oder verschicken.

<span id="page-28-3"></span>Bei Fragen wenden Sie sich bitte an Pepperl+Fuchs.

# **4.3 Montage**

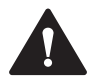

#### **Warnung!**

Funktionsstörungen bei Herzschrittmachern

Dieses Gerät überschreitet **nicht** die zulässigen Grenzwerte für elektromagnetische Felder. Halten Sie mindestens einen Abstand von 25 cm zwischen dem Gerät und Ihrem Herzschrittmacher ein.

Bei zu geringem Abstand zum Schreib-/Lesegerät können Inhibitionen, Umprogrammierungen oder falsche Stimulationsimpulse auftreten.

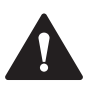

#### **Warnung!**

Heiße Oberflächen

Vorsicht, Verbrennungsgefahr beim Hantieren mit dem Gerät! Lassen Sie das Gerät nach dem Abschalten für mindestens eine halbe Stunde abkühlen, bevor Sie es berühren.

Das Schreib-/Lesegerät ist für die Wandmontage oder die Montage an Halterungen im Innenbereich vorgesehen. Bitte befestigen Sie das Schreib-/Lesegerät nur mit den am Gehäuse vorhandenen Löchern. Die bevorzugte Montagerichtung ist mit dem Kabelanschluss senkrecht nach unten.

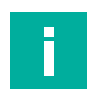

#### **Hinweis!**

Verlegen Sie das Anschlusskabel nicht in den Erfassungsbereich der Antenne.

Verwenden Sie zum Befestigen des Schreib-/Lesegeräts 3 Schrauben mit 4 mm Durchmesser und Befestigungsmaterial, dass auf die Beschaffenheit des Untergrunds abgestimmt ist. Der Anzugsdrehmoment der Schrauben richtet sich nach der Art der Befestigung.

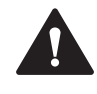

#### **Vorsicht!**

Montage des Schreib-/Lesegeräts

Stellen Sie sicher, dass der Schreib-/Lesegerät fest mit dem Untergrund verbunden ist.

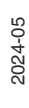

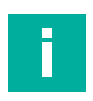

#### **Hinweis!**

Die in diesem Dokument gemachten Installationsempfehlungen gehen von günstigsten Rahmenbedingungen aus. Pepperl+Fuchs übernimmt keine Gewähr für die einwandfreie Funktion in systemfremden Umgebungen.

#### **Montage des Schreib-/Lesegeräts**

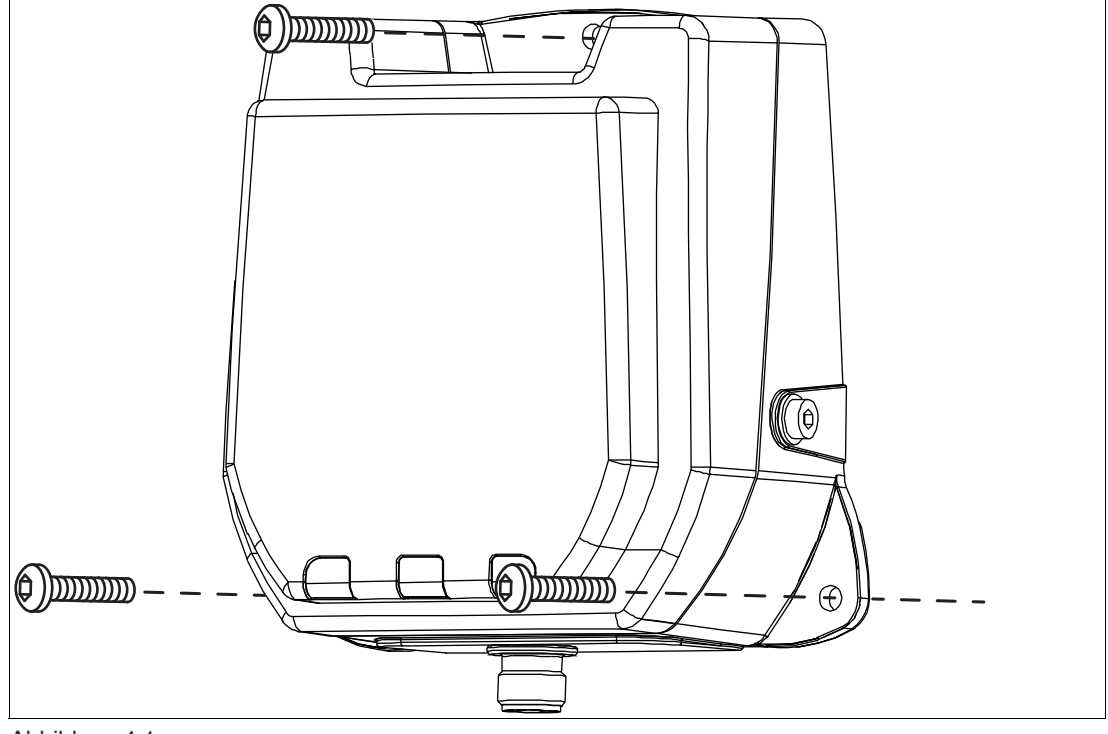

Abbildung 4.1

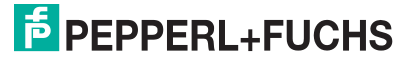

# **4.3.1 Orientierung im Raum**

<span id="page-30-0"></span>Die Ausrichtung der Antennen des Datenträgers in Bezug auf die Antenne des Schreib-/Lesegeräts beeinflusst die Reichweite des Systems. Achten Sie daher auf eine parallele Ausrichtung der Antennen zueinander.

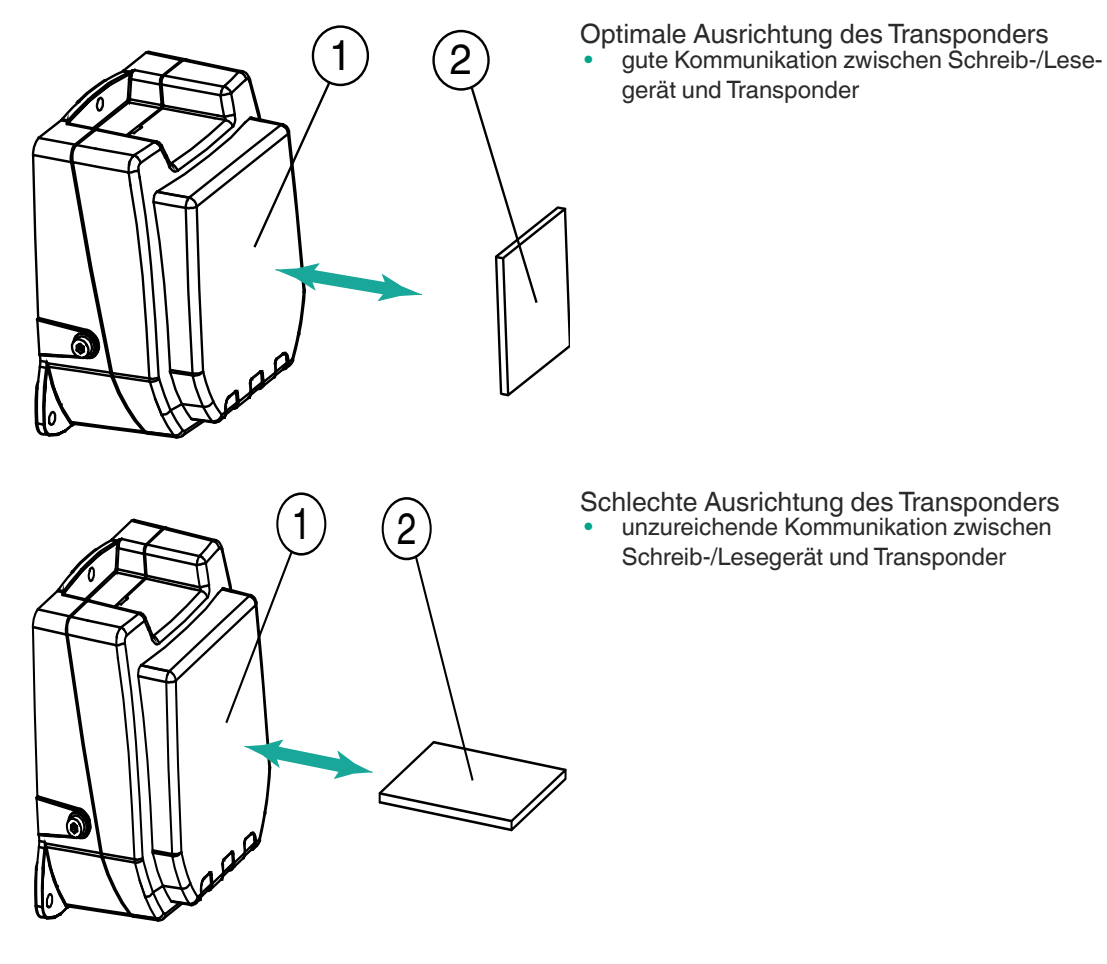

- **1** Schreib-/Lesegerät
- **2** Transponder

#### **4.3.2 Mindestabstände**

<span id="page-31-0"></span>Bei der Platzierung des Schreib-/Lesegeräts achten Sie bitte auf die Einhaltung von Mindestabständen. Der seitliche Abstand zwischen Schreib-/Lesegerät und Metallen oder Flüssigkeiten sollte mindestens 50 cm betragen. Der Abstand zwischen Schreib-/Lesegerät und dem Boden sollte ebenfalls mindestens 50 cm betragen.

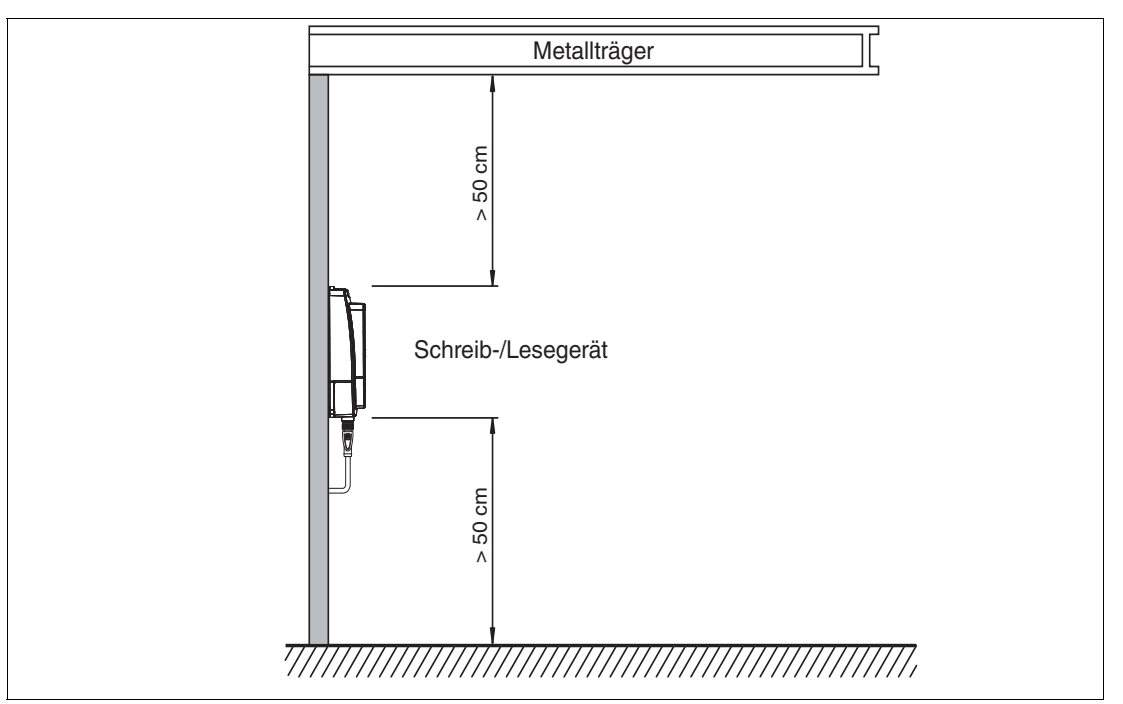

Abbildung 4.2

Beim gleichzeitigen Betrieb mehrerer Schreib-/Lesegeräte darf zu jedem Zeitpunkt jeweils nur ein Schreib-/Lesegerät mit einem Transponder kommunizieren. Wählen Sie den Abstand zwischen den Schreib-/Lesegeräten so, dass die Erfassungsbereiche nicht überlappen. Sie können den Erfassungsbereich durch entsprechende Änderung der Sendeleistung vergrößern oder verkleinern. Ermitteln Sie den Erfassungsbereich jedes Schreib-/Lesegeräts am Montageort.

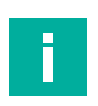

#### **Hinweis!**

Beachten Sie bei der Montage mögliche Störungen der Schreib-/Lesegeräte untereinander. Je weiter die Sendekanäle der Schreib-/Lesegeräte voneinander entfernt sind, desto geringer ist die gegenseitige Störung.

#### **4.3.3 Polarisation**

<span id="page-31-1"></span>Die Polarisation der von einer Antenne abgestrahlten elektromagnetischen Welle hängt von der Art der Antenne ab und ist für die elektrische Feldkomponente der elektromagnetischen Welle definiert. Man unterscheidet grundsätzlich zwischen einer linearen und einer zirkularen Polarisation. Bei einer elektromagnetischen Welle mit linearer Polarisation ist die Richtung des Vektors der elektromagnetischen Feldkomponente im Raum konstant und daher abhängig von der Raumlage der Antenne. Lineare Polarisation liegt in vertikaler oder horizontaler Ausprägung vor.

Um die maximale Reichweite eines UHF-Systems zu erreichen, ist es notwendig, die Polarisation des Schreib-/Lesekopfs mit der Polarisation des Transponders so abzustimmen, dass beide die gleiche räumliche Ausrichtung haben. Entnehmen Sie die Polarisation des Transponders dem jeweiligen Datenblatt.

2024-05

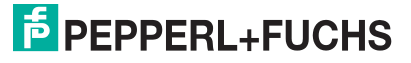

Die integrierte Antenne des Schreib-/Lesekopfs ist dual linear polarisiert. Im Auslieferungszustand arbeitet der Schreib-/Lesekopf im kombinierten Modus (combined modus). Im kombinierten Modus werden bei jedem Schreib-/Lesezugriff sowohl die horizontale als auch die vertikale Polarisation verwendet. Dadurch wird die Lesesicherheit von Transpondern mit unbekannter Lage im Raum erhöht.

Wenn die Ausrichtung der Transponder bekannt ist, können Sie die Zugriffszeit durch Einstellen einer festen Polarisation optimieren. Dazu können Sie die Polarisation softwareseitig auf linear horizontal polarisiert oder linear vertikal polarisiert umschalten. Die lineare Polarisationsebene bezieht sich auf die bevorzugte Montagerichtung mit dem Kabelanschluss senkrecht nach unten montiert.

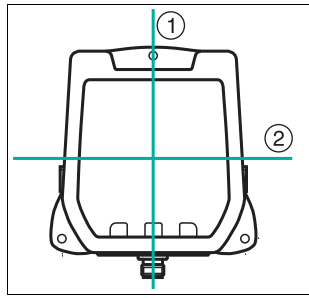

<span id="page-32-0"></span>Abbildung  $4.3 \t1$  = vertikale Polarisationsebene 2 = horizontale Polarisationsebene

# **4.4 Anschluss**

Schließen Sie den Schreib-/Lesekopf IUH-F190-V1-\* mit einem geschirmten Verbindungskabel (siehe Kapitel [3.9.3](#page-27-0)) an die IDENTControl-Auswerteeinheit an. Achten Sie auf eine durchgehende Schirmung, um EMV-Störungen zu vermeiden. (siehe Kapitel [4.5\)](#page-32-2)

Schließen Sie den Schreib-/Lesekopf IUT-F190-R4-V1-\* mit einem geschirmten Verbindungskabel an das übergeordnete Steuergerät an. Achten Sie auf eine durchgehende Schirmung, so dass Störungen über die Schutzerde-Anschlüsse abgeleitet werden, um EMV-Störungen zu vermeiden.

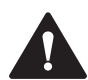

#### **Warnung!**

Falscher elektrischer Anschluss

Beschädigung des Gerätes oder der Anlage durch falschen elektrischen Anschluss.

Prüfen Sie vor Inbetriebnahme des Gerätes und der Anlage alle Anschlüsse.

Nachdem Sie die Versorgungsspannung angeschlossen haben, leuchtet die LED POWER am Gerät grün. Wenn die LED am Gerät nicht leuchtet, ist die Spannungsversorgung falsch angeschlossen.

#### <span id="page-32-2"></span>**4.5 EMV-Konzept**

<span id="page-32-1"></span>Die hervorragende Störfestigkeit der IDENTControl gegenüber Emission und Immission beruht auf dem durchgängigen Schirmungskonzept. Dabei wird das Prinzip des Faradayschen Käfigs genutzt. Störungen werden durch den Schirm abgefangen und über die Schutzerde-Anschlüsse sicher abgeleitet.

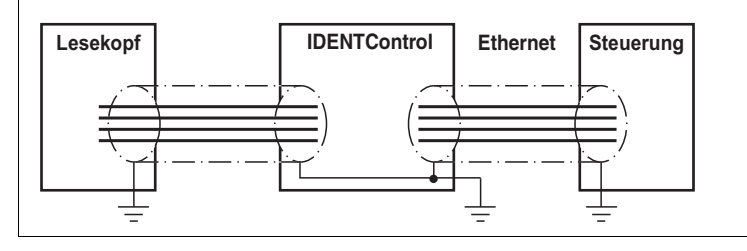

Die Schirmung von Leitungen dient der Ableitung elektromagnetischer Störungen. Zur Schirmung einer Leitung müssen Sie jede Seite des Schirms niederohmig und niederinduktiv mit Erde verbinden.

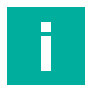

#### **Hinweis!**

Wenn Sie Leitungen mit einer doppelten Schirmung verwenden, z. B. Drahtgeflecht und metallisierte Folie, müssen Sie die beiden Schirme bei der Konfektionierung der Kabel am Ende der Leitungen niederohmig miteinander verbinden.

Viele Störeinstrahlungen gehen von Versorgungskabeln aus, z. B. von der Zuleitung eines Drehstrommotors. Aus diesem Grund sollten Sie eine parallele Leitungsführung von Versorgungsleitungen und Daten-/Signalleitungen, insbesondere im gleichen Kabelkanal, vermeiden.

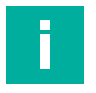

#### **Hinweis!**

Die Schaltungsmasse ist leitfähig mit dem Gehäuse des Schreib-/Lesekopfs und der Schutzerde verbunden. (Anschlussbild  $\rightarrow$  siehe [Abbildung 3.6](#page-23-1) auf Seite [24](#page-23-1))

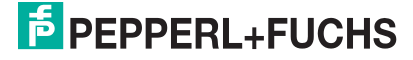

# <span id="page-34-0"></span>**5 Inbetriebnahme**

# **5.1 Festlegungen**

#### **5.1.1 Darstellung**

<span id="page-34-2"></span><span id="page-34-1"></span>Spitze Klammern umfassen die abgekürzte Bedeutung in einer Befehlsstruktur, z. B. <Data> Der Index hex oder .xx beschreibt eine Hexadezimalzahl. hex<sub>ASCII</sub> beschreibt einen Wert im Hexadezimalsystem, der in ASCII-Zeichen angegeben ist.

<span id="page-34-3"></span>Beispiel: 10<sub>dez</sub> entspricht A<sub>hex</sub>; A<sub>ASCII</sub> entspricht 41<sub>hex</sub>. Siehe Kapitel [9.2](#page-66-2)

#### **5.1.2 Legende**

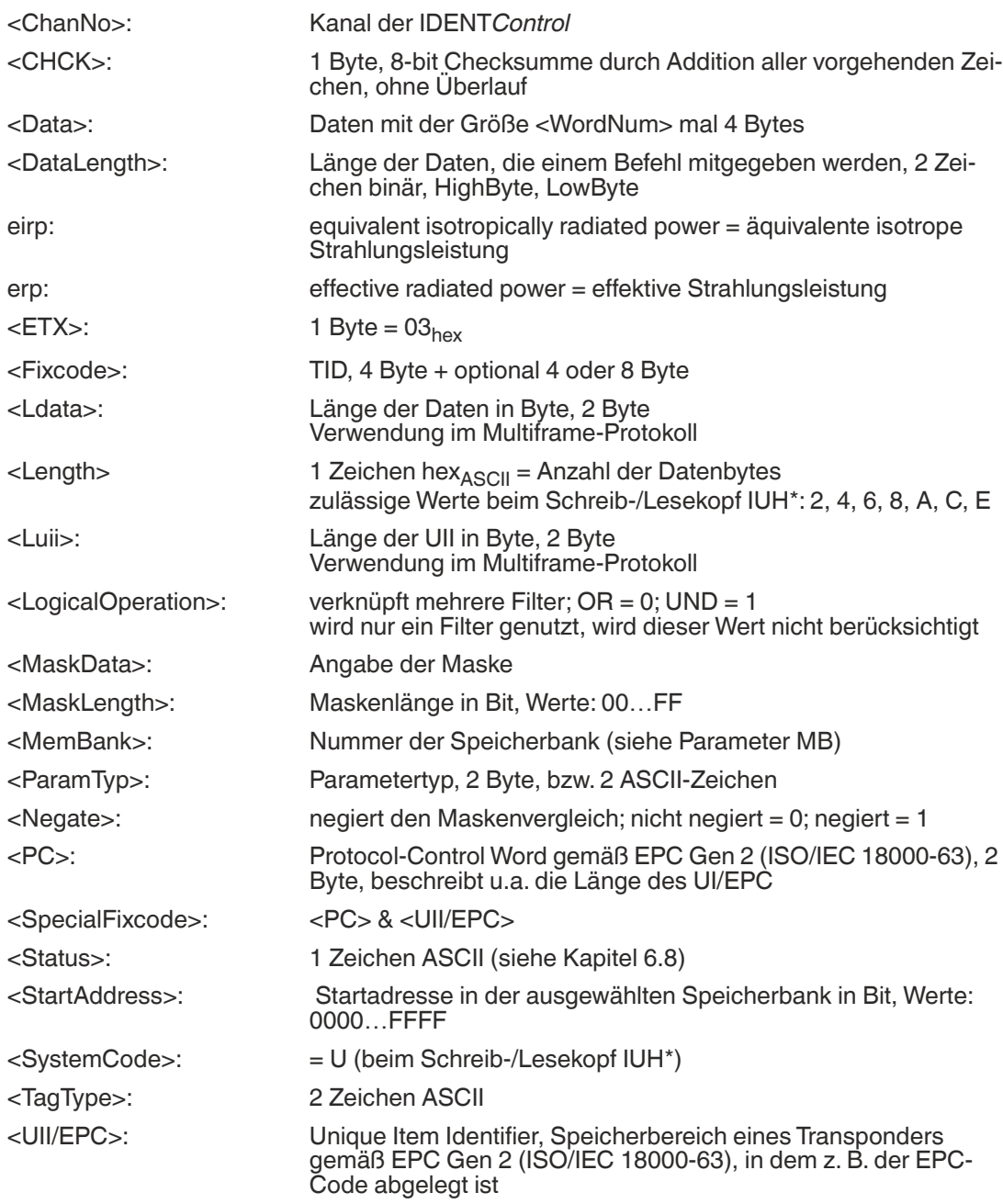

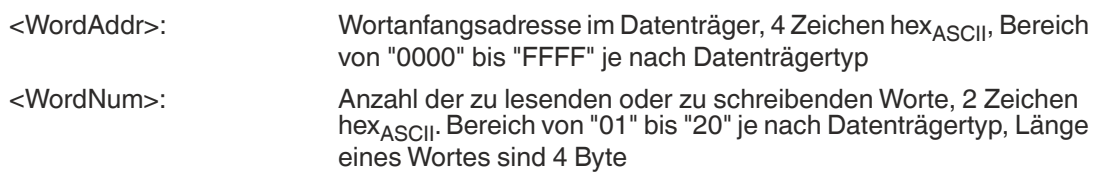

# **5.2 Geräteeinstellungen**

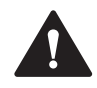

#### <span id="page-35-0"></span>**Warnung!**

Nicht oder fehlerhaft konfiguriertes Gerät

Konfigurieren Sie das Gerät, bevor Sie es in Betrieb nehmen. Durch ein nicht oder fehlerhaft konfiguriertes Gerät kann es zu Fehlern in der Anlage kommen.

Vor der Inbetriebnahme des Schreib-/Lesekopfs müssen Sie die Auswerteeinheit konfigurieren. Lesen Sie dazu im Handbuch Ihrer Auswerteeinheit das Kapitel "Inbetriebnahme".

Konfigurieren Sie den Schreib-/Lesekopf mit den beschriebenen Systembefehlen (siehe Kapitel [6.6.1\)](#page-48-1). Für ein Beispiel zu Parametrierung siehe Kapitel [5.3.](#page-35-2)

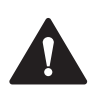

#### **Vorsicht!**

Unkontrolliert angesteuerte Prozesse

<span id="page-35-1"></span>Stellen Sie vor Inbetriebnahme des Geräts sicher, dass alle Prozesse kontrolliert ablaufen, da es ansonsten zu Beschädigungen in der Anlage kommen kann.

# <span id="page-35-2"></span>**5.3 Bedienung über die Kommunikationsschnittstelle**

In diesem Abschnitt erfahren Sie, wie Sie den Schreib-/Lesekopf IUH-F190-V1-\* über eine Auswerteeinheit IDENTControl mit serieller Schnittstelle in Betrieb nehmen. Die Inbetriebnahme ist für die RS-232-Schnittstelle mit Hilfe eines PCs beschrieben. Desweiteren ist in den Beispielen die Syntax für die Kodierung der Befehle und Parameter über die Ethernet TCP/IPund Profibus-/Profinet-Schnittstelle angegeben. Weitere Details über diese Kodierungen und die werkseitige Einstellung Ihrer IDENTControl-Auswerteeinheit entnehmen Sie bitte dem entsprechenden Handbuch.

Die Inbetriebnahme des Schreib-/Lesekopfs IUT-F190-R4-V1-\* mit integrierter RS-485 Schnittstelle erfolgt ebenfalls über die beschriebenen Befehle und Parameter. Für Besonderheiten des Schreib-/Lesekopfs IUT-F190-R4-V1-\* siehe Kapitel [6.7](#page-59-0)

#### **Beispiel:**

In den folgenden Beispielen ist der Schreib-/Lesekopf an Kanal 1 der Auswerteeinheit angeschlossen.

Die Ausgaben folgen dem Multiframe-Protokoll, siehe Tabelle "[Antworten in Abhängigkeit vom](#page-55-0)  [Protokollmodus QV](#page-55-0)" auf Seite [56.](#page-55-0)

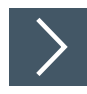

#### **Transponder lesen**

#### **enhanced read fixcode**

Senden Sie den Befehl enhanced read fixcode an den Schreib-/Lesekopf. Die LED "RF ON" am Schreib-/Lesekopf leuchtet blau.

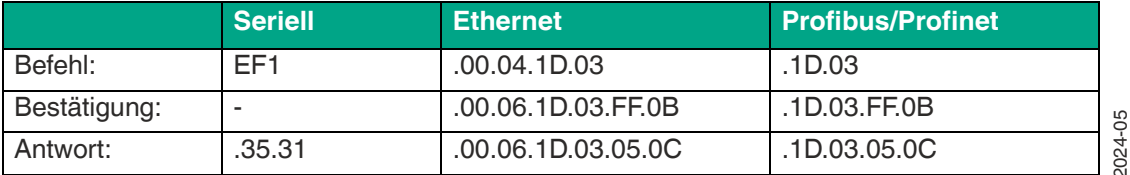

Tabelle 5.1 enhanced read fixcode, kein Transponder im Erfassungsbereich

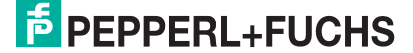

Bewegen Sie einen Transponder in den Erfassungsbereich des Schreib-/Lesekopfes. Wenn der Transponder erkannt und der Fixcode ausgelesen wurde, leuchtet die LED "READ / WRITE" am Schreib-/Lesekopf gelb. Im Terminalprogramm wird der Fixcode angezeigt.

|          | <b>Seriell</b>           | <b>Ethernet</b>                                                                                                    | <b>Profibus/Profinet</b>                                                                                                    |
|----------|--------------------------|----------------------------------------------------------------------------------------------------|----------------------------------------------------------------------------------------------------|
| Antwort: | 00.60.03.14.42.D<br>6.D1 | $.30.31.00.0E.30.$ $.00.20.1D.03.00.0D.00.0E.$ $.1D.03.00.0D.00.0E.30.00.$<br>.00.01.00.08.E2.   .00.60.03.14.42.D6.D1 | 00.30.14.F7.33.7 30.00.30.14.F7.33.7C.00.1 30.14.F7.33.7C.00.1F.00.0<br>C.00.1F.00.00.00 F.00.00.00.00.01.00.08.E2 0.00.00.01.00.08.E2.00.60<br>.03.14.42.D6.D1 |

Tabelle 5.2 enhanced read fixcode, Transponder kommt in den Erfassungsbereich

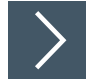

#### **Transponder beschreiben**

#### **single write special fixcode**

Senden Sie den Befehl single write special fixcode an den Schreib-/Lesekopf, während sich ein Transponder im Erfassungsbereich befindet. Siehe "[single write special fixcode SP](#page-41-0)" auf Seite [42](#page-41-0) und siehe Kapitel [3.2.4.](#page-12-0)

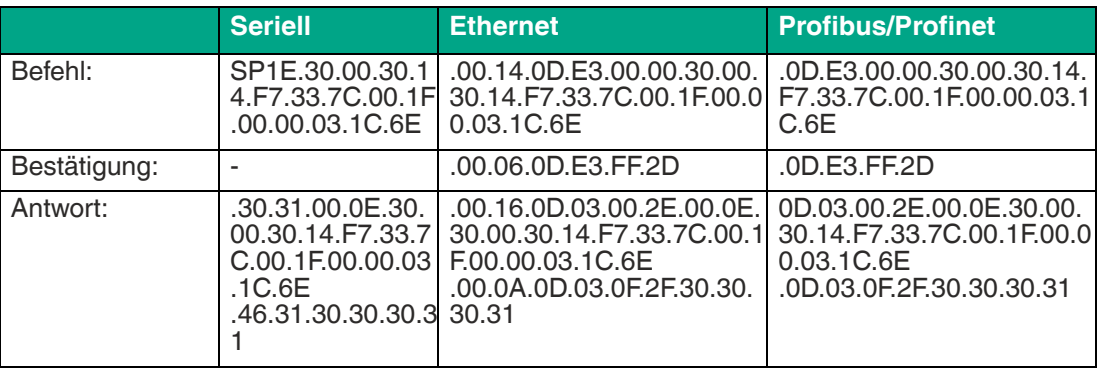

#### **single read special fixcode**

Lesen Sie zur Kontrolle den Fixcode des Transponders im Erfassungsbereich des Schreib-Lesekopfes mit dem Befehl single read special fixcode aus. Siehe "single read special fixcode [SS"](#page-40-0) auf Seite [41](#page-40-0).

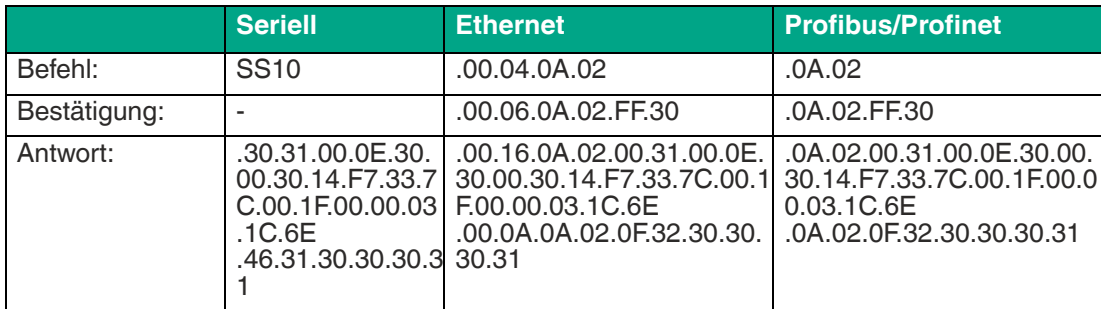

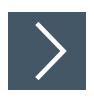

## **Schreib-/Lesekopf parametrieren**

#### **Abfragen und Einstellen der Sendeleistung**

Lesen Sie die Sendeleistung des Schreib-/Lesekopfs mit dem Befehl read parameter PT aus:

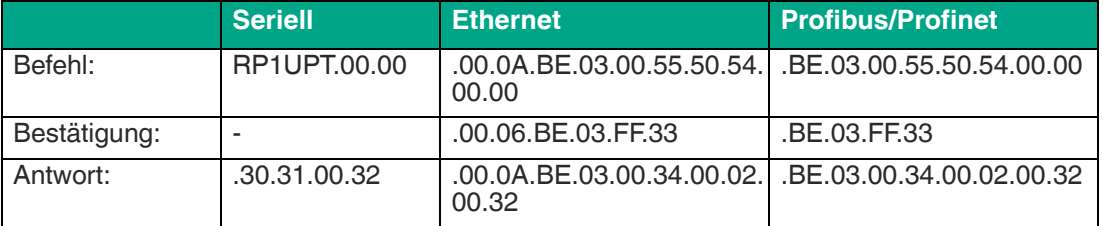

Die eingestellte Sendeleistung des Schreib-/Lesekopfs beträgt 50 mW (32<sub>hex</sub> entspricht  $50<sub>dez</sub>$ ).

Ändern Sie die Sendeleistung des Schreib-/Lesekopfs mit dem Befehl write parameter PT auf 100 mW (100 $_{\text{dez}}$  entspricht 64 $_{\text{hex}}$ ):

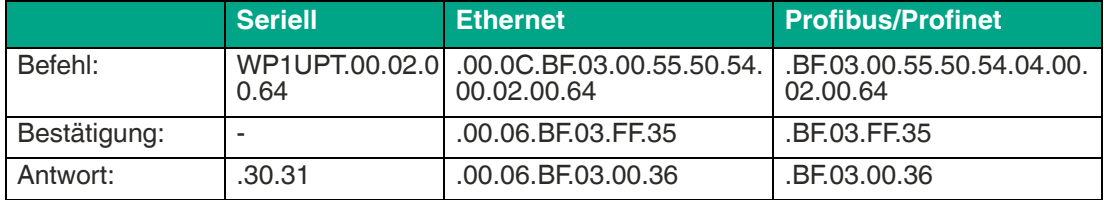

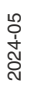

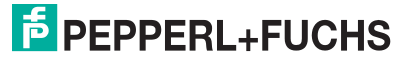

# **6 Bedienung**

#### **6.1 Allgemeines**

<span id="page-38-1"></span><span id="page-38-0"></span>In den folgenden Abschnitten erfahren Sie Einzelheiten zu den Befehlen, die Ihren Schreib- /Lesekopf betreffen. Die Befehle sind am Beispiel einer IDENTControl Auswerteeinheit mit serieller Schnittstelle beschrieben. Alle weiteren allgemein gültigen Befehle und Fehler- bzw. Statusmeldungen finden Sie in dem Handbuch Ihrer IDENTControl Auswerteeinheit.

Die Inbetriebnahme des Schreib-/Lesekopfs IUT-F190-R4-V1-\* mit integrierter RS-485 Schnittstelle erfolgt ebenfalls über die beschriebenen Befehle und Parameter. Für Besonderheiten des Schreib-/Lesekopfs IUT-F190-R4-V1-\* siehe Kapitel [6.7](#page-59-1)

#### <span id="page-38-3"></span>**6.2 Interferenz aufgrund von Mehrwegeausbreitung**

<span id="page-38-2"></span>Die vom Schreib-/Lesegerät abgestrahlten elektromagnetischen Wellen nehmen nicht nur den direkten Weg zum Transponder, sondern werden auch an Gegenständen der Umgebung reflektiert, so dass sich mehrere Teilwellen mit der vom Schreib-/Lesegerät abgestrahlten Welle überlagern.

Dadurch kommt es zu Inteferenzen (= Überhöhungen und Dämpfungen der Empfangsfeldstärke), bis hin zur nahezu kompletten Auslöschung. Je nach Umgebung können viele Reflexionen mit unterschiedlicher Intensität und Entfernung auftreten. Dies führt zu einer difusen Feldstärke im Erfassungsbereich. In den Bereichen der Auslöschung ist die vorherrschende Feldstärke kleiner ist als die minimale Ansprech-Feldstärke des Transponders, so dass der Transponder nicht zur Kommunikation aktiviert werden kann. Überhöhungen der Feldstärke können zu ungewollten Überreichweiten führen.

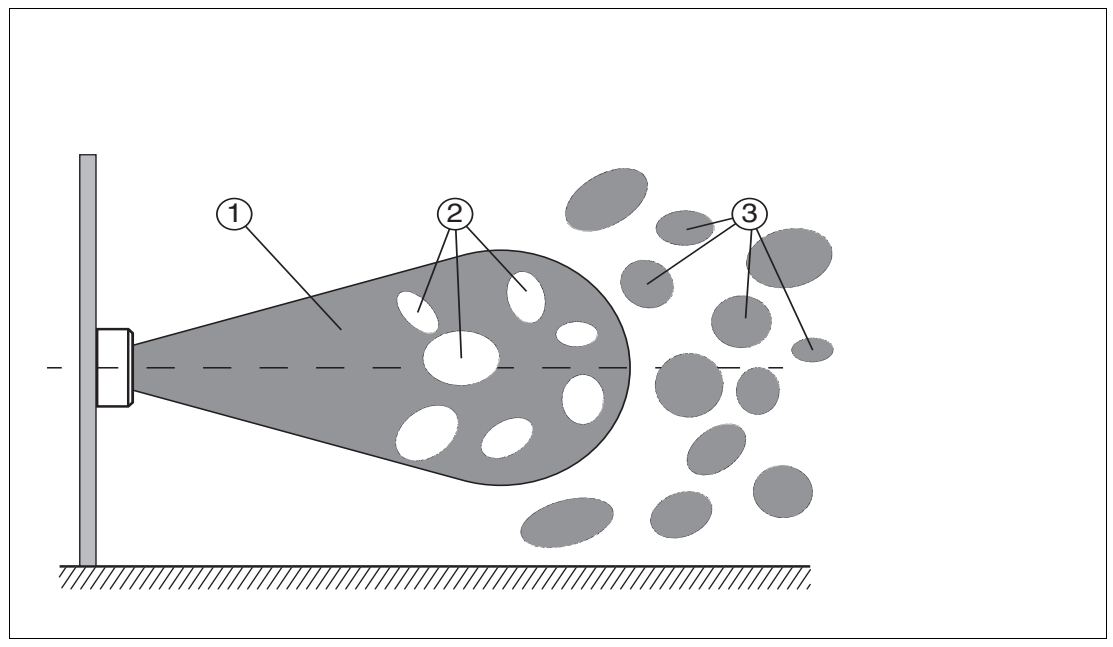

- 1. Erfassungsbereich
- 2. Auslöschung
- 3. Überreichweiten

Die Reflexionen und die daraus resultierende räumliche Inhomogenität der Feldstärke sind abhängig von der verwendeten Frequenz. Der Absolutwert der Feldstärke ist abhängig von der Sendeleistung. Da sich die Transponder im Erfassungsbereich des Schreib-/Lesegeräts bewegen und sich die Umgebung ändern kann, ist es sinnvoll, die Befehle auf unterschiedlichen Sendefrequenzen und mit variierenden Leistungen zu wiederholen. Unterschiedliche Sendefrequenzen sind auch sinnvoll, da Fertigungstoleranzen und die unmittelbare Umgebung des Transponders Auswirkung auf seine Resonanzfrequenz haben.

# **6.3 Befehlsübersicht**

<span id="page-39-0"></span>Die in der Liste aufgeführten Befehle sind auf den folgenden Seiten ausführlich beschrieben.

Im Folgenden wird die Befehlssyntax für die Schreib-/Leseköpfe IUH-F190-V1-\* mit serieller Auswerteeinheit IDENTControl verwendet. Hierbei ist in den Befehlen stets die Kanalnummer <ChanNo> enthalten. Die Befehlssyntax ist bis auf die Kanalnummer identisch mit der Syntax der Schreib-/Leseköpfe IUT-F190-R4-V1-\* mit integrierter RS-485-Schnittstelle. Für die Schreib-/Leseköpfe IUT-F190-R4-V1-\* entfällt im Single-Drop-Modus die Kanalnummer <ChanNo>. Im Multi-Drop-Modus wird die Kanalnummer <ChanNo> durch die Geräteadresse <DeviceNo> ersetzt. Siehe Kapitel [6.7](#page-59-1).

#### **Schreib-/Lesebefehle**

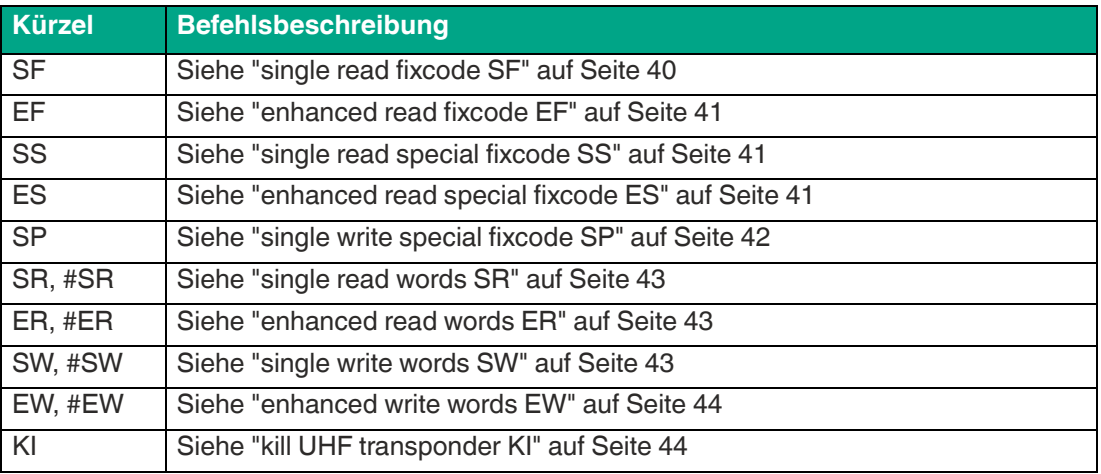

#### **Filterbefehle**

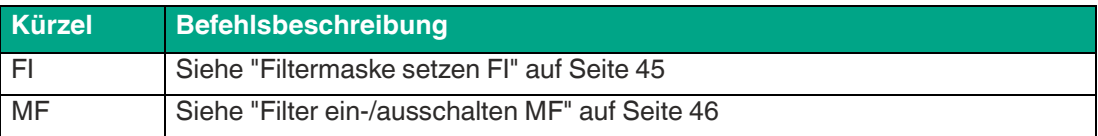

#### **Konfigurationsbefehle**

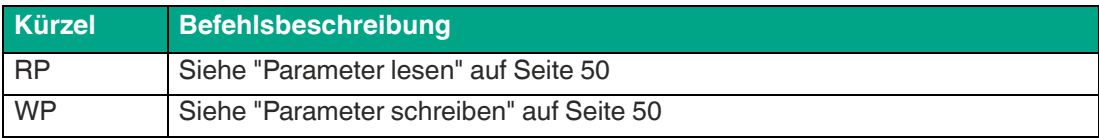

# <span id="page-39-3"></span>**6.4 Schreib-/Lesebefehle**

<span id="page-39-1"></span>Den folgenden Schreib-/Lesebefehlen liegt die Speicherstruktur des Transponders nach EPC Gen 2 (ISO/IEC 18000-63) zu Grunde. Siehe Kapitel [3.2.3.](#page-11-0)

#### <span id="page-39-2"></span>**single read fixcode SF**

Es wird einmal versucht, einen Fixcode (TID) zu lesen. Der Fixcode ist 4, 8 oder 12 Byte lang und besteht aus einer 4 Byte großen Teilenummer, die den Typ des Transponders kennzeichnet, sowie optional aus einer 4 oder 8 Byte großen, meist eindeutigen Seriennummer des Transponders. Details siehe Kapitel [3.2.3](#page-11-0).

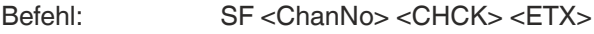

Antwort: <Status><ChanNo><Luii><UII><Length><Fixcode><CHCK><FTX> F <ChanNo> 0001 <CHCK> <ETX>

<Length> = Länge des <Fixcode> in ASCIIhex

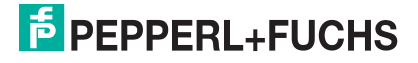

Beispiel:

SF1 liest den Fixcode auf IDENT*Control* Kanal 1.

#### <span id="page-40-1"></span>**enhanced read fixcode EF**

Dieser Befehl versucht kontinuierlich, einen Fixcode (TID) zu lesen. Wird ein Fixcode gelesen, so wird dieser einmal gemeldet. Befindet sich kein Transponder im Erfassungsbereich oder verlässt der Transponder den Erfassungsbereich, wird eine Status 5-Meldung gesendet.

Befehl: EF <ChanNo> <CHCK> <ETX>

Antwort: <Status><ChanNo><Luii><Luis><Length><Fixcode><CHCK><FTX>

 $\epsilon$ Length $>$  = Länge des  $\epsilon$ Fixcode $>$  in ASCII<sub>hex</sub>

Beispiel:

<span id="page-40-0"></span>EF1 liest kontinuierlich den Fixcode auf IDENT*Control* Kanal 1

#### <span id="page-40-2"></span>**single read special fixcode SS**

Dieser Befehl liest das UII-Segment von Transpondern gemäß EPC Gen 2 (ISO/IEC 18000-63).

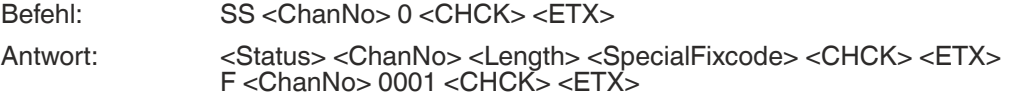

Beispiel:

SS10 liest das gesamte UII-Segment.

Der Transpondertyp bestimmt die maximale Länge des UII/EPC. Die tatsächliche Länge des UII/EPC wird durch das Protokoll-Kontroll-Wort <PC> festgelegt. Die Daten sind wie folgt aufgebaut:

<Length> = Länge des <SpecialFixcode> in ASCIIhex

<SpecialFixcode> = <PC> & <UII/EPC>

<PC> entspricht den Protokoll-Kontroll-Wort gemäß EPC Gen 2 (ISO/IEC 18000-63), 2 Byte lang.

<UII/EPC> beinhaltet die Nutzdaten.

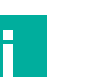

#### **Hinweis! UII/EPC**

Wenn sich mehrere Transponder mit einem identischen UII/EPC im Erfassungsbereich befinden, werden die Doppelgänger mit Status A gemeldet.

#### <span id="page-40-3"></span>**enhanced read special fixcode ES**

Dieser Befehl versucht kontinuierlich, das UII-Segment von Transpondern gemäß EPC Gen 2 (ISO/IEC 18000-63) zu lesen. Wird der <SpecialFixcode> eines Transponders gelesen, so wird dieser einmal gemeldet. Befindet sich kein Transponder im Erfassungsbereich, oder verlässt der Transponder den Erfassungsbereich, wird ein Status 5 gesendet.

Befehl: ES <ChanNo> 0 <CHCK> <ETX>

Antwort: <Status> <ChanNo> <Length> <SpecialFixcode> <CHCK> <ETX>

Beispiel:

ES10 liest kontinuierlich das UII-Segment.

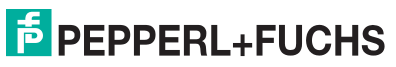

Der Transpondertyp bestimmt die maximale Länge des UII/EPC. Die tatsächliche Länge des UII/EPC wird durch das Protokoll-Kontroll-Wort <PC> festgelegt. Die Daten sind wie folgt aufgebaut:

<Length> = Länge des <SpecialFixcode> in ASCIIhex

<SpecialFixcode> = <PC> & <UII/EPC>

<PC> entspricht den Protokoll-Kontroll-Wort gemäß EPC Gen 2 (ISO/IEC 18000-63), 2 Byte lang.

<UII/EPC> beinhaltet die Nutzdaten.

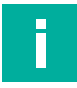

#### **Hinweis! UII/EPC**

Wenn sich mehrere Transponder mit einem identischen UII/EPC im Erfassungsbereich befinden, werden die Doppelgänger mit Status A gemeldet.

#### <span id="page-41-1"></span><span id="page-41-0"></span>**single write special fixcode SP**

Dieser Befehl schreibt einen <Length>-Byte langen UII/EPC-Code auf Transponder gemäß EPC Gen 2 (ISO/IEC 18000-63).

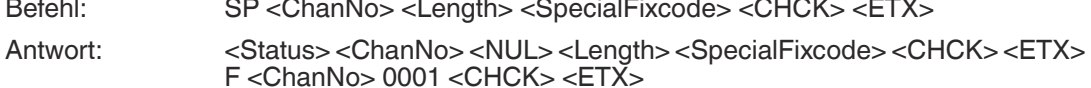

Die Datenlänge <Length> muss ein ganzzahliges Vielfaches von 2 Bytes sein, da der <UII/EPC> gemäß EPC Gen 2 (ISO/IEC 18000-63) in Wörtern zu 16 Bit geschrieben wird. Es sind nur Längen von  $2_{\text{dez}}, 4_{\text{dez}}, ... 14_{\text{dez}} (= 2_{\text{ASCII}}, 4_{\text{ASCII}}, ... , E_{\text{ASCII}})$  zulässig. Die Länge wird in hexadezimaler Darstellung angegeben und umfasst die Länge von PC und UII/EPC. Soll z.B. ein UII/EPC von 96 Bit geschrieben werden, ergibt dies  $2 + 12 = 14$  Byte =  $E_{\text{ASCII}}$  Byte.

 $\epsilon$ Length $>$  = Länge des  $\epsilon$ SpecialFixcode $>$  in ASCII<sub>hex</sub>

<SpecialFixcode> = <PC> & <UII/EPC>

<PC> entspricht den Protokoll-Kontroll-Wort gemäß EPC Gen 2 (ISO/IEC 18000-63), 2 Byte lang.

<UII/EPC> beinhaltet die Nutzdaten.

Beispiel:

SP1E.30.00.30.14.F7.33.7C.00.1F.00.00.03.1C.6E schreibt für <PC> den Wert ".30.00" und den UII/EPC-Code ".30.14.F7.33.7C.00.1F.00.00.03.1C.6E" mit einer Länge von 2 + 12 Byte = 14 Byte auf IDENT*Control* Kanal 1.

Achten Sie beim Einsatz dieses Befehles darauf, dass das Protokoll-Kontroll-Wort die korrekte Länge des nachfolgenden UII/EPC enthält. Wird dies nicht korrekt durchgeführt, werden beim anschließenden Lesevorgang nicht die kompletten Daten ausgelesen, da der Befehl SS zum Auslesen die im Protokoll-Kontroll-Wort vorliegende Länge verwendet.

Das Protokoll-Kontroll-Wort gemäß EPC Gen 2 (ISO/IEC 18000-63) besteht aus zwei Byte. Die fünf höchstwertigten Bits beschreiben dabei die Länge des <UII/EPC> in Worten (= 16 Bit):

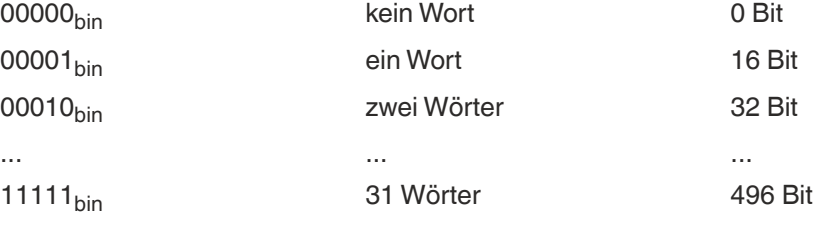

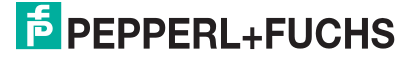

Die Bedeutung der weiteren Bits ist in der EPC Gen 2 (ISO/IEC 18000-63) beschrieben. Hat ein UII/EPC die Länge 12 Byte, also 6 Wörter (00110 $_{\text{bin}}$ ) und alle anderen Bits sind gleich 0, entspricht das Protokoll-Kontroll-Wort 00110000 00000000 $_{\text{bin}}$  oder 3000 $_{\text{hex}}$ . Sind die anderen Bits teilweise ungleich 0, ergibt sich ein anderes Protokoll-Kontroll-Wort.

#### **Hinweis!**

#### **Mehrere Transponder im Erfassungsbereich**

Wenn sich beim Ausführen dieses Befehls mehr als ein Transponder im Erfassungsbereich befindet, wird nur der erste Transponder mit der UII geschrieben. Für alle weiteren Transponder wird der Status A ausgegeben.

#### <span id="page-42-0"></span>**single read words SR**

Es wird einmal versucht, <WordNum> 32-Bit-Worte ab Adresse <WordAddr> zu lesen.

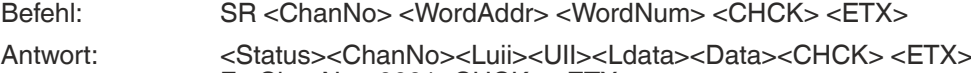

Beispiel:

SR1000101 liest ein 4-Byte langes Wort ab Speicheradresse "0001".

F <ChanNo> 0001<CHCK> <ETX>

#### **Hinweis!**

Der Parameter memory bank (**MB**) legt die Bank fest, auf die dieser Befehl zugreift. Siehe ["Speichermodul für Transponderzugriffe "memory bank" MB"](#page-52-0) auf Seite [53](#page-52-0).

#### <span id="page-42-1"></span>**enhanced read words ER**

Es wird kontinuierlich versucht, <WordNum> 32-Bit-Worte ab Adresse <WordAddr> zu lesen. Es werden nur sich ändernde Daten über die Schnittstelle übertragen. Wenn ein Datenträger den Lesebereich verlässt, wird der Status 5 ausgegeben.

Befehl: ER <ChanNo> <WordAddr> <WordNum> <CHCK> <ETX>

Antwort: <Status><ChanNo><Luii><UII><Ldata><Data><CHCK> <ETX>

Beispiel:

ER1000101 liest kontinuierlich ein 4-Byte langes Wort ab Speicheradresse "0001".

#### **Hinweis!**

Der Parameter memory bank (**MB**) legt die Bank fest, auf die dieser Befehl zugreift. Siehe ["Speichermodul für Transponderzugriffe "memory bank" MB"](#page-52-0) auf Seite [53](#page-52-0).

#### <span id="page-42-2"></span>**single write words SW**

Es wird einmal versucht, <WordNum> 32-Bit-Worte ab Adresse <WordAddr> zu schreiben.

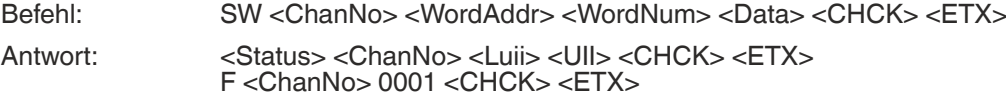

Beispiel:

SW1000101ABCD schreibt das 4 Byte lange Wort "ABCD" ab Speicheradresse "0001".

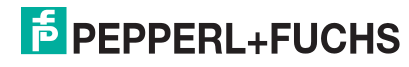

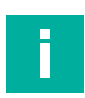

#### **Hinweis!**

Der Parameter memory bank (**MB**) legt die Bank fest, auf die dieser Befehl zugreift. Siehe ["Speichermodul für Transponderzugriffe "memory bank" MB"](#page-52-0) auf Seite [53](#page-52-0).

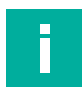

#### **Hinweis!**

Beachten Sie beim Schreiben des UII/EPC-Bereichs (MB=1), dass der CRC nicht geschrieben werden kann. Die erste schreibbare Adresse lautet 0x0001. Bei dieser Adresse beginnt das Protokoll-Kontroll-Wort <PC>. Verwenden Sie den Befehl #SW.

#### <span id="page-43-0"></span>**enhanced write words EW**

Dieser Befehl versucht kontinuierlich, <WordNum> 32-Bit-Worte ab Adresse <WordAddr> zu schreiben. Wurde der Befehl erfolgreich ausgeführt, wird einmal ein Status 0 gemeldet. Befindet sich kein Transponder im Erfassungsbereich oder verlässt der Transponder den Erfassungsbereich, wird ein Status 5 gesendet.

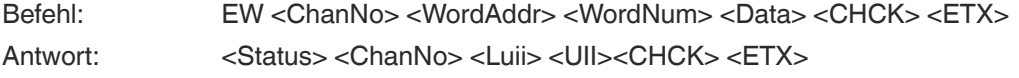

Beispiel:

EW1000101ABCD schreibt kontinuierlich das 4 Byte lange Wort "ABCD" ab Speicheradresse "0001".

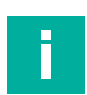

#### **Hinweis!**

Der Parameter memory bank (**MB**) legt die Bank fest, auf die dieser Befehl zugreift. Siehe ["Speichermodul für Transponderzugriffe "memory bank" MB"](#page-52-0) auf Seite [53](#page-52-0).

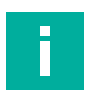

#### **Hinweis!**

#### **16-Bit Schreib-/Lesebefehle**

Durch ein einleitendes # werden die Schreib-/Lesebefehle SR, ER, SW und EW als 16-Bit Variante interpretiert.

Die 16-Bit Schreib-/Lesebefehle verhalten sich wie die 32-Bit Varianten.

- 16-Bit Befehle schreiben bzw. lesen ein Word mit der Länge 2 Byte.
- 32-Bit Befehle schreiben bzw. lesen ein Word mit der Länge 4 Byte.

Beispiel:

#SW1000202ABCD entspricht SW1000101ABCD

#### <span id="page-43-1"></span>**kill UHF transponder KI**

Dieser Befehl versetzt einen UHF-Transponder in einen Zustand, in dem kein Zugriff mehr möglich ist. Der Befehl kann nur ausgeführt werden, wenn zuvor im Segment Bank 00 mit dem Befehl SW ein gültiges Passwort gesetzt wurde. Siehe Kapitel [3.2.3.](#page-11-0) Das Passwort muss mindestens 1 Bit ungleich Null sein.

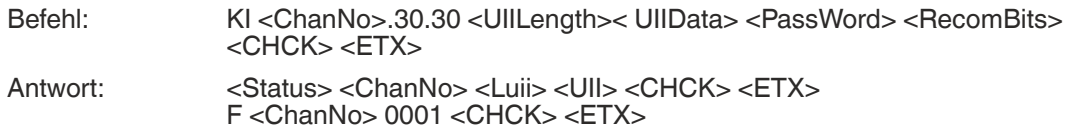

<UIILength> = Maskenlänge für den UII/EPC in Bit, Werte: 00 … FF, beginnt immer bei Adresse 0. Die Angabe erfolgt in 2 Zeichen hex $_{ASCH}$ .

<UIIData> = Angabe der Maske für den UII, in Byte

<PassWord> = Passwort zum Killen eines UHF Tags, 4 Byte

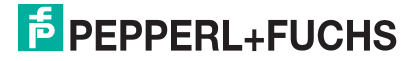

<RecomBits> = Recommision Bits, stets zu Null gesetzt

Beispiel:

<span id="page-44-0"></span>KI10018.E2.00.90abcd.00 killt einen UHF-Transponder, dessen UII mit .E2.00.90 beginnt unter Verwendung des Passworts "abcd".

## <span id="page-44-2"></span>**6.5 Filterbefehle**

Jeder Lese- und Schreibbefehl kann auf einen, mehrere oder alle im Erfassungsbereich befindlichen Transponder zugreifen. Zur Steuerung werden Filtermasken verwendet, die mit den Befehlen Filtermaske setzen (**FI**) und Filter ein-/ausschalten (**MF**) verwaltet werden. Mit diesen Befehlen können Sie gezielt bestimmte Transponder im Erfassungsbereich ansprechen. Siehe Kapitel [6.5.](#page-44-2)

#### <span id="page-44-1"></span>**Filtermaske setzen FI**

Mit Hilfe des Befehls FI können Sie eine Filtermaske für den Zugriff auf die im Feld befindlichen Transponder definieren. Sie können bis zu 3 Filter (0 - 2) definieren. Dabei wird folgender Syntax verwendet:

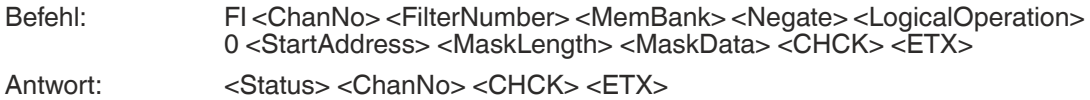

<MemBank> = Speichersegment, auf das der Filter angewendet werden soll. Die Angabe erfolgt mit einem Zeichen hex<sub>ASCII</sub>.

 $\leq$ StartAddress $>$  = Adresse des Bits, bei dem die Filtermaske beginnt. Angegeben in hex $_{ASCH}$ . Werte: 0000 … FFFF

<MaskLength> = Länge der Maske in Bit. Die Angabe erfolgt in 2 Zeichen hex<sub>ASCII</sub>.

<MaskData> = definiert die eigentliche Filtermaske

Beispiel:

Es befinden sich drei Transponder im Erfassungsbereich des Schreib-/Lesekopfs. Jeder Transponder ist eindeutig mit einem <PC> & <UII/EPC> identifizierbar:

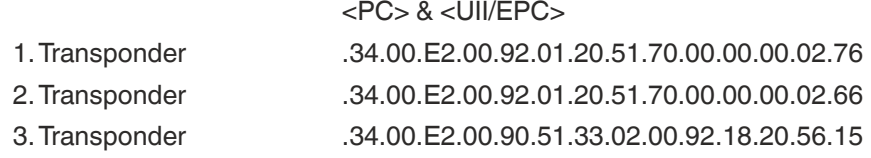

Wenn Sie den 3. Transponder ansprechen möchten, so lautet die Filtermaske: **FI101000001028.34.00.E2.00.90**

#### **Bedeutung der Bits**

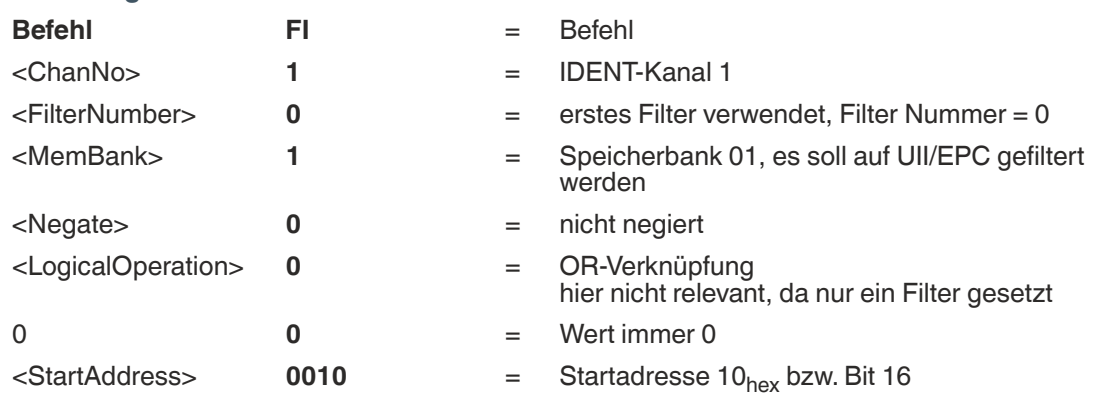

IUH-F190-V1-\*,IUT-F190-R4-V1\* Bedienung

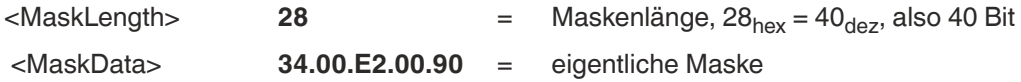

Aufgrund der Struktur der Speicherbank für UII/EPC (→ siehe Bild auf Seite [12\)](#page-11-1) wird die Startadresse auf das Bit 16 gelegt. Der CRC-16 Wert belegt den Speicherplatz von Bit 0 bis Bit 15, der PC beginnt bei Bit 16.

Wenn Sie den Filter mit dem Befehl MF aktivieren und anschließend den Befehl SS10 ausführen, erhalten Sie nur eine Antwort vom entsprechenden Transponder, auch wenn sich noch weitere Transponder im Erfassungsbereich befinden:

.34.00.E2.00.90.51.33.02.00.92.18.20.56.15

Der Wert <Negate> steuert den Maskenvergleich. 0 = nicht negiert, 1 = negiert. Wenn Sie durch Setzen des Werts <Negate> im Befehl FI101**1**00001028.34.00.E2.00.90 die Filterung negieren, erhalten Sie eine Antwort von den Transpondern, auf die der Filter nicht zutrifft:

.34.00.E2.00.92.01.20.51.70.00.00.00.02.76

.34.00.E2.00.92.01.20.51.70.00.00.00.02.66

Wenn Sie nur auf den Beginn des <UII/EPC> filtern und den <PC> ignorieren wollen, senden Sie den Befehl FI10100000**2018**.E2.00.90. Hier ist die Startadresse 20<sub>hex</sub>, die Maskenlänge beträgt 24 Bit und die Maske ist .E2.00.90.

Der Wert <LogicalOperation> verknüpft mehrere Filter logisch miteinander und wird nur dann ausgewertet, wenn mehr als ein Filter verwendet wird. Falls nur ein Filter genutzt wird, wird dieser Wert nicht berücksichtigt. 0 = ODER, 1 = UND

Weitere Beispiele sind:

FI102000000018.**E2.00.10** setzt den Filter 0 so, dass alle Transponder angesprochen werden, deren TID mit .E2.00.10 beginnt.

FI11**11**00002008.22 setzt den Filter 1 so, dass alle Transponder, deren UII/EPC nicht mit .22 beginnen, angesprochen werden.

FI101010001070**0.00123456789012** setzt den Filter 0 so, dass der Transponder mit dem SpecialFixcode (PC+UII/EPC) 0.00123456789012 angesprochen wird.

Der Buchstabe x kann als Wildcard für den Kanal und die Filternummer verwendet werden. Der Befehl FI**xx**0000000000 setzt die drei Filter für alle IDENT*Control*-Kanäle zurück.

#### <span id="page-45-0"></span>**Filter ein-/ausschalten MF**

Der Befehl MF aktiviert oder deaktiviert die Filtermasken.

Befehl: MF<ChanNo><Value><CHCK><ETX>

Antwort: <Status><ChanNo><CHCK><ETX>

Folgende Werte sind möglich:

- 0 = Filtermasken deaktivieren
- 1 = Filtermasken aktivieren Modus 1
- 2 = Filtermasken aktivieren Modus 2

Beispiel:

MF11 aktiviert die Filtermasken für IDENT*Control* Kanal 1

#### **Befehl MF - Modus 1**

Im Erfassungsbereich des Schreib-/Lesekopfes befinden sich insgesamt 15 Transponder, je fünf davon sind durch A, B und C charakterisiert. Der Filter wird nun durch den Befehl FI auf "B" gesetzt.

2024-05

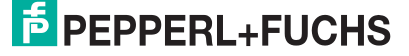

Wenn Sie den Befehl MF11 (Filter aktivieren - Modus 1) ausführen, hat dieser Befehl Auswirkungen auf alle folgenden Befehle.

Wird als nächstes ein Schreibbefehl ausgeführt, werden alle Transponder "B" im Erfassungsbereich selektiert und erhalten ein Selektiert-Flag. Der Schreibbefehl wird nur für Transponder ausgeführt, die ein Selektiert-Flag gesetzt haben.

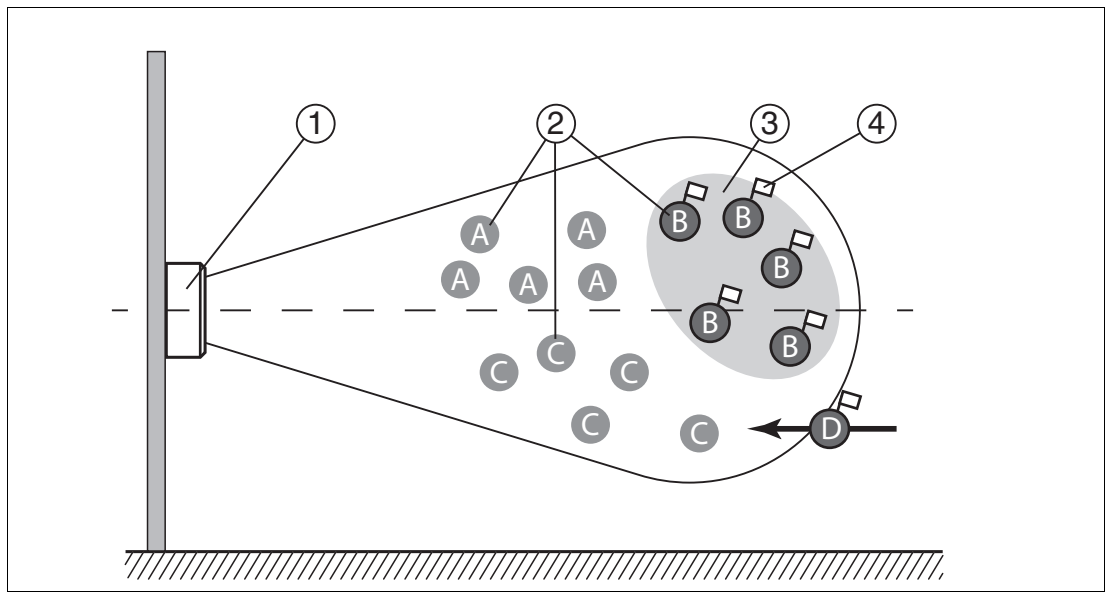

Filter auf "B" gesetzt, Befehl MF11 (Filter aktiviert - Modus 1) selektiert alle Transponder "B", nachfolgende Befehle sprechen die selektierten Transponder "B" an.

- **1** Schreib-/Lesekopf
- **2** Transponder "A", "B", "C"
- **3** Filtermaske
- **4** Selektiert-Flag

#### **Befehl MF - Modus 2**

Im Erfassungsbereich des Schreib-/Lesekopfes befinden sich insgesamt 15 Transponder, je fünf davon sind durch A, B und C charakterisiert. Der Filter wird durch den Befehl FI auf "B" gesetzt.

Wenn Sie den Befehl MF12 (Filter aktivieren - Modus 2) ausführen, hat dieser Befehl Auswirkungen auf alle folgenden Befehle.

Wird als nächstes ein Schreibbefehl ausgeführt, werden alle Transponder im Erfassungsbereich selektiert, die nicht "B" sind. Diese Transponder erhalten ein Selektiert-Flag. Der Schreibbefehl wird nur für die Transponder ausgeführt, die kein Selektiert-Flag gesetzt haben.

**E** PEPPERL+FUCHS

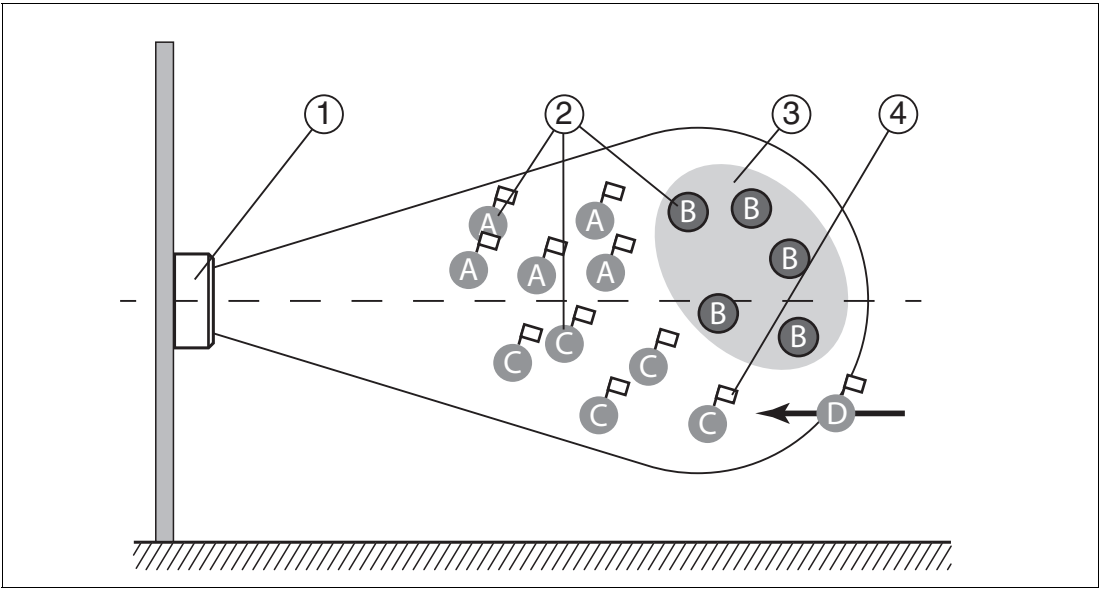

Filter auf "B" gesetzt, Befehl MF12 (Filter aktiviert - Modus 2) selektiert alle Transponder "A" und "C", nachfolgende Befehle sprechen die **nicht** selektierten Transponder "B" an.

- **1** Schreib-/Lesekopf
- **2** Transponder "A", "B", "C"
- **3** Filtermaske invertiert
- **4** Selektiert-Flag

#### **Unterschied zwischen Befehl MF - Modus 1 und Befehl MF - Modus 2**

In beiden Fällen werden die nachfolgenden Befehle nur auf die im Erfassungsbereich befindlichen Transponder "B" angewendet.

Bei MF11 erhalten die Transponder "B" ein Selektiert-Flag. Bei MF12 erhalten die Transponder "B" kein Selektiert-Flag.

Gelangt ein Transponder "D" mit einem Selektiert-Flag aus der Operation eines weiteren Schreib-Lesekopfes neu in den Erfassungsbereich, wird dieser Transponder "D" bei aktiviertem MF11 die nachfolgenden Befehle ausführen. Bei aktiviertem MF12 wird dieser Transponder "D" die nachfolgenden Befehle nicht ausführen.

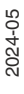

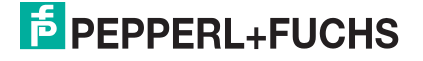

# <span id="page-48-2"></span>**6.6 Konfigurationsbefehle**

<span id="page-48-1"></span><span id="page-48-0"></span>Die Antwort auf einen Konfigurationsbefehl ist eine Statusmeldung vom Schreib-/Lesegerät. Beim Lesen kommt als Antwort eine Statusmeldung und die entsprechenden Daten.

#### **6.6.1 Parameter lesen und schreiben**

Mit den Konfigurationsbefehlen read parameter (**RP**) und write parameter (**WP**) können Sie die folgende Parameter lesen bzw. schreiben:

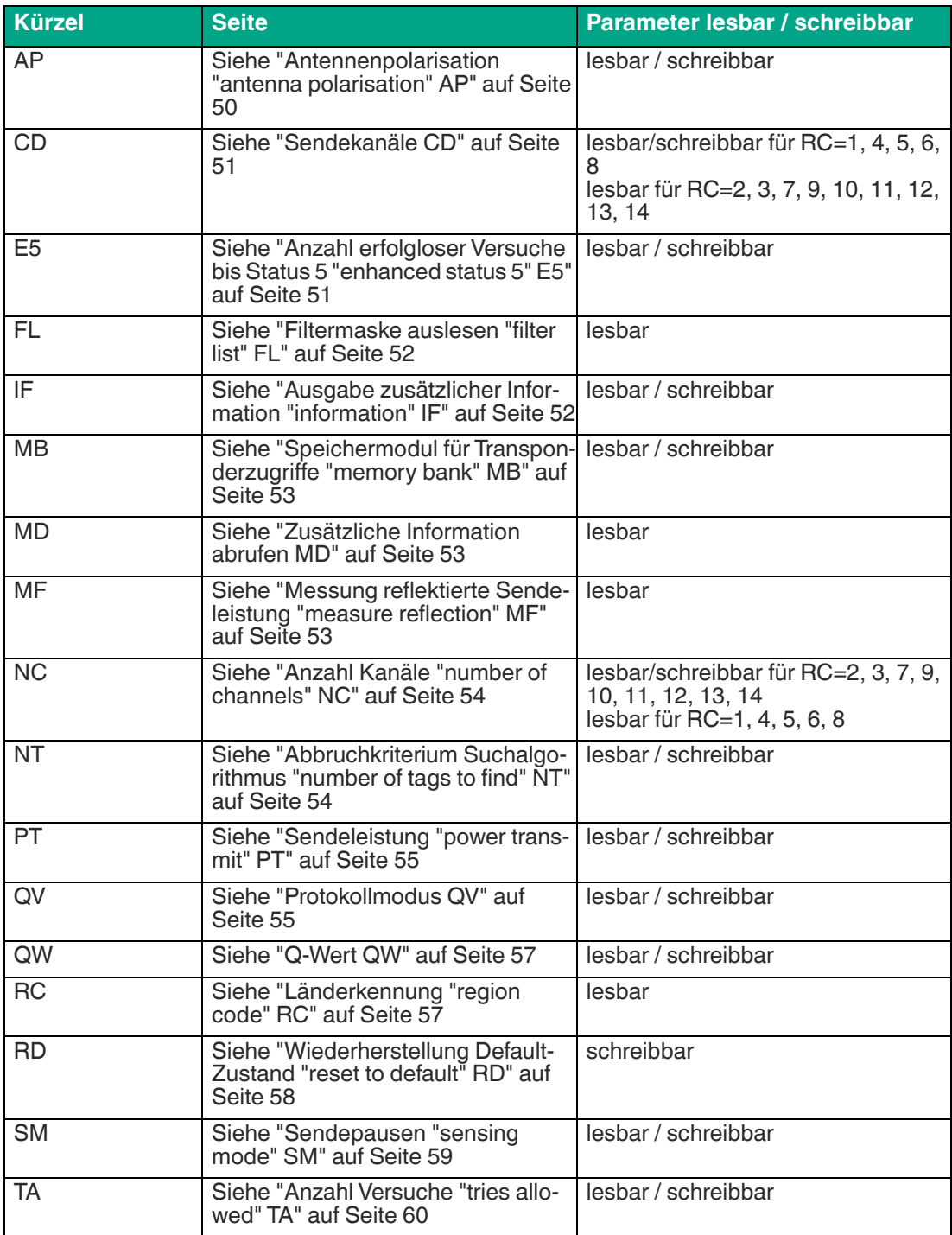

2024-05

Die Parameter werden nicht flüchtig im Schreib-/Lesekopf gespeichert.

#### <span id="page-49-1"></span>**Parameter lesen**

Der Befehl RP liest Konfigurationsparameter aus dem Schreib-/Lesekopf.

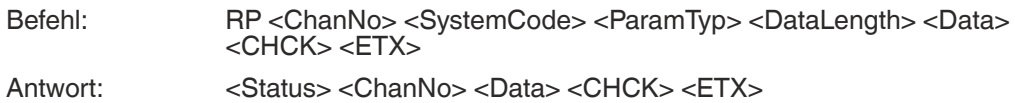

 $<$ SystemCode> = U<sub>ASCII</sub> für IUH-\*

 $\epsilon$ ParamTyp $>$  = 2 Byte ASCII

<DataLength> = Länge von <Data> im Befehl, 2 Byte binär

<Data> = optional weitere Angaben

Beispiel.

RP1UE5.00.00 liest die Anzahl erfolgloser Leseversuche bis Status 5 aus.

#### <span id="page-49-2"></span>**Parameter schreiben**

Der Befehl WP schreibt Konfigurationsparameter in den Schreib-/Lesekopf.

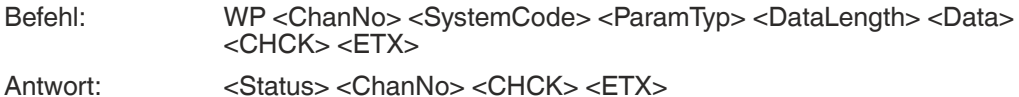

 $<$ SystemCode $>$  = U<sub>ASCII</sub> für IUH- $*$ 

<ParamTyp> = 2 Byte ASCII

<DataLength> = Länge von <Data>, 2 Byte binär

<Data> = optional weitere Angaben

Beispiel:

<span id="page-49-0"></span>WP1UE5.00.01.05 setzt die Anzahl erfolgloser Leseversuche bis Status 5 auf 5 Versuche.

#### **6.6.2 Parameter**

#### <span id="page-49-3"></span>**Antennenpolarisation "antenna polarisation" AP**

Dieser Parameter schaltet die Polarisation auf linear horizontal, linear vertikal bzw. in den kombinierten Modus (= combined modus) oder liest die aktuell eingestellte Polarisation aus.

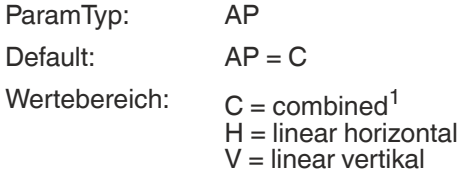

1. kombiniert linear horizontal und linear vertikal bei jedem Schreib-/Leseversuch

Beispiel: WP1UAP.00.01H schaltet die Polarisation auf linear horizontal WP1UAP.00.01C schaltet die Polarisation in den kombinierten Modus RP1UAP.00.00 liest die eingestellte Polarisation aus

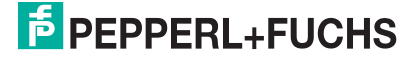

Stellen Sie die Polarisation abhängig vom verwendeten Datenträger ein (siehe Kapitel [4.3.3](#page-31-1)). Sie können eine bessere Reichweite erreichen, wenn die Polarisation des Schreib-/Lesekopf mit der Polarisation des Datenträgers übereinstimmt.

Stellen Sie die Polarisation auf den kombinierten Modus, wenn die Orientierung der Transponder nicht bekannt ist. Im kombinierten Modus wird pro Schreib-/Leseversuch erst die horizontale und dann die vertikale Polarisation verwendet. Dadurch erzielen Sie die gleichen Ergebnisse wie bei der Verwendung einer zirkularen Polarisation. Die Dauer eines Schreib- /Lesevorgangs verlängert sich im kombinierten Modus.

#### <span id="page-50-0"></span>**Sendekanäle CD**

Frequenzzugriffsmethode **parametrierbare Frequenzliste**:

Dieser Parameter setzt die Anzahl und die Reihenfolge der Sendekanäle oder liest die Anzahl und die Reihenfolge der Sendekanäle aus.

Frequenzzugriffsverfahren **Frequenzsprungverfahren**:

Dieser Parameter liest die Anzahl und die Reihenfolge der Sendekanäle des Sprungverfahrens aus.

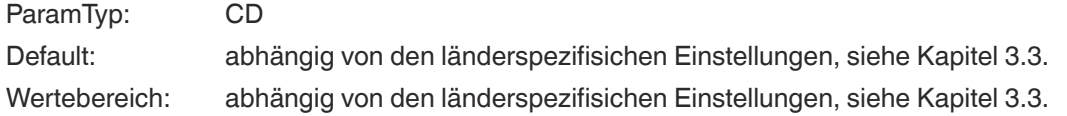

Beispiel:

WP1UCD.00.04.07.0A.04.0D legt als erlaubte Sendekanäle die Reihenfolge 7, 10, 4 und 13 fest

WP1UCD.00.01.0A erlaubt dem Schreib-/Lesekopf ausschließlich Sendekanal 10 zu verwenden

RP1UCD.00.00 liest die Reihenfolge der erlaubten Sendekanäle aus

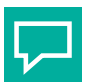

#### **Tipp**

Wenn Sie mit dem Parameter CD mehrere Sendekanäle parametriert haben, führt der Schreib- /Lesekopf jeden Schreib- oder Lesebefehl sequentiell entsprechend der festgelegten Reihenfolge auf allen festgelegten Sendekanälen durch. Sind zusätzlich mehrere Sendeleistungs-Werte parametriert (siehe "[Sendeleistung "power transmit" PT"](#page-54-0) auf Seite [55](#page-54-0)), werden für jeden Schreib- oder Lesebefahl alle eingestellten Sendeleistungen bei jedem Senderkanal durchgeführt. Siehe Kapitel [6.2.](#page-38-3)

#### <span id="page-50-1"></span>**Anzahl erfolgloser Versuche bis Status 5 "enhanced status 5" E5**

Dieser Parameter setzt die Anzahl der erfolglosen Schreib-/Leseversuche, bis bei einem enhanced-Befehl ein Status 5 ausgegeben wird oder liest die Anzahl aus.

Status 0 und Status A sind von diesem Parameter unabhängig und werden sofort ausgegeben.

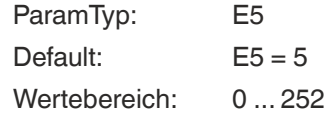

Beispiel:

WP1UE5.00.01.05 setzt die Anzahl auf 5 erfolglose Schreib-/Leseversuche, bis ein Status 5 ausgegeben wird

RP1UE5.00.00 liest die Anzahl aus

Wenn die Anzahl der Schreib-/Leseversuche verringert wird:

**O** schnellere Reaktionszeit im enhanced-Betrieb.

● Status 5-Meldungen bei instabiler Transponderlesung.

#### <span id="page-51-0"></span>**Filtermaske auslesen "filter list" FL**

Der Parameter FL beinhaltet die aktuelle Konfiguration der Filtermasken, wie sie durch die Ausführung des Befehls FI gesetzt sind. Das Ausgabeformat entspricht dem Eingabeformat des Befehls FI ohne die Filternummer. Der Parameter kann nur ausgelesen, aber nicht gesetzt werden.

ParamTyp: FL Wertebereich: 0 2

Beispiel:

RP1UFL.00.01.02 liest die aktuelle Konfiguration des Filters 2 aus

Antwort: <Status><ChanNo><MemBank><Negate><LogicalOperation>0<Star- tAddress><MaskLength><MaskData><CHCK><ETX>

#### <span id="page-51-1"></span>**Ausgabe zusätzlicher Information "information" IF**

Mit dem Parameter IF können Sie zusätzliche Informationen ausgeben, sofern die Lesung erfolgreich war und das Multiframe-Protokoll aktiviert ist. Siehe ["Protokollmodus QV](#page-54-1)" auf Seite [55.](#page-54-1) Die zusätzlichen Informationen sind der RSSI-Wert der Lesung, der verwendete Sendekanal und die Sendeleistung bei dieser Lesung.

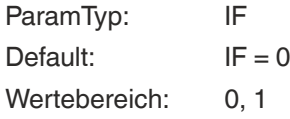

Beispiel:

WP1UIF.00.01.01 veranlasst den Schreib-/Lesekopf, nach jeder erfolgreichen Lesung zusätzliche Informationen auszugeben.

RP1UIF.00.00 liest den Wert des Parameters IF aus.

Die zusätzliche Information wird im folgenden Format ausgegeben: B<ChanNo> <Info-Typ> <RSSI> <TxChannel> <TxPower>

Um die zusätzlichen Informationen von den Standardausgaben zu unterscheiden, beginnt die Ausgabe mit dem Status B als erstes ASCII-Zeichen, gefolgt vom IDENT*Control* Kanal. Danach kommt der <InfoTyp>, der besagt, dass es sich um ein Informationsframe vom Typ .01 handelt. Schließlich kommt der RSSI-Wert (1 Byte), der verwendete Sendekanal (1 Byte) und die verwendete Leistung (2 Byte). Der RSSI-Wert liegt zwischen 0 (= niedrig) und 100 (= hoch).

#### **Bedeutung der Bytes der Antwort .42.31.01.1A.0D.00.14**

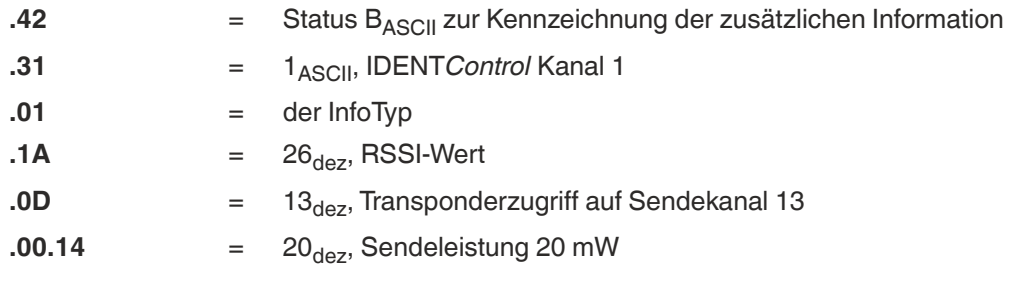

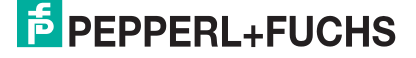

#### <span id="page-52-0"></span>**Speichermodul für Transponderzugriffe "memory bank" MB**

Dieser Parameter legt die Bank fest, auf den die Schreib-/Lesebefehle SR,ER, SW und EW zugreifen. Siehe Kapitel [3.2.3.](#page-11-0)

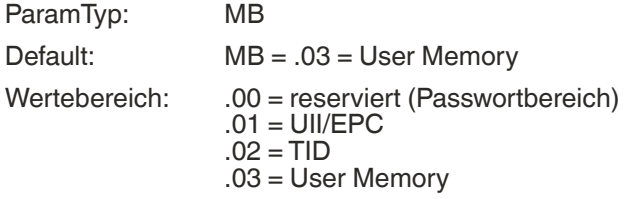

Beispiel:

WP1UMB.00.01.03 setzt die Bank auf User Memory

#### <span id="page-52-1"></span>**Zusätzliche Information abrufen MD**

Mit diesem Parameter können Sie Informationen zum letzten erfolgreichen Transponderzugriff abrufen. Als Rückgabe erhalten Sie den RSSI-Wert mit der Länge 1 Byte, den verwendeten Sendekanal mit der Länge 1 Byte und die Sendeleistung mit der Länge 2 Byte. Der RSSI-Wert kann zwischen 0 (= niedrig) und 100 (= hoch) liegen.

Mit dem Parameter MD werden im Singleframe-Protokoll die selben Daten zugänglich gemacht, wie mit dem Parameter IF im Multiframe-Protokoll. Siehe ["Protokollmodus QV"](#page-54-1) auf Seite [55](#page-54-1) und siehe ["Ausgabe zusätzlicher Information "information" IF"](#page-51-1) auf Seite [52.](#page-51-1)

ParamTyp: MD

Beispiel:

RP1UMD.00.01.01 liefert die Antwort .30.01.13.04.00.32

Erklärung der Antwort:

 $<$ Status $>$  = 0

 $<$ ChanNo $>$  = 1

 $<$ RSSI $>$  =  $.13 = 19<sub>dex</sub>$ 

 $<$ TXChannel $>$  =. 04

 $<$ TXPower> = .00.32 = 50 $_{\text{dez}}$  mW

#### <span id="page-52-2"></span>**Messung reflektierte Sendeleistung "measure reflection" MF**

Dieser Parameter misst die an der Antenne und Umgebung reflektierte Sendeleistung.

Die Ausgabe erfolgt mit einem Byte pro Sendekanal. Die Sendekanäle sind von den länderspezifischen Einstellungen abhängig, siehe Kapitel [3.3](#page-15-2).

Der Parameter wird nicht für die Antennenpolarisation "combined" ausgegeben.

Die reflektierte Leistung in dBm erhalten Sie, indem Sie vom Rückgabewert in dezimaler Darstellung den Wert 100 subtrahieren.

ParamTyp: MF Wertebereich:  $-18...+21$  dBm<sup>1</sup>

1. für Werte, die außerhalb des Wertebereichs liegen, wird 0 bzw. 255 zurückgegeben

Beispiel:

RP1UMF.00.00 liefert, z. B. für die Länderkennung RC=01 (= 4 Kanäle), die Antwort 01.63.64.67.65

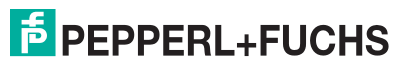

Erklärung der Antwort:

 $<$ Status $>$  = 0  $<$ ChanNo $>$  = 1  $\langle$ PCh04 $>$  = .63 = 99<sub>dez</sub> ergibt 99 - 100 = -1 dBm  $\langle$ PCh07> = .64 = 100<sub>dez</sub> ergibt 100 - 100 = 0 dBm  $\langle$ PCh10 $\rangle$  = .67 = 103<sub>dez</sub> ergibt 103 -100 = +3 dBm  $\langle$ PCh13> = .65 = 101<sub>dez</sub> ergibt 101 - 100 = +1 dBm

#### <span id="page-53-0"></span>**Anzahl Kanäle "number of channels" NC**

Frequenzzugriffsmethode **Frequenzsprungverfahren**:

Der Parameter NC gibt an, auf wie vielen Kanälen ein Schreib- oder Leseversuch durchgeführt wird. Wenn der Wert 4 eingestellt ist, versucht der Schreib-/Lesekopf bei einem Lesebefehl auf 4 verschiedenen Frequenzen den Transponder zu lesen. Der Parameter kann gelesen und geschrieben werden.

#### Frequenzzugriffsmethode **parametrierbare Frequenzliste**:

Der Parameter kann nur gelesen werden. Der Parameter gibt die Anzahl an Sendekanälen an, die mit dem Parameter CD eingestellt sind.

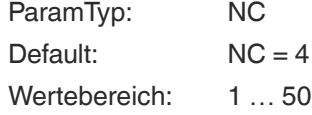

Beispiel:

WP1UNC.00.01.02 erlaubt zwei Kanäle für einen Leseversuch.

RP1UNC.00.00 liest die eingestellte Anzahl an Kanälen aus.

#### <span id="page-53-1"></span>**Abbruchkriterium Suchalgorithmus "number of tags to find" NT**

Der Parameter NT gibt die Anzahl an Transpondern im Erfassungsbereich an, die der Schreib- /Lesekopf sucht. Jeder Befehl wird entsprechend der Parameter Sendeleistung (PT), Sendekanal (CD) bzw. Anzahl Kanäle (NC) und Anzahl Versuche (TA) wiederholt (siehe Kapitel [6.2](#page-38-3)). Falls die Anzahl der gefundenen Transponder während der Wiederholungen den Wert NT erreicht oder überschreitet, werden alle weiteren Durchläufe abgebrochen. Der Befehl wird beendet und die Daten werden ausgegeben.

Wird die Anzahl der Transponder auf 255 (= .FF) gesetzt, ist die Funktion ausgeschaltet. Dieser Parameter hat keine Auswirkung auf "enhanced"-Befehle, sondern nur auf "single"-Befehle.

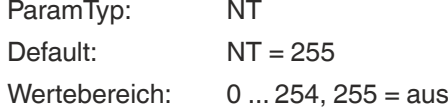

Beispiel:

WP1UNT.00.01.05 setzt die Anzahl an Transpondern im Erfassungsbereich, die der Schreib- /Lesekopf sucht, auf 5.

RP1UNT.00.00 liest den gesetzten Wert aus.

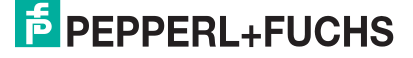

#### <span id="page-54-0"></span>**Sendeleistung "power transmit" PT**

Dieser Parameter setzt die Sendeleistung in mW oder liest die gesetzte Sendeleistung aus.

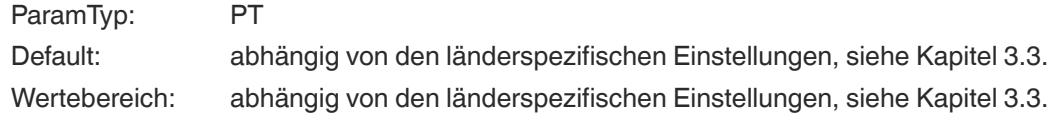

Beispiel:

WP1UPT.00.02.00.32 setzt die Sendeleistung auf 50 mW RP1UPT.00.00 liest die aktuell gesetzte Sendeleistung aus

Höhere Reichweite, wenn Sie die Sendeleistung erhöhen.

Evtl. Überreichweiten, wenn Sie die Sendeleistung erhöhen.

Durch erhöhte Reichweite evtl Beeinflussung benachbarter Schreib-/Leseköpfe.

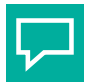

#### **Tipp**

Die höchste Sendeleistung muss nicht zur größten Lesereichweite führen. Variieren Sie die Sendeleistung, um das optimale Leseergebnis zu erzielen.

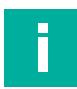

#### **Hinweis!**

Sie können den Schreib-/Lesekopf nur mit intern vorgegebenen Sendeleistungen betreiben. Softwareseitig können Sie mit dem Befehl WP1UPT.00.02.xx.xx eine beliebige Sendeleistung innerhalb des vorgegebenen Wertebereichs eingeben. Der Schreib-/Lesekopf stellt die Sendeleistung automatisch auf den nächsttieferen zur Verfügung stehenden Wert ein. Eingaben außerhalb des vorgegebenen Wertebereiches werden als Fehler zurückgemeldet. Mit dem Befehl RP1UPT.00.00 können Sie den tatsächlich eingestellten Leistungswert auslesen.

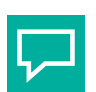

#### **Tipp**

Sie haben die Möglichkeit, den Schreib-/Lesekopf mit mehreren Sendeleistungs-Werten zu parametrieren:

Der Befehl WP1UPT.00.06.00.14.00.32.00.64 setzt drei Sendeleistungs-Werte für 20 mW, 50 mW und 100 mW. Jeder Schreib- und Lesebefehl wird für alle drei Sendeleistungs-Werte nacheinander ausgeführt. Wird bei der ersten Sendeleistung ein oder mehrere Transponder gefunden und erfolgreich gelesen/beschrieben, wird der Befehl trotzdem mit allen weiteren Sendeleistungen durchgeführt, um evtl. weitere Transponder zu erreichen.

Sie haben die Möglichkeit, maximal zehn Sendeleistungs-Werte anzugeben. Sind zusätzlich mehrere Sendekanäle ausgewählt (siehe "[Sendekanäle CD"](#page-50-0) auf Seite [51](#page-50-0)), werden für jeden Schreib- oder Lesebefehl alle eingestellten Leistungen bei jedem Sendekanal durchgeführt. Siehe Kapitel [6.2](#page-38-3).

#### <span id="page-54-1"></span>**Protokollmodus QV**

Der Parameter QV schaltet das Ausgabeprotokoll zwischen Singleframe und Multiframe um.

Im Singleframe-Protokoll entspricht die Ausgabe dem P+F-Standard bei LF- und HF-Systemen. Befindet sich mehr als ein Transponder im Erfassungsbereich, wird der Status A als Warnung ausgegeben.

Im Multiframe-Protokoll wird jeder Transponder ausgegeben, der geantwortet hat. Abschließend erfolgt eine Ausgabe, die mit Status F beginnt, die Anzahl der Antworten enthält und die komplette Befehlsausgabe abschließt.

ParamTyp: QV

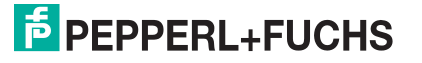

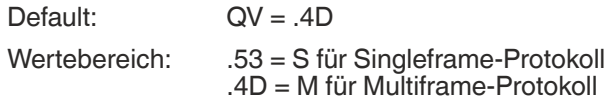

Beispiel:

WP1UQV.00.01.4D setzt das Protokoll auf Multiframe.

RP1UQV.00.00 liest den eingestellten Protokoll Modus aus.

Mit QV = M ergeben sich folgende Antworten auf einen single-read-Befehl (SR):

Antwort: 0<ChanNo><Luii><UII1><Ldata><data><CHCK><ETX> 0<ChanNo><Luii><UII2><Ldata><data><CHCK><ETX> 0<ChanNo><Luii><UII3><Ldata><data><CHCK><ETX> F<ChanNo>0003<CHCK><ETX>

Es wurde ein Lesebefehl ausgeführt, auf den drei Transponder geantwortet haben. Für jeden Transponder werden der Status, der IDENT*Control* Kanal, die Länge des UII, der UII, die Länge der Daten sowie die gelesenen Daten ausgegeben. Abschließend erfolgt die Ausgabe mit Status F, der IDENT*Control* Kanal sowie der Anzahl der Transponder, die geantwortetet haben.

<Luii> = Länge von <UII> in Byte, 2 Byte

<Ldata> = Länge von <data> in Byte, 2 Byte

#### <span id="page-55-0"></span>**Antworten in Abhängigkeit vom Protokollmodus QV**

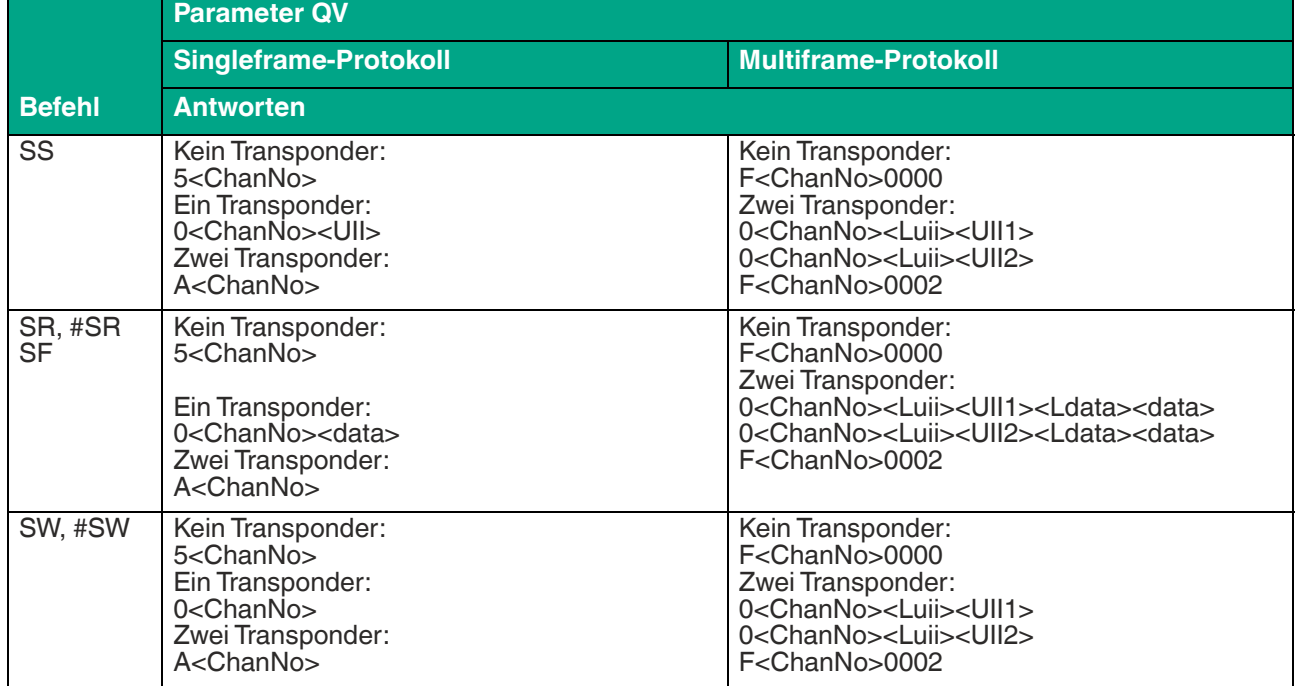

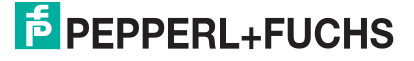

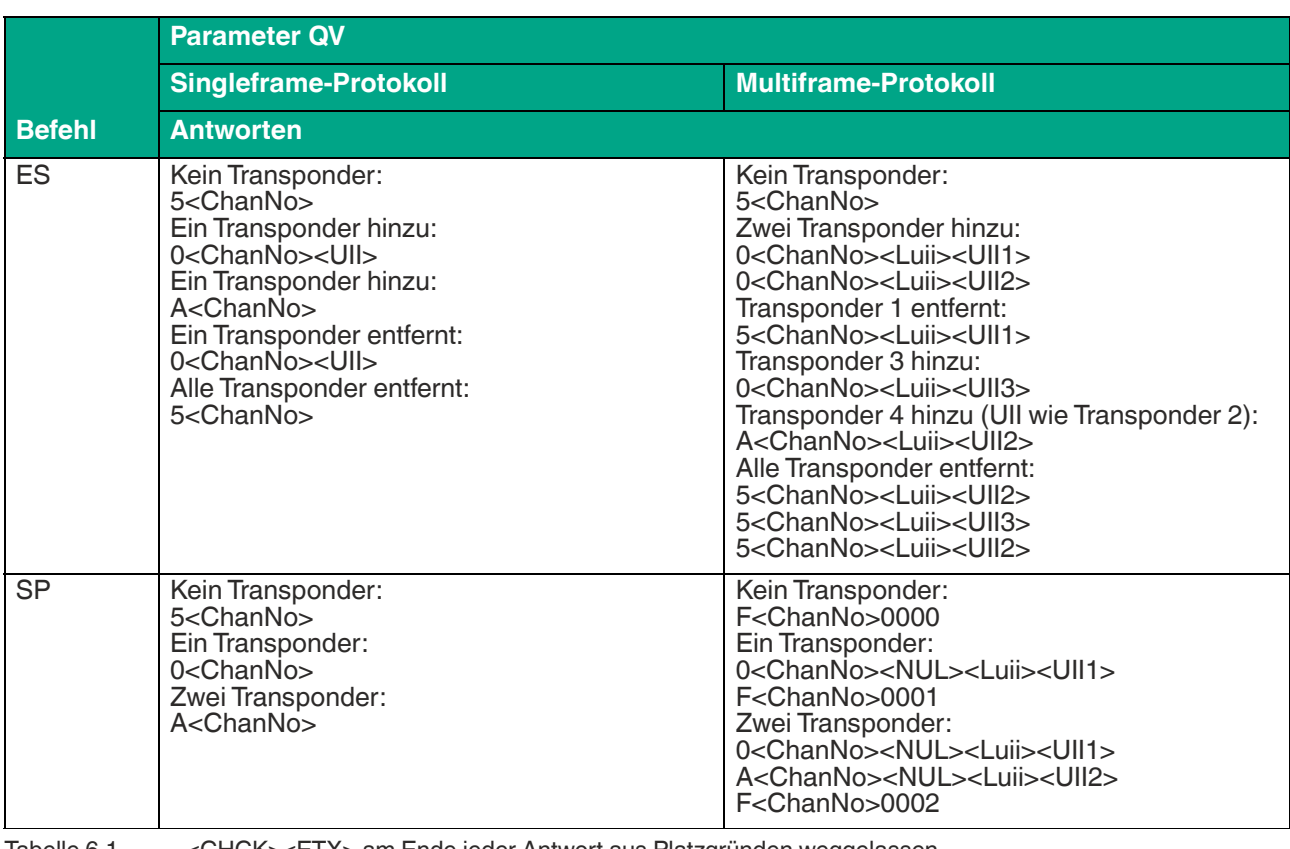

Tabelle 6.1 <CHCK><ETX> am Ende jeder Antwort aus Platzgründen weggelassen

#### <span id="page-56-0"></span>**Q-Wert QW**

Gemäß EPC Gen 2 (ISO/IEC 18000-63) wird zur Antikollision das Slotted-ALOHA-Prinzip verwendet. Dabei wird die Anzahl der verwendeten Zeitschlitze auf 2<sup>Q</sup> festgelegt. Der Parameter QW legt den Q-Wert fest. Als Richtwert sollte die Anzahl der Zeitschlitze in etwa der Anzahl der erwarteten Transponder im Erfassungsbereich entsprechen.

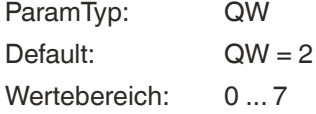

Beispiel:

WP1UQW.00.01.04 setzt den Q-Wert auf 4. Der Schreib-/Lesekopf arbeitet somit mit  $2^4$  = 16 Zeitschlitzen.

RP1UQW.00.00 liest den gesetzten Q-Wert aus.

#### <span id="page-56-1"></span>**Länderkennung "region code" RC**

Der Parameter RC liest die Länderkennung aus.

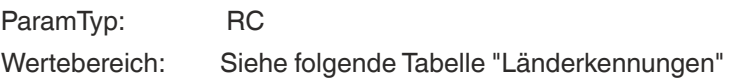

Beispiel:

RP1URC.00.00 liest die eingestellte Länderkennung aus.

Die Länderkennung besteht aus 2 Byte. Das erste Byte hat stets den Wert 80. Das zweite Byte entspricht der Länderkennung. Die serielle Antwort .30.31.80.01 gibt die Länderkennung für Europa an.

#### **Länderkennungen IUH-F190-V1-FR1\* und IUT-F190-R4-V1-FR1\***

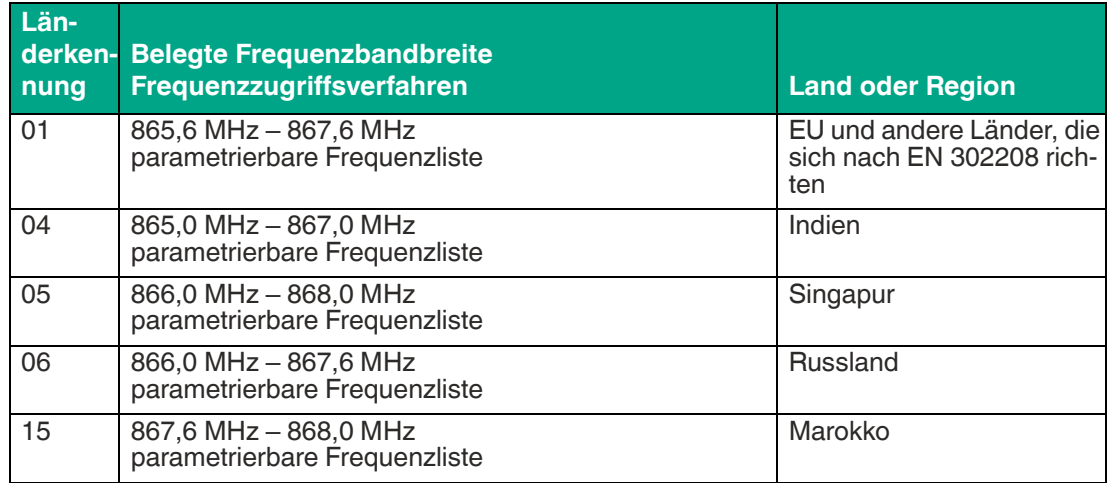

**Länderkennungen IUH-F190-V1-FR2\* und IUT-F190-R4-V1-FR2\***

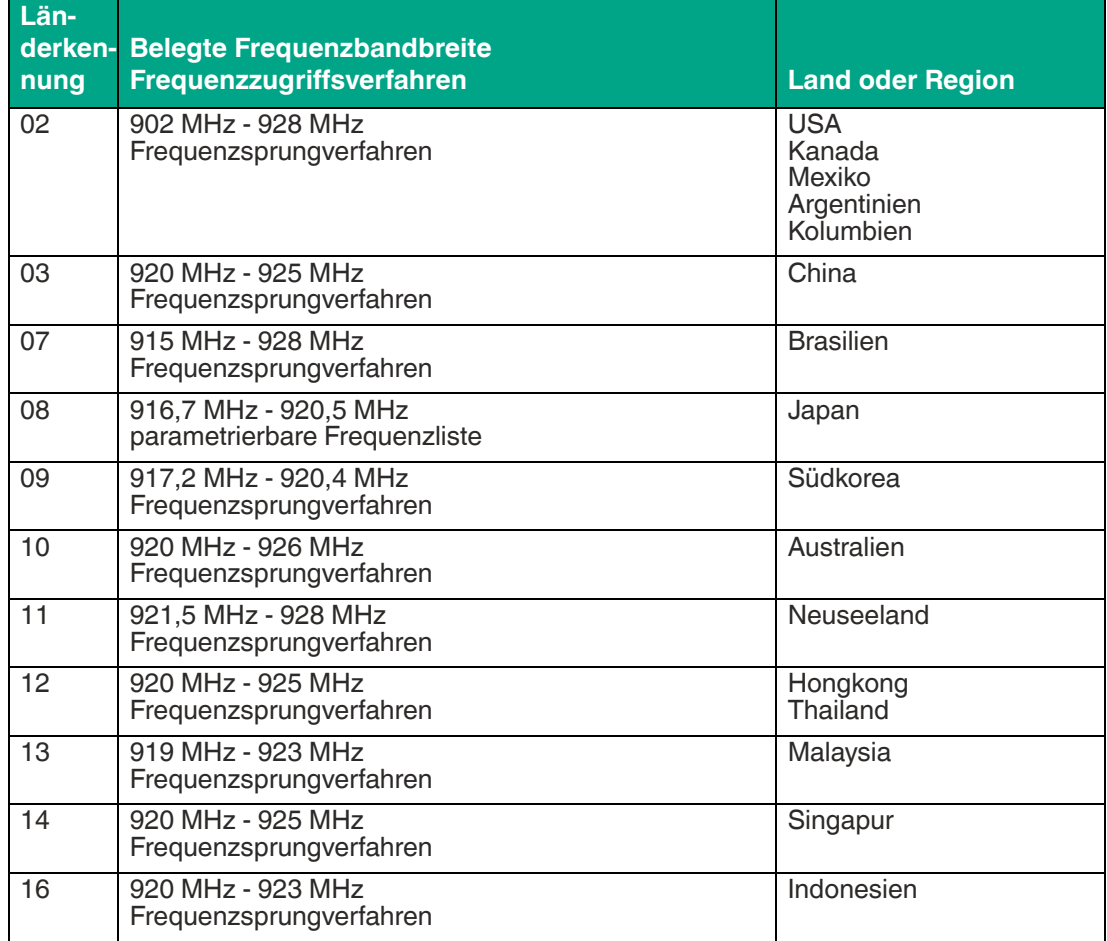

Tabelle 6.2 Für die technischen Details der Ländereinstellungen siehe Kapitel [3.3.](#page-15-2)

## <span id="page-57-0"></span>**Wiederherstellung Default-Zustand "reset to default" RD**

Dieser Parameter setzt alle Einstellungen des Schreib-/Lesekopfs auf seine Defaultkonfiguration zurück.

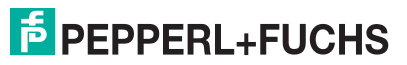

ParamTyp: RD

Beispiel: WP1URD.00.00

**Default-Werte Parameter**

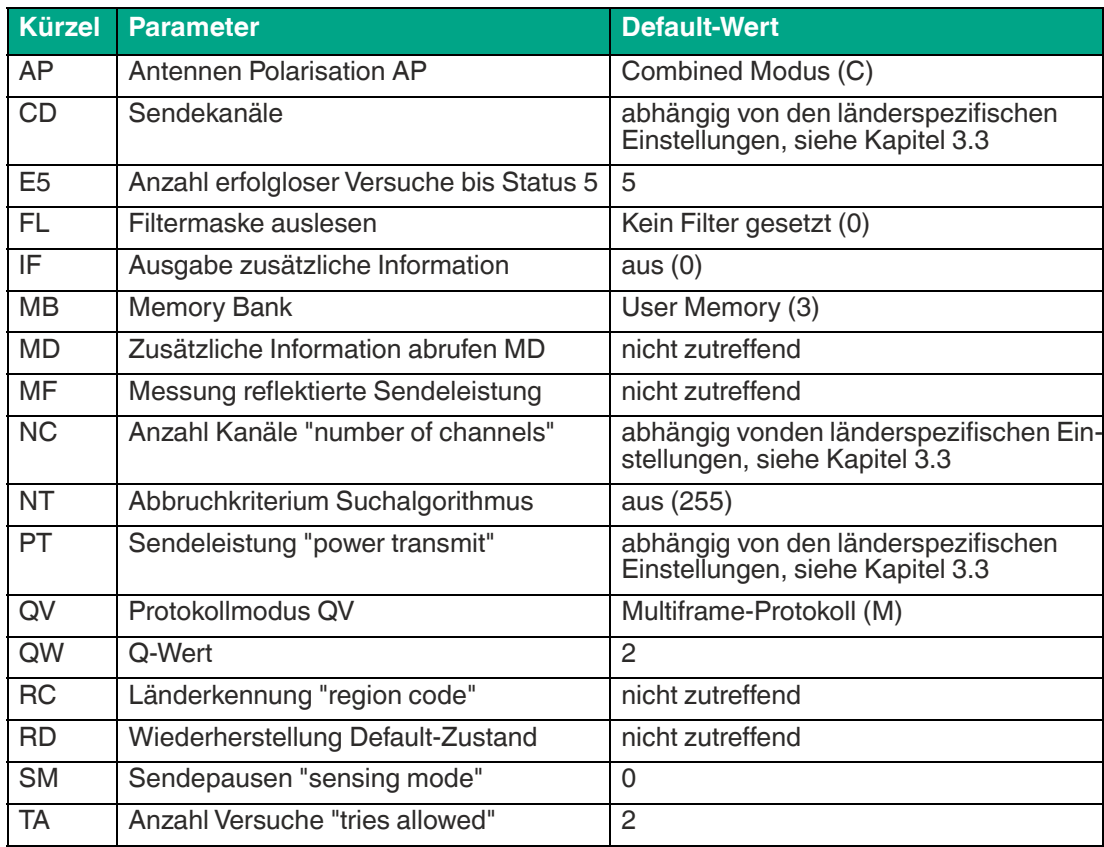

#### <span id="page-58-0"></span>**Sendepausen "sensing mode" SM**

Der Parameter SM definiert eine Pausenzeit in Millisekunden. Diese Pausenzeit wird nach der Gesamtheit aller Durchläufe ausgeführt.

Die Verwendung dieses Parameters ist vor allem im Dauerbetrieb bei "enhanced"-Befehlen sinnvoll (siehe Kapitel [6.4\)](#page-39-3). Wenn Sie Sendepausen definieren, können Sie den Schreib-/Lesekopf bei höheren Umgebungstemperaturen betreiben.

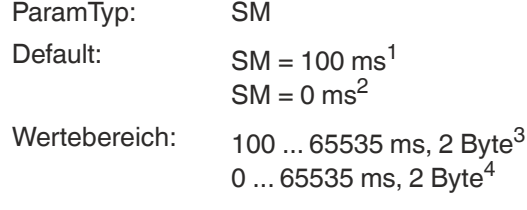

1. für alle FR1-Schreib-/Leseköpfe

2. für alle FR2-Schreib-/Leseköpfe

3. für alle FR1-Schreib-/Leseköpfe

4. für alle FR2-Schreib-/Leseköpfe

Beispiel:

WP1USM.00.02.27.10 setzt die Pausenzeit auf 10000 ms = 10 Sekunden. RP1USM.00.00 liest die Pausenzeit aus.

#### <span id="page-59-2"></span>**Anzahl Versuche "tries allowed" TA**

Dieser Parameter setzt die erlaubte Anzahl an Schreib- oder Leseversuchen oder liest die erlaubte Anzahl an Versuchen aus.

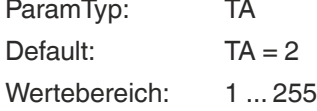

Beispiel:

WP1UTA.00.01.01 erlaubt genau einen Versuch (= keine Wiederholungen)

WP1UTA.00.01.03 erlaubt 3 Versuche

RP1UTA.00.00 liest die erlaubte Anzahl an Versuchen aus

Wenn die erlaubte Anzahl an Schreib- oder Leseversuchen zwischen Schreib-/Lesekopf und Transponder erhöht wird:

zuverlässigeres Lesen und Schreiben.

<span id="page-59-0"></span>erhöhte Reaktionszeit.

# <span id="page-59-1"></span>**6.7 Schreib-/Lesekopf IUT-F190-R4-V1-\* mit integrierter RS-485- Schnittstelle**

Der Schreib-/Lesekopf IUT-F190-R4-V1-\* wird über eine Punkt-zu-Punkt Verbindung an die serielle Schnittstelle RS-485 des übergeordneten Gerätes angeschlossen. Der Schreib-/Lesekopf verfügt über einen internen Abschlusswiderstand an der RS-485-Schnittstelle. Innerhalb eines RS-485-Netzwerks kann nur ein Schreib-/Lesekopf angeschlossen werden. Der Aufbau eines RS-485-Netzwerks mit mehreren Schreib-/Leseköpfen ist nicht möglich.

#### **Hinweis!**

Wenn Sie einen Konverter von RS-485/RS-422 zu RS-232 mit automatischer Baudraten- und Moduserkennung verwenden, kann es aufgrund einer fehlerhalfen Erkennung zu Kommunikationsproblemen kommen. Wählen Sie in diesem Fall die Betriebsart des Konverters manuell.

Der Schreib-/Lesekopf kann im Single-Drop-Modus und im Multi-Drop-Modus betrieben werden. Im Single-Drop-Modus führt der Schreib-/Lesekopf den jeweiligen Befehl erst aus und sendet danach die Antwort. Dies kann einige Sekunden dauern. Im Multi-Drop-Modus sendet der Schreib-/Lesekopf unmittelbar die Bestätigung, dass der Lesekopf den Befehl verstanden hat. Danach beginnt der Lesekopf mit der Ausführung des Befehls. Das eigentliche Ergebnis des Befehls muss durch Polling des Schreib-/Lesekopfes abgefragt werden.

Der Schreib-/Lesekopf IUT-F190-R4-V1-\* ist werkseitig im Single-Drop-Modus konfiguriert.

#### **define function DF**

Mit diesem Befehl wird die Betriebsart umgeschaltet:

Single-Drop --> Multi-Drop

Befehl: DF42 <CHCK> <ETX>

Multi-Drop --> Single-Drop

Befehl: DF <DeviceNo> 41 <CHCK> <ETX>

Nach dem Umschalten der Betriebsart ist ein Spannungsreset oder ein 'RS'-Befehl notwendig, um die gewünschte Betriebsart zu aktivieren.

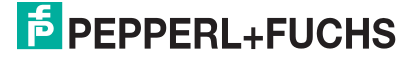

#### **6.7.1 Single-Drop-Modus**

<span id="page-60-0"></span>In dieser Betriebsart führt der Schreib-/Lesekopf einen Befehl erst aus und sendet dann die Antwort. Dies kann einige Sekunden dauern. Die Befehlssyntax ist identisch mit dem Syntax der Schreib-/Leseköpfe mit Auswerteeinheit IDENTControl, enthält aber nicht die Kanalnummer <ChanNo>.

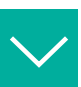

#### **Beispiel**

Befehl: <CommandCode> <CommandParameters> <CHCK> <ETX>

Antwort: <Status> <Data> <CHCK> <ETX>

Optional können Sie <CHCK> <ETX> durch #<CR> ersetzen.

Ein neuer Befehl darf erst gesendet werden, wenn eine Antwort des vorherigen Befehls empfangen wurde.

#### **Systembefehle**

#### **configure interface CI**

Dieser Befehl setzt den Timeout und die Baud-Rate. Die Werte werden nichtflüchtig gespeichert. Eine Änderung erfordert immer einen Reset, um wirksam zu werden. Der Timeout ist die Zeitspanne, nach der ein Schreib-/Lesekopf nicht mehr auf Zeichen in einem Befehl wartet. Nach dem Timeout erhält der Benutzer eine Fehlermeldung. Um den Timeout zu deaktivieren, muss die Zeitspanne auf "0" gesetzt werden.

Die Anzahl der Datenbits ist immer 8. Ein Paritätsbit wird nicht verwendet.

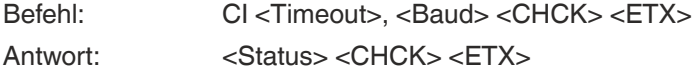

Folgende Einstellungen sind möglich:

<Timeout>: "0" ... "100" (x 100 ms, timeout in Schritten von 100 ms)

<Baud>: "1200" , "2400" , "4800" , "9600" , "19200", "38400"

Die Standardwerte sind ein Timeout von "0" und eine Baudrate von "38400".

#### **reset RS**

Dieser Befehl bricht alle laufenden Befehle ab. Die Geräteeinstellungen werden neu aus dem nichtflüchtigen Speicher geladen.

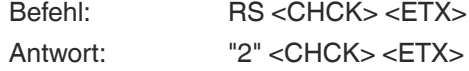

Der Befehl muss nach einem configure interface CI oder einem define function DF ausgeführt werden, damit die Änderungen aktiv werden.

#### **Konfigurationsbefehle**

Siehe Kapitel [6.6](#page-48-2) und siehe Kapitel [6.5](#page-44-2)

#### **Schreib-/Lesebefehle**

<span id="page-60-1"></span>Siehe Kapitel [6.4](#page-39-3)

#### **6.7.2 Multi-Drop-Modus**

In dieser Betriebsart sendet der Schreib-/Lesekopf unmittelbar eine Bestätigung, dass er den Befehl verstanden hat. Danach beginnt der Schreib-/Lesekopf mit der Ausführung des Befehls. Das eigentliche Ergebnis des Befehls muss durch Polling des Schreib-/Lesekopfes abgefragt werden. Dafür wird der Befehl get data GD verwendet.

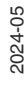

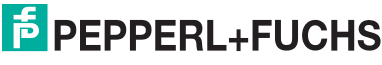

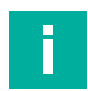

#### **Hinweis!**

Im Multi-Drop-Modus muss in jedem Befehl die Geräteadresse angegeben werden.

Im Multi-Drop-Modus unterscheidet sich der Befehlssyntax vom Syntax der Schreib-/Leseköpfe mit Auswerteeinheit IDENTControl durch die Hinzunahme der Geräteadresse <DeviceNo> anstelle der Kanalnummer <ChanNo>.

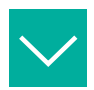

#### **Beispiel**

Befehl: <CommandCode> <**DeviceNo**> <CommandParameters> <CHCK> <ETX>

Antwort: <Status> <**DeviceNo**> <Data> <CHCK> <ETX>

Optional können Sie <CHCK> <ETX> durch #<CR> ersetzen.

Ein neuer Befehl darf erst gesendet werden, wenn eine Antwort des vorherigen Befehls empfangen wurde.

#### **Systembefehle**

#### **get device address GA**

Dieser Befehl liest die Geräteadresse des Schreib-/Lesestation aus.

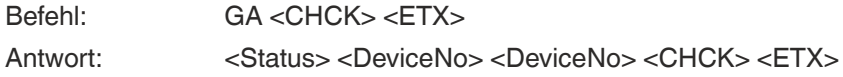

#### **set device address SD**

Dieser Befehl ändert die Geräteadresse im Multidrop-Modus von <OldDeviceNo> zu <NewDeviceNo>. Die voreingestellte Geräteadresse lautet "FF".

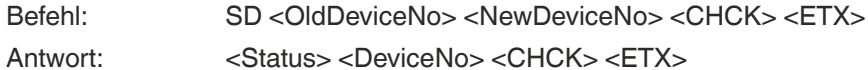

#### **configure interface CI**

Dieser Befehl setzt den Timeout und die Baud-Rate. Die Werte werden nichtflüchtig gespeichert. Eine Änderung erfordert immer einen Reset, um wirksam zu werden. Der Timeout ist die Zeitspanne, nach der ein Schreib-/Lesekopf nicht mehr auf Zeichen in einem Befehl wartet. Nach dem Timeout erhält der Benutzer eine Fehlermeldung. Um den Timeout zu deaktivieren, muss die Zeitspanne auf "0" gesetzt werden.

Die Anzahl der Datenbits ist immer 8. Ein Paritätsbit wird nicht verwendet.

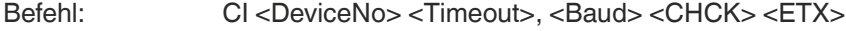

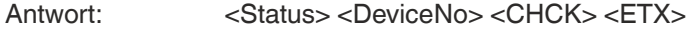

Folgende Einstellungen sind möglich:

<Timeout>: "0" ... "100" (x 100 ms, timeout in Schritten von 100 ms)

<Baud>: "1200" , "2400" , "4800" , "9600" , "19200", "38400"

Die Standardwerte sind ein Timeout von "0" und eine Baudrate von "38400".

#### **reset RS**

Dieser Befehl bricht alle laufenden Befehle ab. Die Geräteeinstellungen werden neu aus dem nichtflüchtigen Speicher geladen.

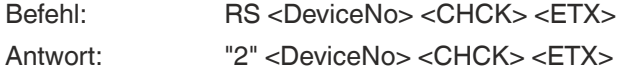

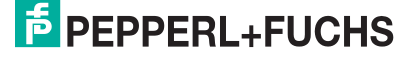

Der Befehl muss nach einem configure interface CI oder einem define function DF ausgeführt werden, damit die Änderungen aktiv werden.

#### **Konfigurationsbefehle**

Siehe Kapitel [6.6](#page-48-2) und siehe Kapitel [6.5](#page-44-2)

Die Geräteadresse muss angegeben werden.

#### **Schreib-/Lesebefehle**

Siehe Kapitel [6.4](#page-39-3).

Beispiele:

#### **single read words SR**

Der Schreib-/Lesekopf versucht genau einmal, <WordNum> 32-Bit-Worte ab Adresse <WordAddr> zu lesen.

Befehl: SR <DeviceNo> <WordAddr> <WordNum> <CHCK> <ETX> Antwort: <Status> <DeviceNo> <CHCK> <ETX>

Das Ergebnis des Befehls muss mit dem Befehl GD abgeholt werden.

#### **get data GD**

Dieser Befehl holt die Daten von der Lesestation ab. Jeder Datensatz wird nur einmal übertragen.

Daten sind nur bei Lesebefehlen verfügbar. Bei Schreibbefehlen entfällt der Datenteil.

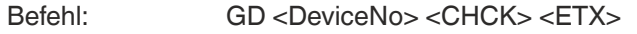

Antwort: <>>><<><<>>>Status><<br/>DeviceNo><ExecCounter>{<Data>}<CHCK><ETX>

#### **repeat response RR**

Mit diesem Befehl wird die Wiederholung des zuletzt auf 'GD' erhaltenen Telegramms angefordert.

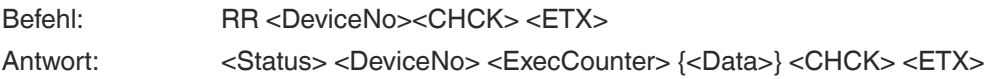

# **6.8 Fehler-/Statusmeldungen**

<span id="page-63-0"></span>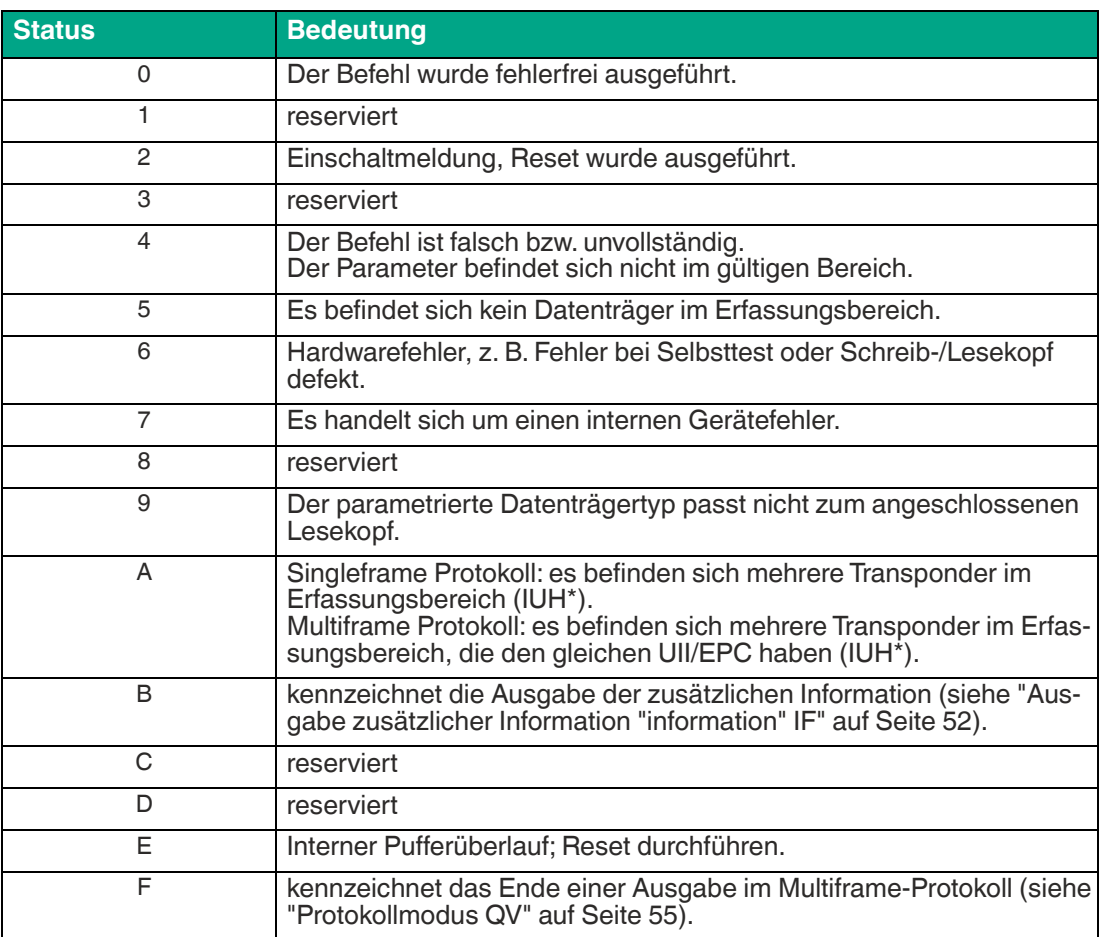

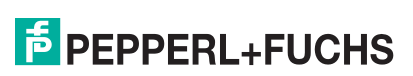

# **7 Wartung und Pflege**

<span id="page-64-0"></span>Das Gerät ist darauf ausgelegt und konstruiert, seine Funktion über lange Zeiträume stabil zu halten. Daher sind keine regelmäßigen Wartungs- und Reinigungsarbeiten notwendig.

# **8 Störungsbeseitigung**

<span id="page-65-0"></span>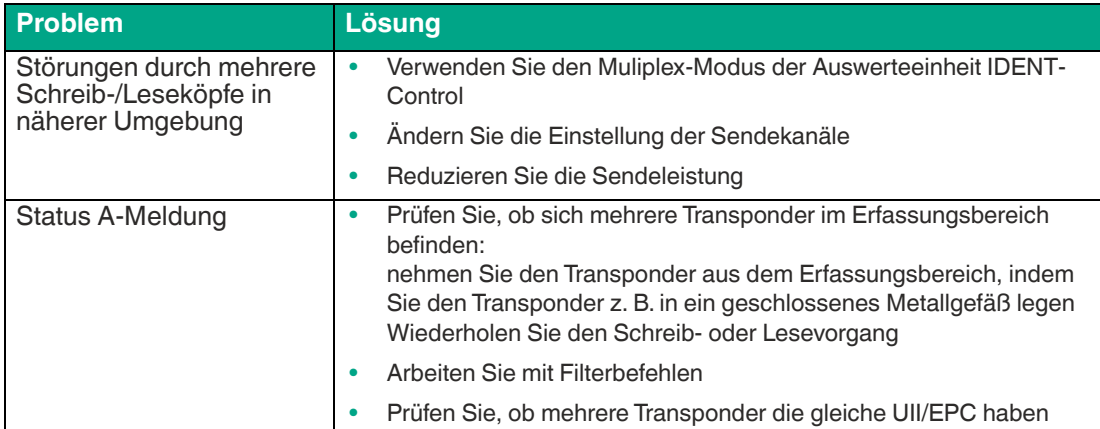

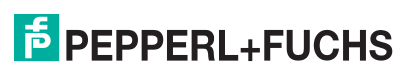

# **9 Anhang**

# **9.1 Abmessungen**

<span id="page-66-1"></span><span id="page-66-0"></span>**IUH-F190-V1-\* und IUT-F190-R4-V1-\***

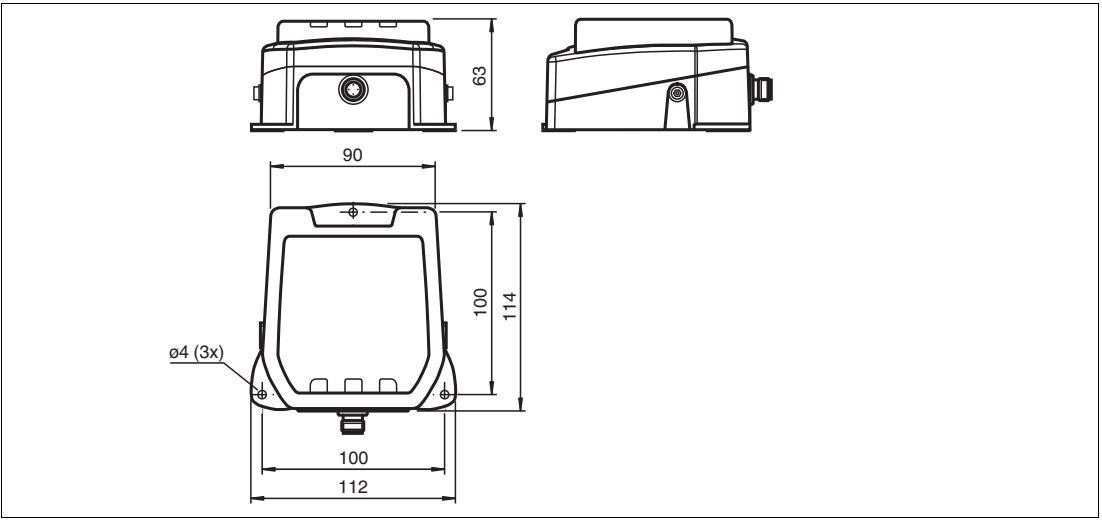

<span id="page-66-2"></span>Abbildung 9.1

# **9.2 ASCII-Tabelle**

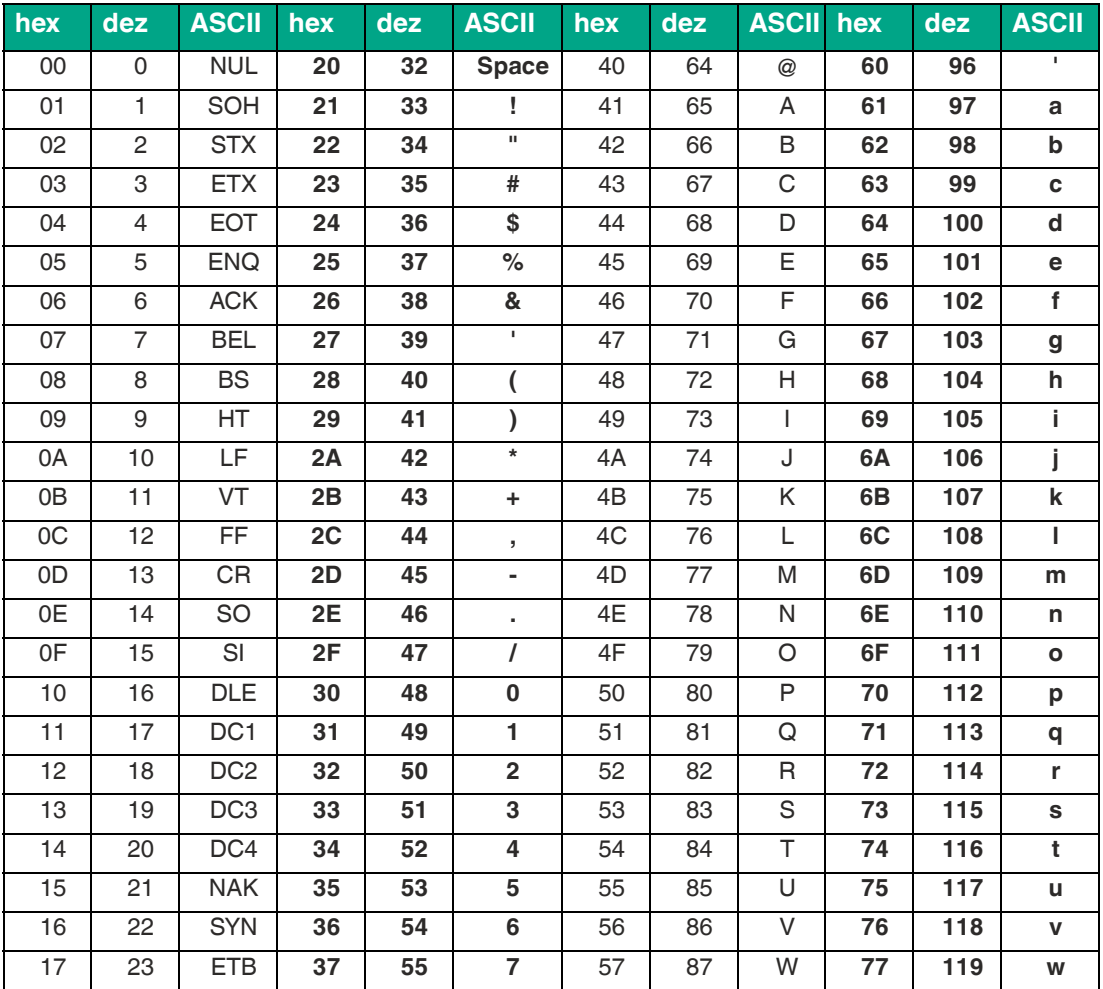

2024-05

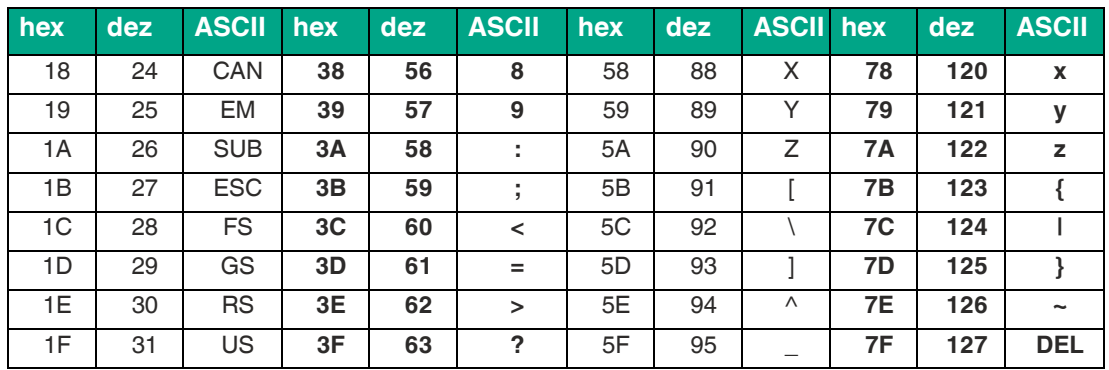

# **9.3 Erfassungsbereich**

<span id="page-67-0"></span>Der Schreib-/Lesekopf hat einen typischen Erfassungsbereich von etwa 1m, der vom verwendeten Transponder mitbestimmt wird und durch die Wahl der Sendeleistung angepasst werden kann. Weitere Einflussfaktoren sind der Auf- bzw. Einbau für die spezifische Anwendung, die Beeinflussung durch vorhandene Materialien (insbesondere Metall) sowie die Umgebungsbedingungen. Die separat angegebenen Schreib- und Leseabstände für die jeweiligen Transponder sind in einem Testlabor unter idealen Bedingungen ermittelt worden. Testen Sie die Kombination aus Schreib-/Lesekopf und Transponder für die gewünschte Anwendung daher unter Realbedingungen.

[Beachten Sie dazu bitte die Abstandstabellen. Die Abstandstabellen und weitere Informationen](http://www.pepperl-fuchs.com)  zu Ihrem Produkt finden Sie auf http://www.pepperl-fuchs.com. Geben Sie dazu die Produktbe[zeichnung oder Artikelnummer in das](http://www.pepperl-fuchs.com) **Suche**-Feld ein und klicken Sie auf die Taste **Suche**.

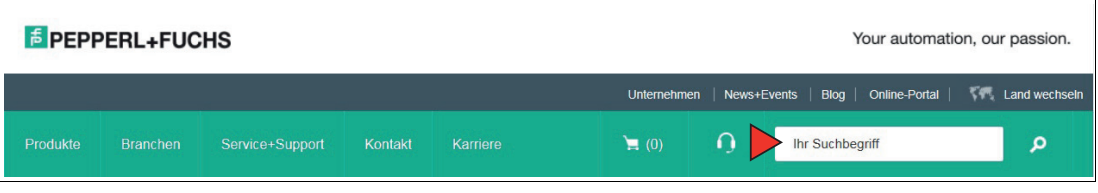

Wählen Sie aus der Liste der Suchergebnisse Ihr Produkt aus. Klicken Sie in der Liste der Produktinformationen auf Ihre benötigte Information, z. B. **Technische Dokumente**.

CAD+CAE Zertifikate+Zulassungen Zugehörige Produkte

Hier finden Sie in einer Listendarstellung alle verfügbaren Dokumente.

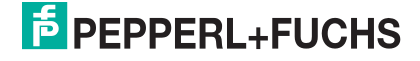

#### **Antennendiagramm**

Die Antennendiagramme zeigen die elektrische Feldstärke im Fernfeld in Abhängigkeit von der Richtung. Die Vorderseite des Schreib-/Lesekopfs zeigt in Richtung 0°.

#### **IUH-F190-V1-FR2\* und IUT-F190-R4-V1-FR2\***

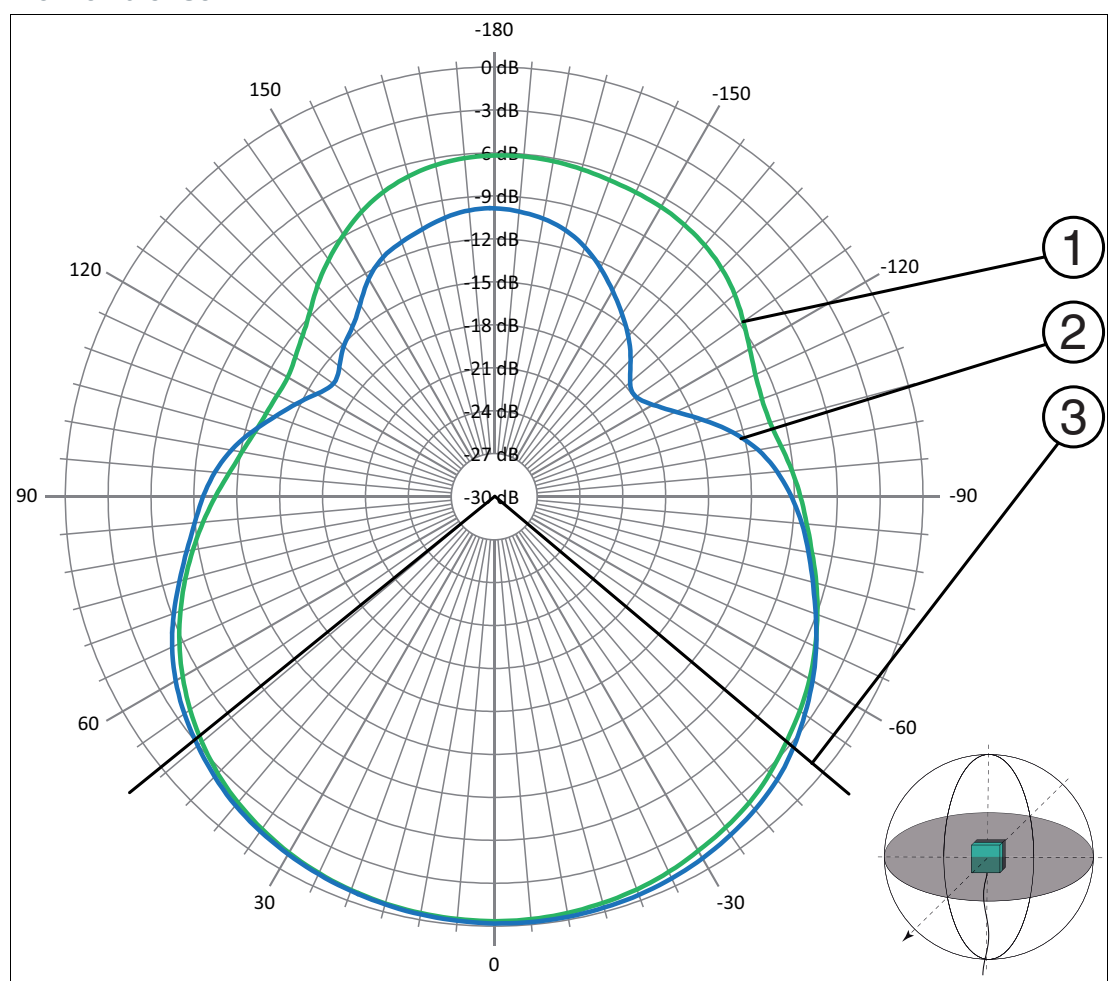

**Horizontaler Schnitt1**

1. Schreib-/Lesekopf in Richtung 0°

- Abbildung 9.2 1 horizontale Polarisation
	- 2 vertikale Polarisation
	- 3 Halbwertsbreite

2024-05

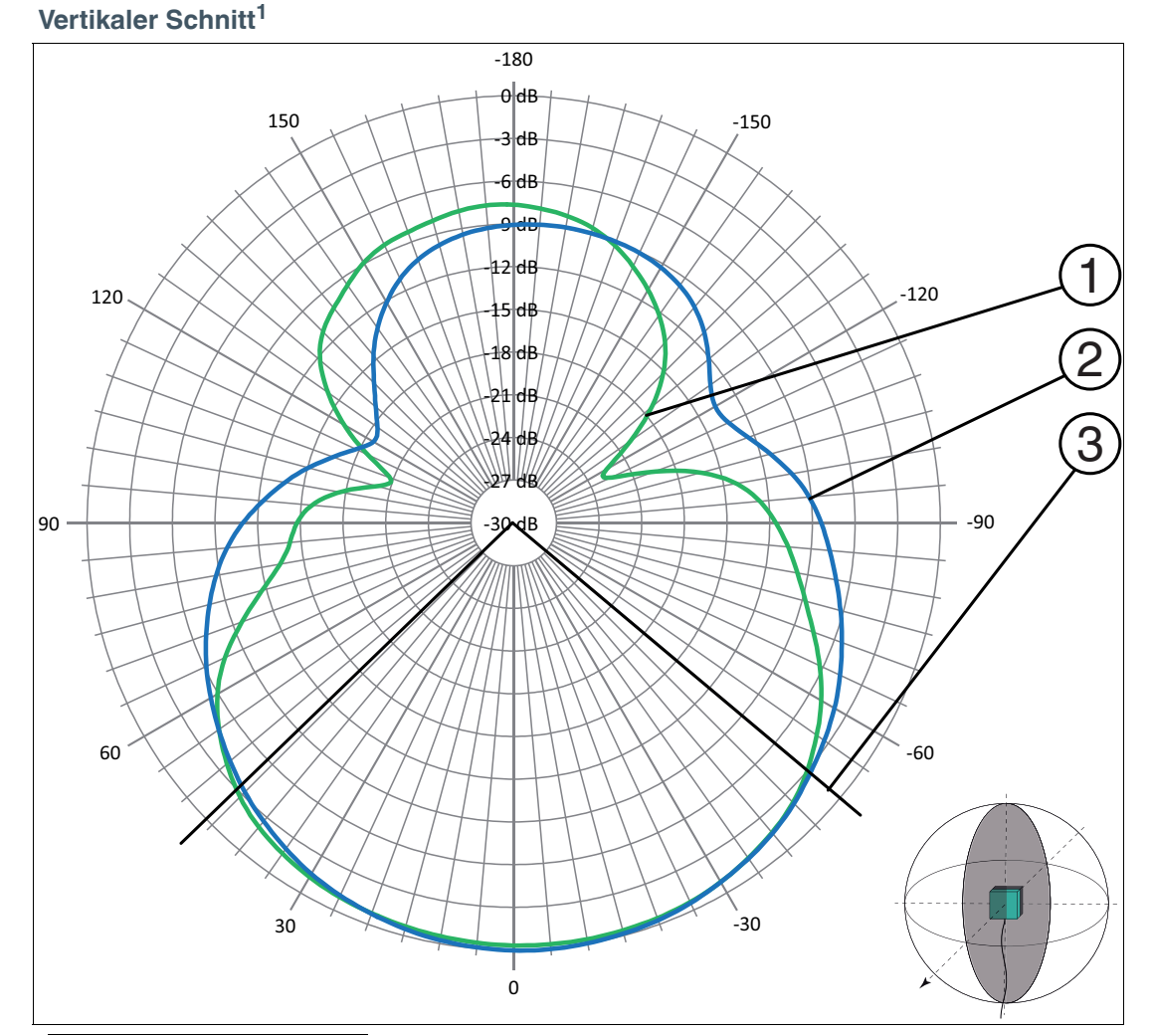

1. Schreib-/Lesekopf in Richtung 0°

- 
- Abbildung 9.3 1 horizontale Polarisation
	- 2 vertikale Polarisation 3 - Halbwertsbreite

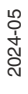

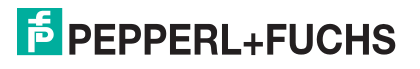

# Your automation, our passion.

# **Explosionsschutz**

- Eigensichere Barrieren
- Signaltrenner
- Feldbusinfrastruktur FieldConnex<sup>®</sup>
- Remote-I/O-Systeme
- **Elektrisches Ex-Equipment**
- Überdruckkapselungssysteme
- Bedien- und Beobachtungssysteme
- Mobile Computing und Kommunikation
- HART Interface Solutions
- Überspannungsschutz
- Wireless Solutions
- Füllstandsmesstechnik

# **Industrielle Sensoren**

- · Näherungsschalter
- Optoelektronische Sensoren
- **Bildverarbeitung**
- Ultraschallsensoren
- Drehgeber
- Positioniersysteme
- Neigungs- und Beschleunigungssensoren
- Feldbusmodule
- AS-Interface
- **Identifikationssysteme**
- Anzeigen und Signalverarbeitung
- Connectivity

**Pepperl+Fuchs Qualität** Informieren Sie sich über unsere Qualitätspolitik:

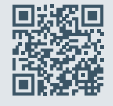

**www.pepperl-fuchs.com/qualitaet**

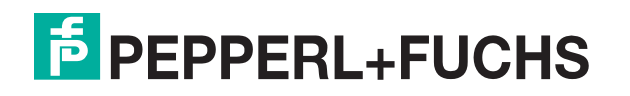

**[www.pepperl-fuchs.com](https://www.pepperl-fuchs.com/)** © Pepperl+Fuchs · Änderungen vorbehalten / DOCT-2945S